## **4. BAB IV**

## **ANALISIS DAN PERANCANGAN SISTEM**

## **4.1. GAMBARAN UMUM SUMBER REZEKI EKSPRESS JAMBI**

Sumber Rezeki Ekspress Jambi adalah perusahaan yang bergerak dalam bidang jasa ekspedisi pengiriman barang melalui jalur darat. Sumber Rezeki Ekspress Jambi didirikan oleh Bapak Effendy dan telah beroperasi sejak tahun 2000. Perusahaan ini terletak di Jl. Tangkit Raya No. 01, Jambi. Didirikannya perusahaan ini dilatarbelakangi oleh perkembangan perekonomian di provinsi Jambi yang terpusat pada sektor pengiriman barang sehingga Bapak Effendy melihat adanya peluang usaha dalam bidang pengiriman barang. Maka dari itu Bapak Effendy mendirikan ekspedisi yang ia namakan Sumber Rezeki Ekspress Jambi.

Pada awal Sumber Rezeki Ekspress Jambi beroperasi, Sumber Rezeki Ekspress Jambi hanya memiliki 2 armada mobil yang digunakan sebagai alat transportasi pengiriman barang. Namun seiring dengan berkembangnya usaha yang dijalankan, Sumber Rezeki Ekspress Jambi sekarang telah memiliki 20 armada mobil dengan berbagai merk seperti Dyna, Mitsubishi, dan lainnya. Dan Sumber Rezeki Ekspress Jambi dalam melakukan aktivitasnya didukung oleh 20 karyawan yang meliputi beberapa bagian seperti admin, kasir, *accounting*, pajak, piutang, supir, dan bagian lainnya.

## **4.2 ANALISIS SISTEM**

#### **4.2.1 Analisis Sistem yang Sedang Berjalan**

Analisis sistem yang sedang berjalan pada Sumber Rezeki Ekspress Jambi, agar mendapatkan informasi proses bisnis yang sedang berlangsung dan mengetahui kendala yang terjadi pada Sumber Rezeki Ekspress Jambi. Saat ini dalam melakukan pengolahan data jasa pengiriman barang masih menerapkan sistem pencatatan menggunakan buku, agenda serta bantuan *microsoft excel* dan *word*. Sehingga sistem pengolahan data jasa pengiriman barang yang berjalan saat ini dapat diuraikan sebagai berikut :

- 1. Pelanggan meminta jasa pengirim barang kepada perusahaan dengan rute yang telah ditentukan.
- 2. Perusahaan memberikan harga penawaran dan pelanggan menyetujui harga tersebut.
- 3. Pelanggan memberikan data pengiriman yang diperlukan.
- 4. Kemudian karyawan mendapatkan data pengiriman dan membuat surat jalan pengiriman yang akan diserahkan kepada supir.
- 5. Supir mengantar barang ke tujuan sesuai dengan rute dan mengembalikan surat jalan yang telah ditandatangan sebagai tanda terima barang telah dikirim kepada karyawan.
- 6. Kemudian karyawan membuat tagihan kepada pelanggan dengan memberikan invoice tagihan dan surat jalan sebagai bukti pengiriman.
- 7. Pelanggan membayar sesuai dengan tagihan dan uang diterima oleh karyawan perusahaan
- 8. Dan setiap ada pengiriman dan penerimaan uang dicatat ke dalam buku atau agenda dan diserahkan kepada pimpinan.

Untuk lebih jelasnya dapat dilihat pada gambar 4.1 *flowchart* dokumen proses bisnis sistem yang sedang berjalan.

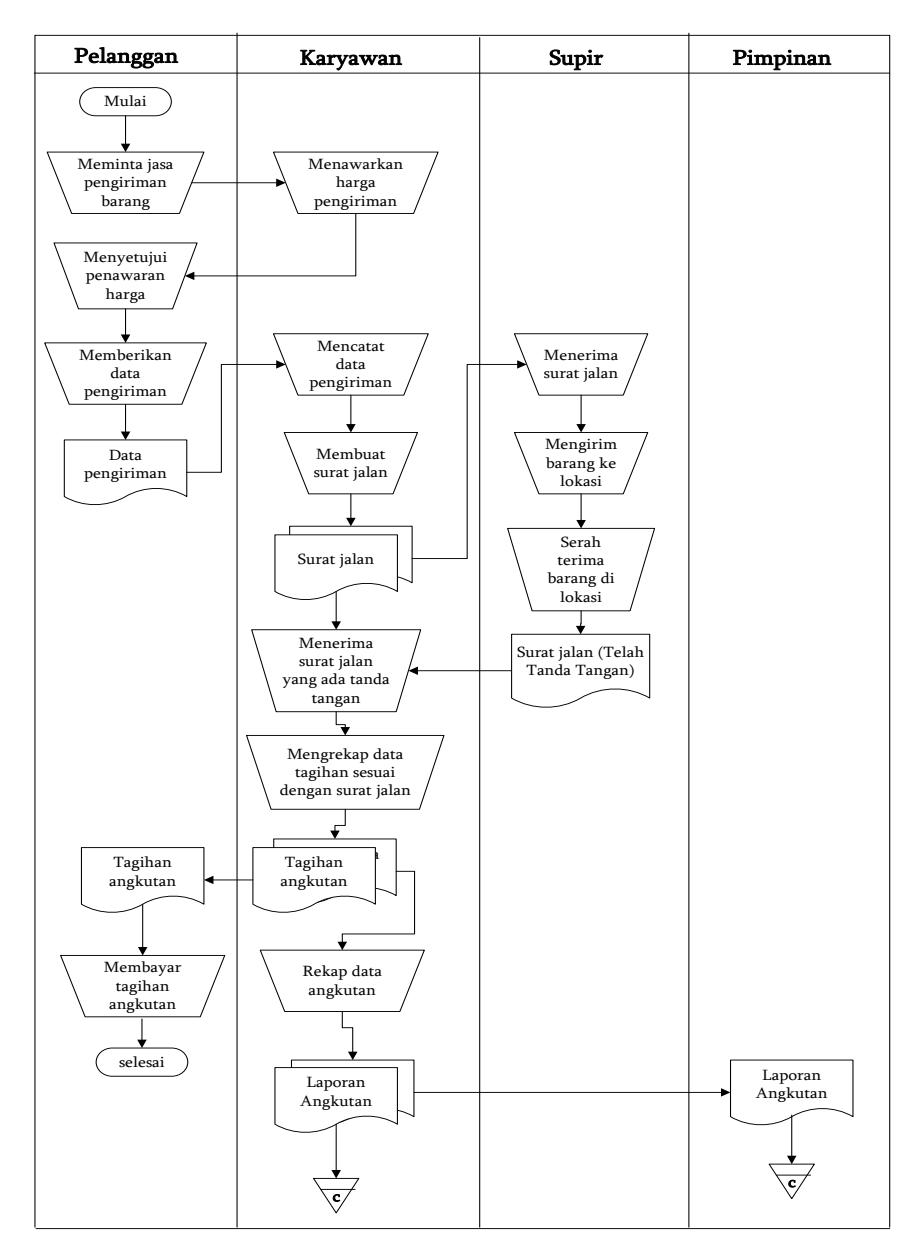

**Gambar 4.1** *Flowchart* **Dokumen**

Berdasarkan analisis sistem yang berjalan ditemukan beberapa kendala pada Sumber Rezeki Ekspress Jambi, diantaranya :

- 1. Pencarian data seperti data angkutan, data supir, dan lain-lain khususnya pengiriman angkutan barang membutuhkan waktu yang cukup lama karena karyawan diharuskan membuka satu per satu buku/agenda yang memuat data tersebut sehingga mengakibatkan informasi yang dibutuhkan kurang akurat dan lambat untuk disajikan.
- 2. Sering terjadi kesalahan dalam pengolahan data seperti salah pencatatan mengenai nama barang, berat barang, harga barang dan salah perhitungan seperti pada total harga angkutan yang menyebabkan kerugian pada perusahaan.
- 3. Pembuatan laporan yang memakan waktu yang relatif lama dan seing terjadi kesalahan perhitungan karena harus membuka kembali buku/agenda dan menghitung satu per satu data angkutan.
- 4. Belum adanya *webiste* yang dapat memberikan informasi secara lengkap untuk harga pengiriman barang dan melihat jejak pengiriman barang secara *online*

#### **4.2.2 Solusi Pemecahan Masalah**

Berdasarkan hasil analisis sistem yang dilakukan oleh penulis, Sumber Rezeki Ekspress Jambi mengalami beberapa kendala dan untuk mengatasi kendala tersebut maka penulis ingin membuat sistem aplikasi jasa pengiriman barang berbasis *web* yang diharapkan dapat menjadi solusi terhadap kendala yang terjadi.

Sistem informasi administrasi angkutan yang dirancang memiliki beberapa keunggulan, yaitu :

- 1. Sistem memiliki fitur yang memudahkan dalam pencarian data, seperti data mobil, data supir dan data angkutan.
- 2. Sistem dapat melakukan pengolahan data secara terkomputeriasi untuk data pelanggan, data user, data supir, data mobil, data rute, data pesanan, data muatan, data transaksi angkutan dan lacak pengiriman dengan dapat ditambah, diubah dan dihapus sesuai dengan kebutuhannya dan juga dapat melakukan perhitungan data angkutan secara otomatis dari sistem.
- 3. Sistem juga dapat mencetak laporan yang telah direkap secara otomatis khususnya untuk laporan angkutan dan laporan pendapatan angkutan berdasarkan tanggal yang diinginkan.
- 4. Sistem juga memberikan kemudahan untuk mendapatkan informasi secara online mengenai data harga, data mobil, data supir, data rute dan juga dapat melakukan lacak pengiriman secara *online*

#### **4.2.3 Kebutuhan Fungsional Sistem**

Kebutuhan fungsional sistem menggambarkan proses atau aktivitas layanan yang diberikan oleh sistem berdasarkan prosedur atau fungsi bisnis yang harus dikerjakan oleh sistem untuk melayani kebutuhan pengguna sistem. Pada penelitian ini berdasarkan kebutuhan, maka fungsi utama yang harus dilakukan dalam aplikasi jasa pengiriman barang berbasis web pada Sumber Rezeki Ekspress Jambi, sebagai berikut :

#### 1. Pengunjung

a. Fungsi melihat informasi

Fungsi digunakan oleh pengunjung untuk melihat informasi mengenai data rute, data mobil, data supir dan data harga.

b. Fungsi melacak pengiriman

Fungsi digunakan oleh pengunjung untuk melacak pengiriman barang berdasarkan kode transaksi angkutan.

c. Fungsi melakukan percakapan

Fungsi digunakan oleh pengunjung untuk melakukan percakapan secara langsung dengan admin perusahaan.

- 2. Karyawan
	- a. Fungsi *login*

Fungsi digunakan oleh karyawan untuk dapat mengakses sistem dengan memasukan nama user dan *password*

b. Fungsi mengelola data pelanggan

Fungsi digunakan oleh karyawan untuk menambah data pelanggan pada system

c. Fungsi mengelola data pesan angkutan

Fungsi digunakan oleh karyawan untuk menambah data pesanan angkutan pada sistem.

a. Fungsi mengelola data lacak angkutan

Fungsi digunakan oleh amin untuk menambah, mengubah dan menghapus data lacak angkutan pada sistem

d. Fungsi mengelola data muatan

Fungsi digunakan oleh karyawan untuk menambah data muatan pada sistem.

e. Fungsi *Logout*

Fungsi digunakan oleh karyawan untuk keluar dari sistem

- 3. Admin
	- a. Fungsi *login*

Fungsi digunakan oleh admin untuk dapat mengakses sistem dengan memasukan nama user dan *password*

b. Fungsi mengelola data pelanggan

Fungsi digunakan oleh admin untuk menambah, mengubah, dan menghapus data pelanggan pada sistem

c. Fungsi mengelola data pesan angkutan

Fungsi digunakan oleh admin untuk menambah dan menghapus data pesan angkutan pada sistem.

d. Fungsi mengelola data muatan

Fungsi digunakan oleh admin untuk menambah, mengubah dan menghapus data muatan pada sistem

e. Fungsi mengelola data user

Fungsi digunakan oleh admin untuk menambah, mengubah, dan menghapus data user pada sistem.

f. Fungsi mengelola data mobil

Fungsi digunakan oleh admin untuk menambah, mengubah dan menghapus data mobil pada sistem.

g. Fungsi mengelola data supir

Fungsi digunakan oleh admin untuk menambah, mengubah dan menghapus data supir pada sistem

h. Fungsi mengelola data rute

Fungsi digunakan oleh admin untuk menambah, mengubah dan menghapus data rute pada sistem

i. Fungsi mengelola data transaksi angkutan

Fungsi digunakan oleh admin untuk menambah dan menghapus data transaksi angkutan pada sistem

j. Fungsi mengelola data lacak angkutan

Fungsi digunakan oleh amin untuk menambah, mengubah dan menghapus data lacak angkutan pada sistem

k. Fungsi melihat dan mencetak laporan

Fungsi digunakan oleh admin untuk melihat dan mencetak laporan yang akan diserahkan kepada pimpinan perusahaan.

l. Fungsi *Logout*

Fungsi digunakan oleh admin untuk keluar dari sistem

- 4. Pimpinanan
	- a. Fungsi *login*

Fungsi digunakan oleh pimpinan untuk dapat mengakses sistem dengan memasukan nama user dan *password*

b. Fungsi melihat dan mencetak laporan

Fungsi digunakan oleh pimpinan untuk melihat dan mencetak laporan.

c. Fungsi *Logout*

Fungsi digunakan pimpinan untuk keluar dari sistem

#### **4.2.4 Kebutuhan Non Fungsional Sistem**

Kebutuhan non fungsional sistem dapat menjadi lebih kritis dari fungsional sistem, dimana jika tidak terpenuhi maka sistem tidak dapat digunakan. Berdasarkan kebutuhan fungsional sistem yang telah dijelaskan sebelumnya, maka diharapkan sistem yang dirancang mampu memiliki hal-hal tersebut berikut :

- 1. *Usability*
	- a. Mudah digunakan oleh karyawan dan admin dalam mengakses.
	- b. Informasi yang ditampilkan selalu di*update* oleh admin ataupun karyawan, sehingga mampu menampilkan informasi yang *uptodate*.
- 2. *Functionality*
	- a. Mempermudah akses informasi berdasarkan *keyword*.
	- b. Sistem mudah diakses oleh pengguna.
	- c. Sistem dapat diakses dalam 24 jam sehari
- 3. *Security* 
	- a. Informasi pelanggan bersifat privasi dan tidak ditampilkan ke *public*.
	- b. Setiap admin dan karyawan diberi *username* dan *password*.

## **4.3. ANALISIS PEMODELAN SISTEM**

### **4.3.1** *Use Case Diagram*

*Use Case Diagram* yang dibuat untuk menggambarkan keseluruhan sebuah sistem yang baru dirancang dan *use case diagram* ini memiliki 3 aktor yaitu pengunjung, admin dan karyawan. Untuk lebih jelasnya dapat dilihat pada gambar 4.2.

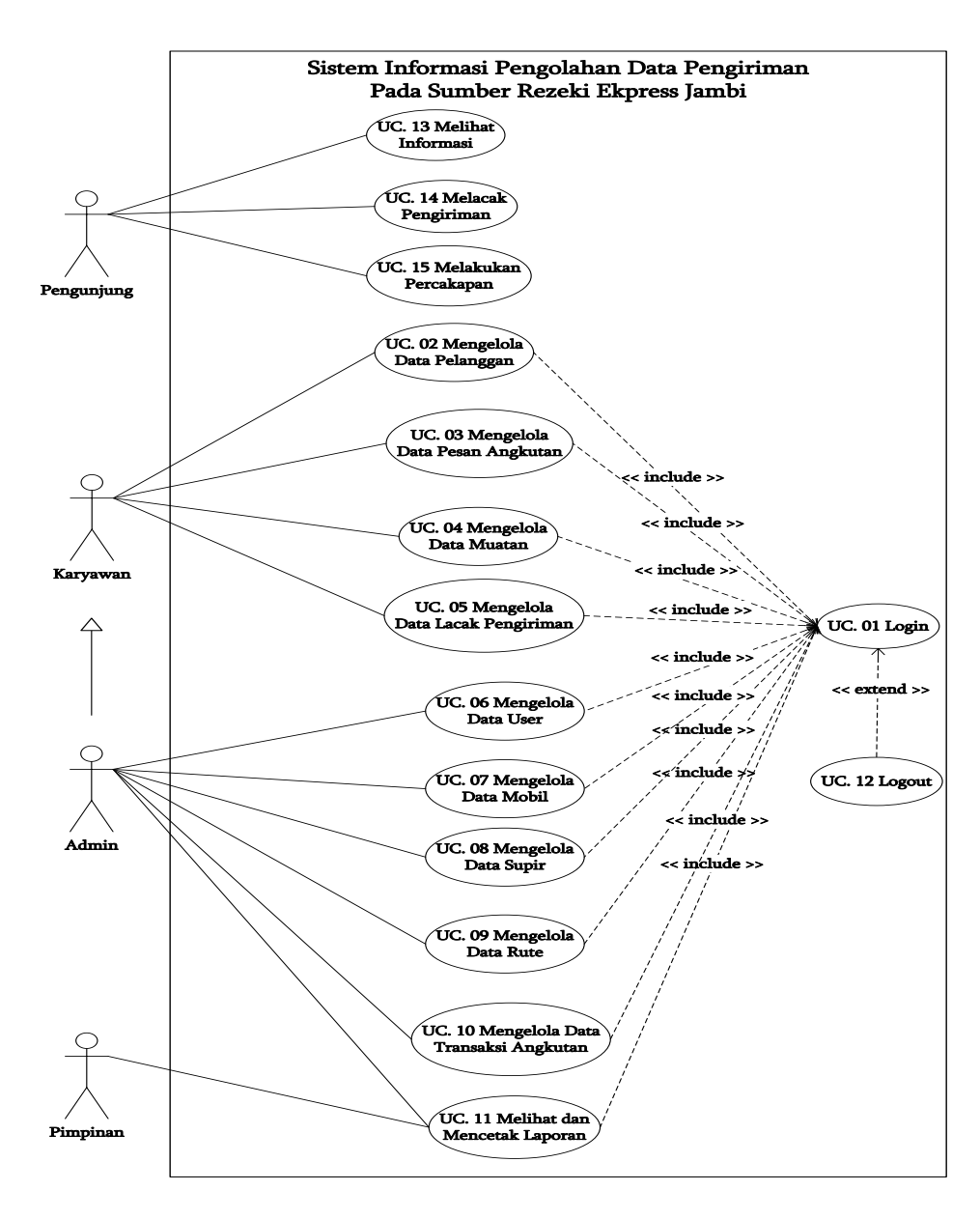

**Gambar 4.2** *Use Case* **Diagram**

### **4.3.2 Deskripsi** *Use Case*

Deskripsi *use case* merupakan penjelasan dari setiap *use case* pada *use case diagram* yang menggambarkan alur setiap *use case* yang dirancang sesuai denga level masing-masing. Berikut ini merupakan deskripsi *use case*, yaitu :

1. Deskripsi *Use Case Login.*

Deskripsi *use case login* merupakan langkah-langkah admin atau karyawan untuk masuk ke dalam halaman utama. Untuk lebih jelasnya dapat dilihat pada tabel 4.1.

| <b>Nama</b>                  | Login                                                         |                                                    |  |  |
|------------------------------|---------------------------------------------------------------|----------------------------------------------------|--|--|
| <b>ID</b> Use Case           | <b>UC.01</b>                                                  |                                                    |  |  |
| <b>Aktor</b>                 | Admin atau karyawan                                           |                                                    |  |  |
| <b>Deskripsi</b>             | Aktor melakukan proses login untuk mengakses halaman          |                                                    |  |  |
|                              | utama                                                         |                                                    |  |  |
| <b>Exception</b>             | Nama user dan <i>password</i> tidak ada dalam <i>database</i> |                                                    |  |  |
| <b>Pre Condition</b>         |                                                               | Nama user dan password telah tersimpan di database |  |  |
|                              | <b>Aktor</b><br>Sistem                                        |                                                    |  |  |
| <b>Skenario Normal</b>       |                                                               |                                                    |  |  |
| 1. Aktor menjalankan sistem  |                                                               |                                                    |  |  |
|                              |                                                               | 2. Sistem menampilkan login form                   |  |  |
|                              | 3. Aktor menginput nama user dan                              |                                                    |  |  |
|                              | password di login form                                        |                                                    |  |  |
|                              | 4. Aktor mengklik tombol login                                |                                                    |  |  |
|                              | 5. Sistem membuka koneksi <i>database</i>                     |                                                    |  |  |
|                              |                                                               | 6. Sistem verifikasi nama user dan                 |  |  |
|                              |                                                               | password benar                                     |  |  |
|                              |                                                               | 7. Sistem menampilkan pesan berhasil               |  |  |
| 8. Aktor mengklik tombol ok  |                                                               |                                                    |  |  |
|                              |                                                               | 9. Sistem menampilkan halaman                      |  |  |
| Utama                        |                                                               |                                                    |  |  |
| <b>Skenario Alternatif</b>   |                                                               |                                                    |  |  |
|                              |                                                               | 6a. Sistem verifikasi nama user dan                |  |  |
|                              |                                                               | password salah                                     |  |  |
|                              |                                                               | 7a. Sistem menampilkan pesan                       |  |  |
| Kesalahan                    |                                                               |                                                    |  |  |
| 8a. Aktor mengklik tombol ok |                                                               |                                                    |  |  |

**Tabel 4.1 Deskripsi** *Use Case Login*

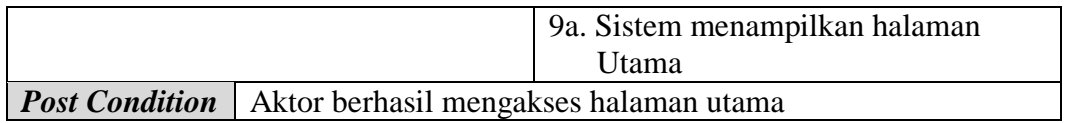

2. Deskripsi *Use Case* Mengelola Data Pelanggan

Deskripsi *Use case* mengelola data pelanggan berisikan langkah-langkah admin atau karyawan untuk menambah, mengubah dan menghapus data pelanggan dari dalam sistem, yang lebih jelasnya dapat dilihat pada tabel 4.2.

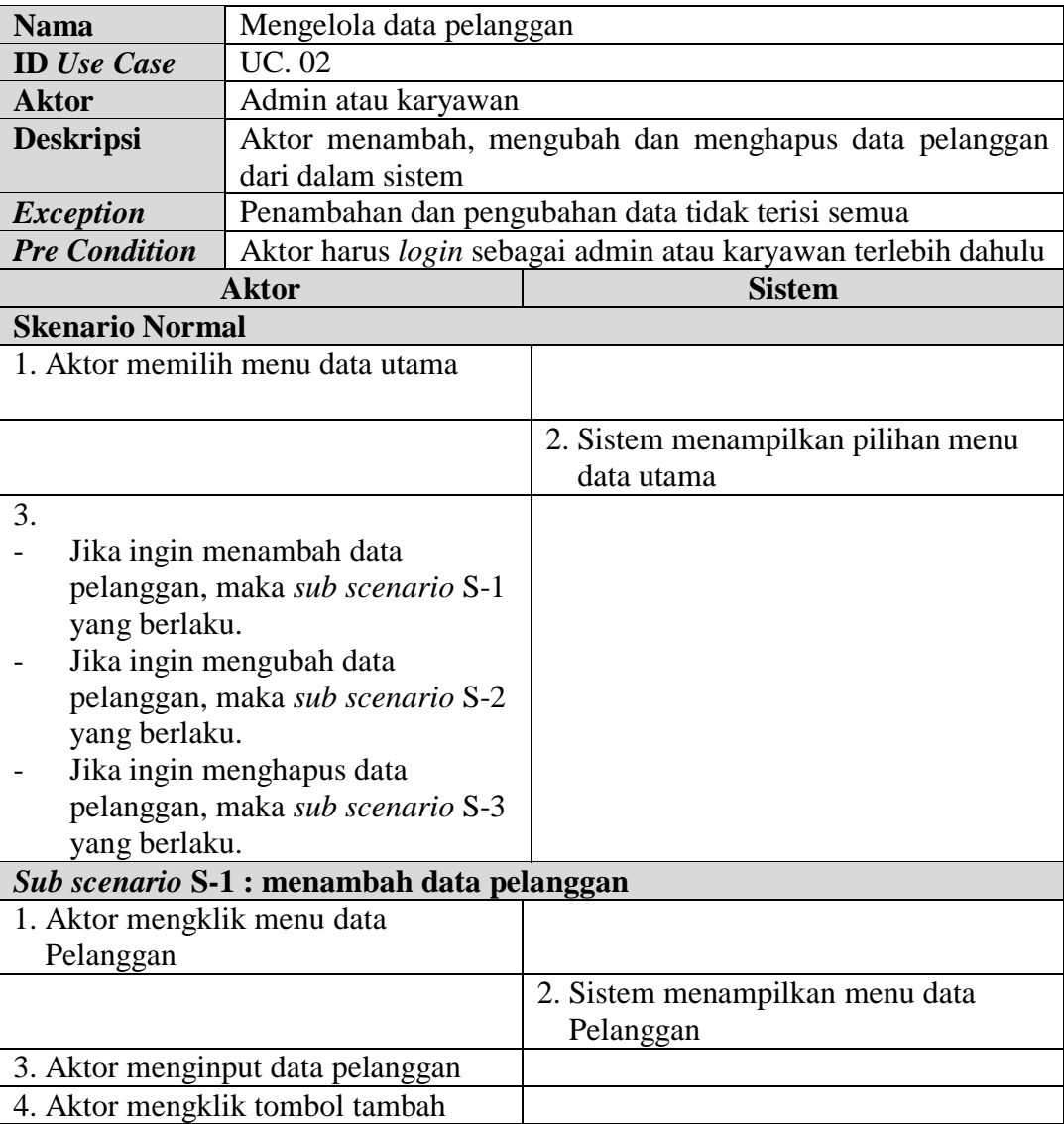

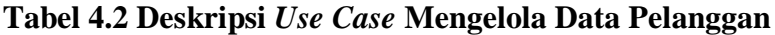

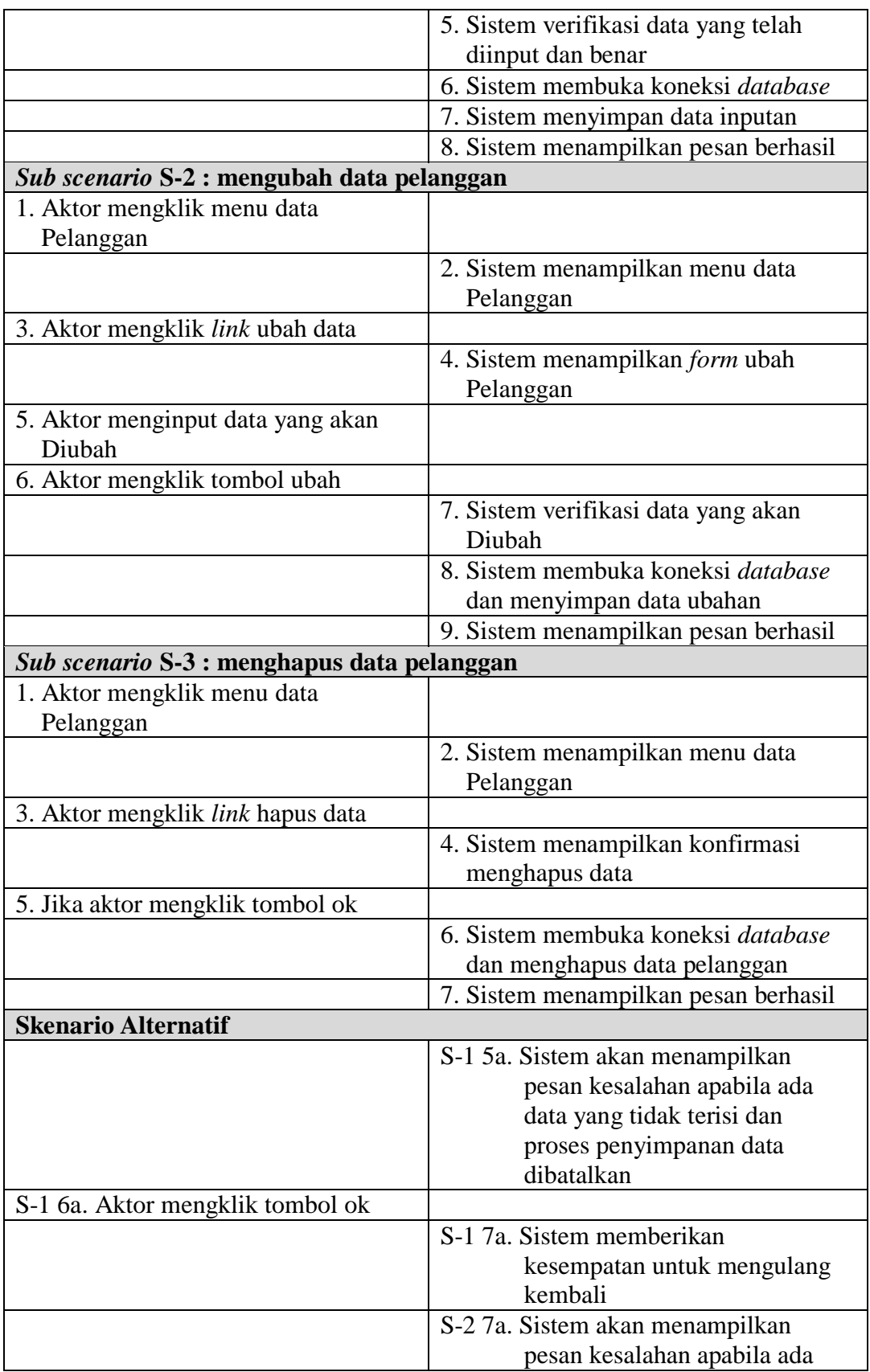

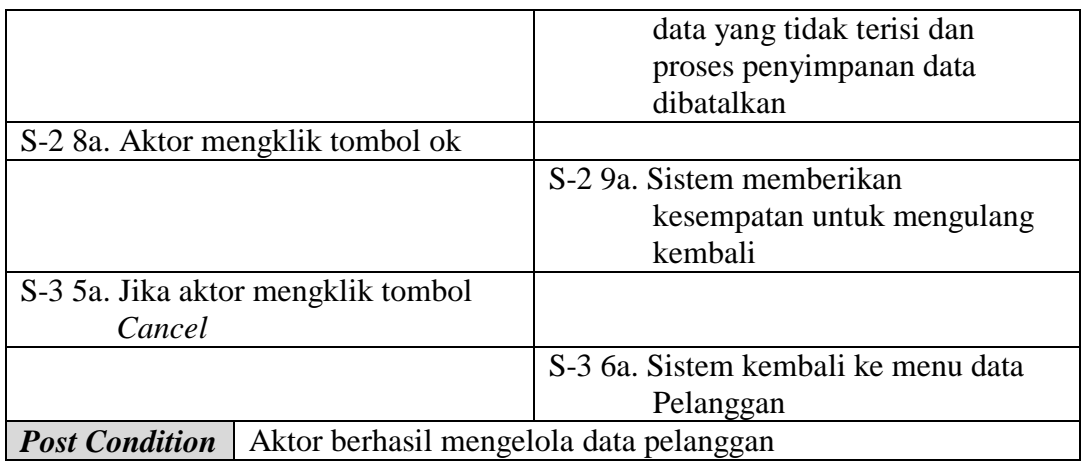

3. Deskripsi *Use Case* Mengelola Data Pesan Angkutan

Deskripsi *Use case* mengelola data pesan angkutan berisikan langkah-langkah admin atau karyawan untuk menambah dan menghapus data pesan angkutan dari dalam sistem, yang lebih jelasnya dapat dilihat pada tabel 4.3.

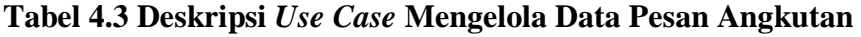

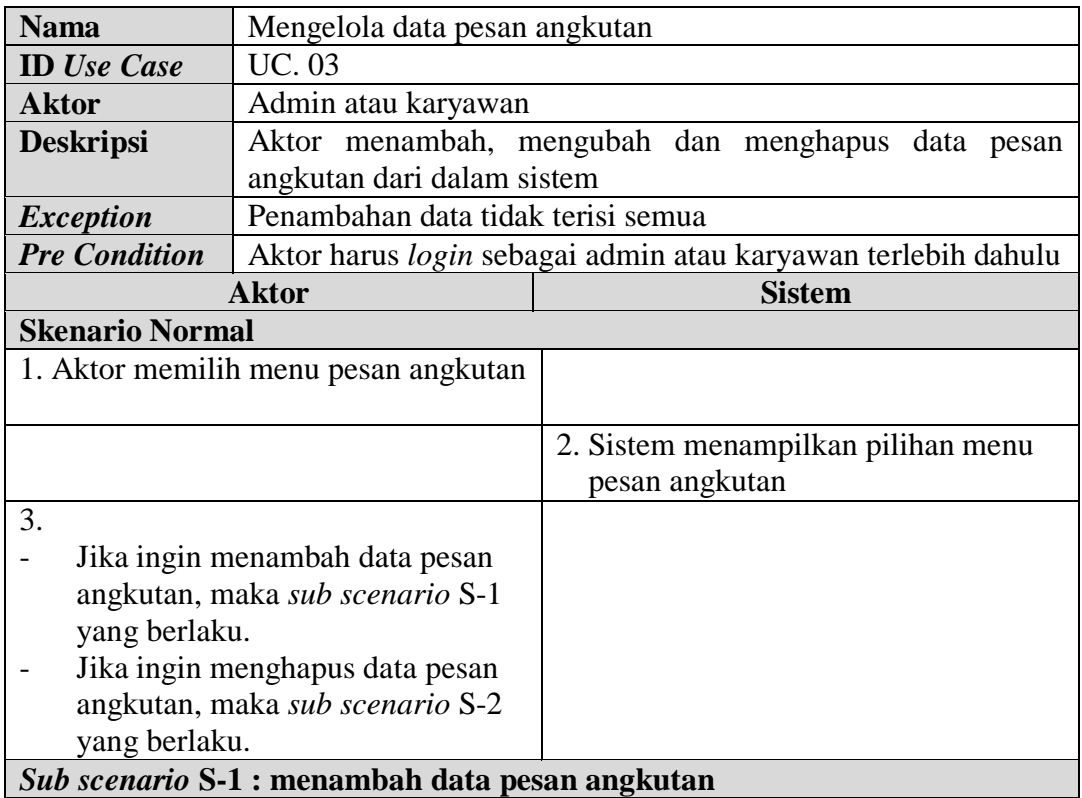

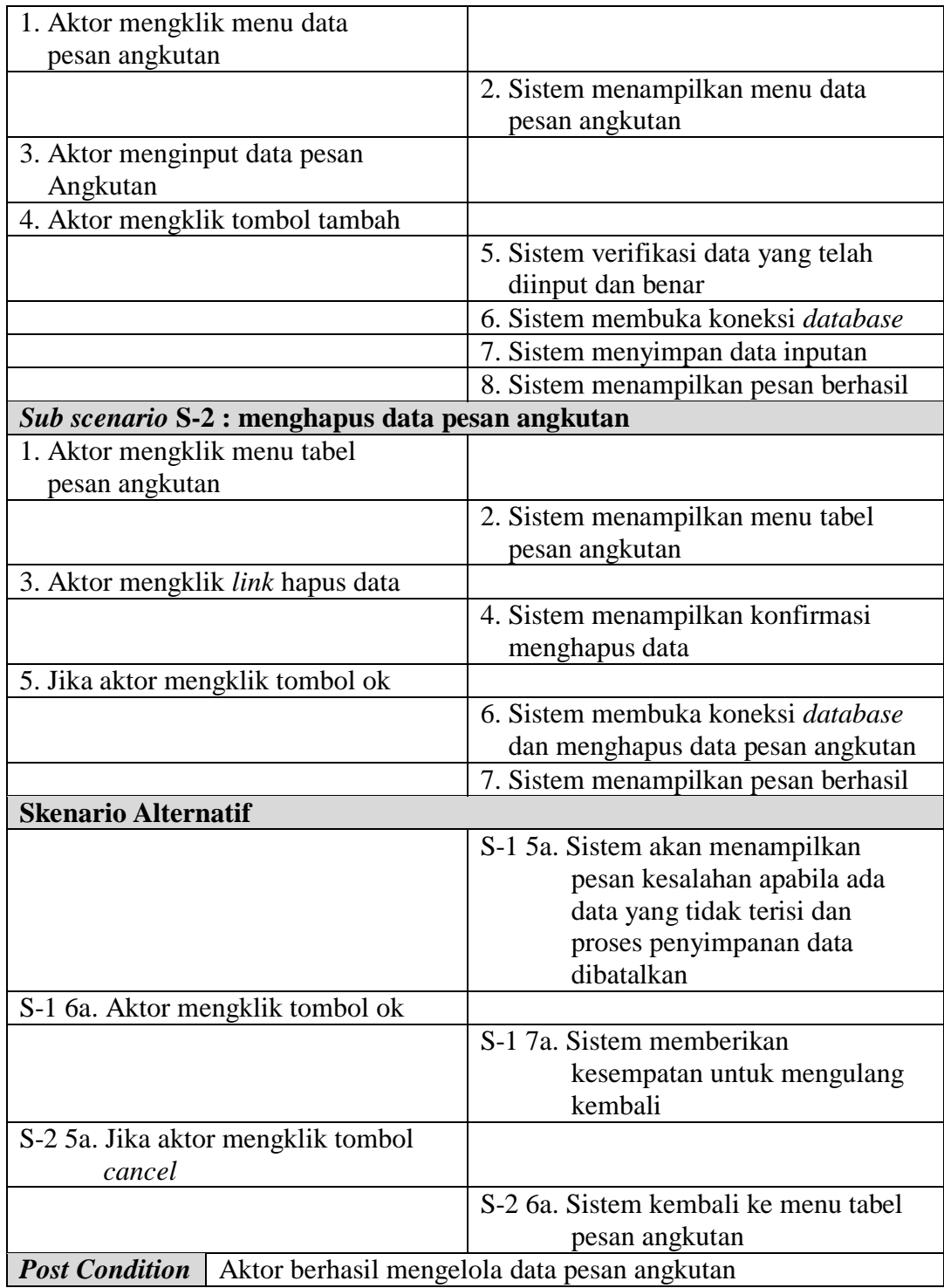

4. Deskripsi *Use Case* Mengelola Data Muatan

Deskripsi *Use case* mengelola data muatan berisikan langkah-langkah admin atau karyawan untuk menambah, mengubah dan menghapus data muatan dari dalam sistem, yang lebih jelasnya dapat dilihat pada tabel 4.4.

| <b>Nama</b>                             | Mengelola data muatan                                   |                                                               |  |  |
|-----------------------------------------|---------------------------------------------------------|---------------------------------------------------------------|--|--|
| <b>ID</b> Use Case                      | <b>UC.04</b>                                            |                                                               |  |  |
| <b>Aktor</b>                            | Admin atau karyawan                                     |                                                               |  |  |
| <b>Deskripsi</b>                        | Aktor menambah, mengubah dan menghapus data muatan dari |                                                               |  |  |
|                                         | dalam sistem                                            |                                                               |  |  |
| <b>Exception</b>                        |                                                         | Penambahan dan pengubahan data tidak terisi semua             |  |  |
| <b>Pre Condition</b>                    |                                                         | Aktor harus login sebagai admin atau karyawan terlebih dahulu |  |  |
|                                         | <b>Aktor</b>                                            | <b>Sistem</b>                                                 |  |  |
| <b>Skenario Normal</b>                  |                                                         |                                                               |  |  |
|                                         | 1. Aktor memilih menu pesan angkutan                    |                                                               |  |  |
|                                         |                                                         | 2. Sistem menampilkan pilihan menu                            |  |  |
|                                         |                                                         | pesan angkutan                                                |  |  |
| 3.                                      |                                                         |                                                               |  |  |
| $\overline{\phantom{0}}$                | Jika ingin menambah data muatan,                        |                                                               |  |  |
|                                         | maka sub scenario S-1 yang                              |                                                               |  |  |
| berlaku.                                |                                                         |                                                               |  |  |
| Jika ingin mengubah data muatan,        |                                                         |                                                               |  |  |
| maka sub scenario S-2 yang              |                                                         |                                                               |  |  |
| berlaku.                                |                                                         |                                                               |  |  |
| Jika ingin menghapus data muatan,       |                                                         |                                                               |  |  |
| maka sub scenario S-3 yang              |                                                         |                                                               |  |  |
| berlaku.                                |                                                         |                                                               |  |  |
| Sub scenario S-1 : menambah data muatan |                                                         |                                                               |  |  |
| 1. Aktor mengklik menu tabel pesan      |                                                         |                                                               |  |  |
| Angkutan                                |                                                         |                                                               |  |  |
|                                         |                                                         | 2. Sistem menampilkan menu tabel                              |  |  |
|                                         |                                                         | pesan angkutan                                                |  |  |
| 3. Aktor mengklik link detail           |                                                         |                                                               |  |  |
|                                         |                                                         | 4. Sistem menampilkan detail pesan<br>Angkutan                |  |  |
| 5. Aktor menginput data muatan          |                                                         |                                                               |  |  |
|                                         | 6. Aktor mengklik tombol tambah                         |                                                               |  |  |
|                                         |                                                         | 7. Sistem verifikasi data yang telah                          |  |  |
|                                         |                                                         | diinput dan benar                                             |  |  |

**Tabel 4.4 Deskripsi** *Use Case* **Mengelola Data Muatan**

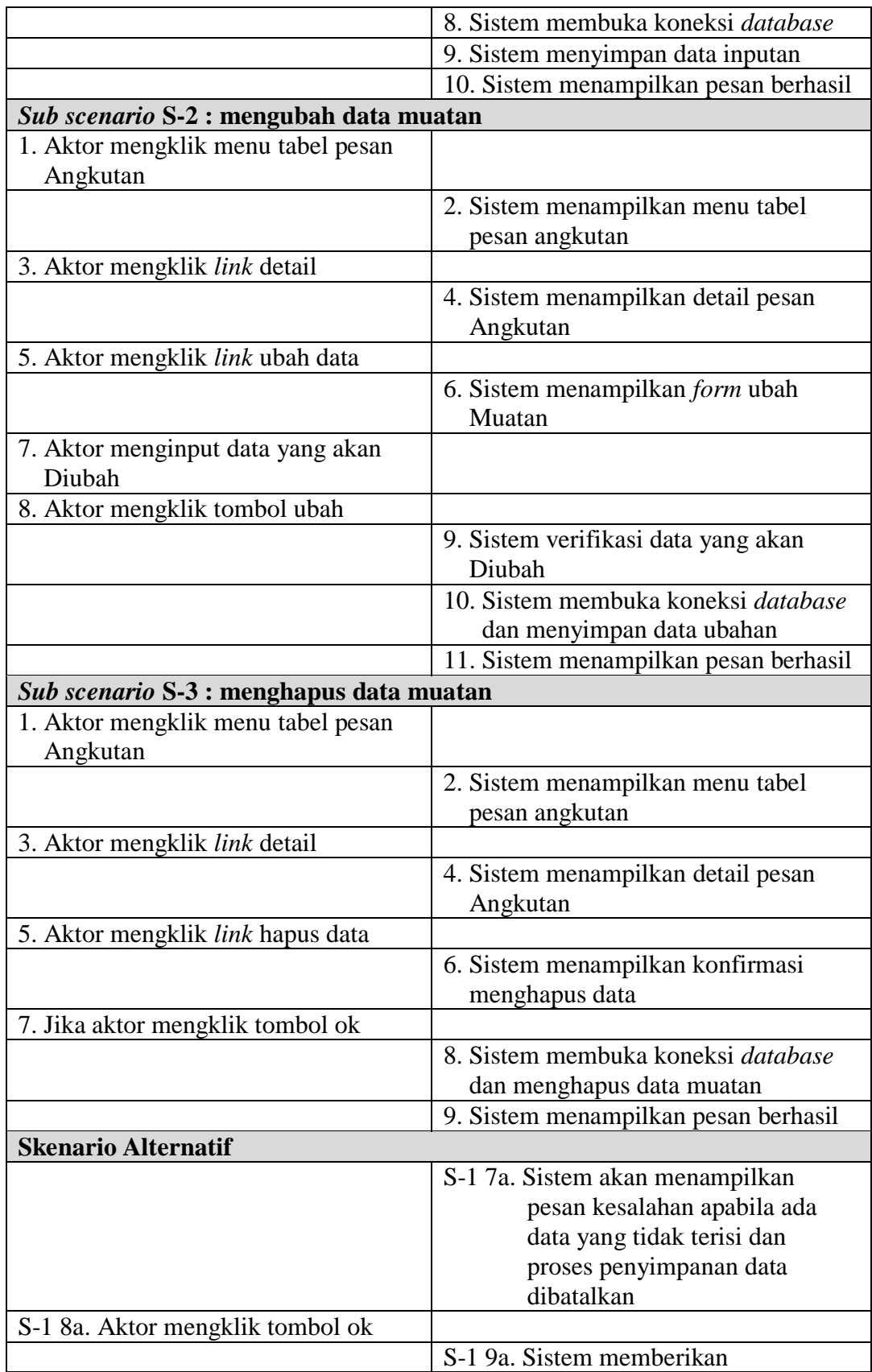

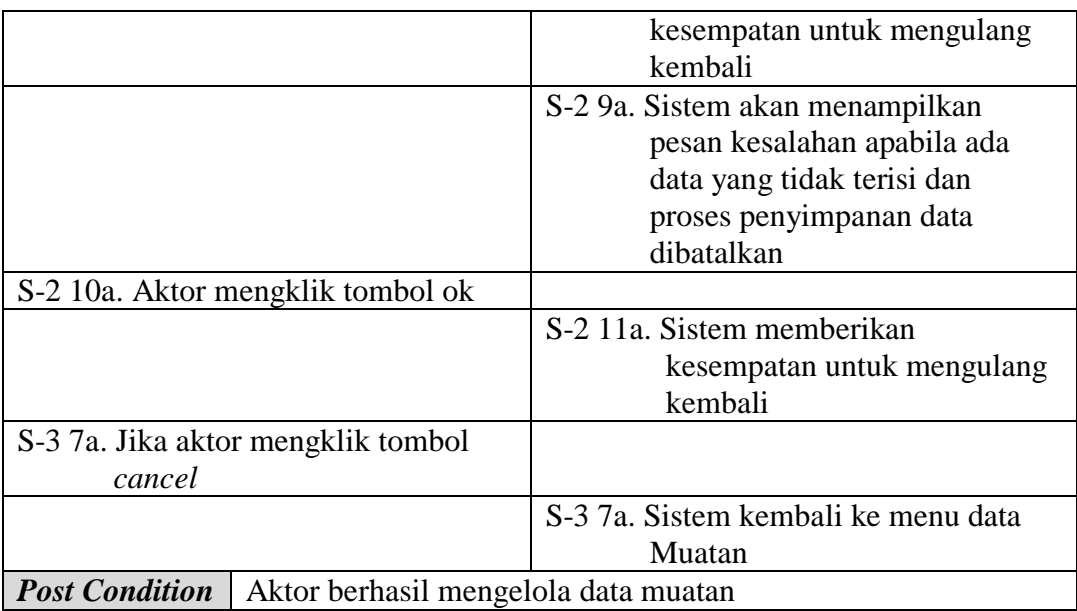

5. Deskripsi *Use Case* Mengelola Data Lacak Pengiriman

Deskripsi *Use case* mengelola data lacak pengiriman berisikan langkahlangkah admin untuk menambah, mengubah dan menghapus data lacak pengiriman dari dalam sistem, yang lebih jelasnya dapat dilihat pada tabel 4.5.

**Tabel 4.5 Deskripsi** *Use Case* **Mengelola Data Lacak Pengiriman**

| <b>Nama</b>                      |                                 | Mengelola data lacak pengiriman                        |  |  |               |  |  |
|----------------------------------|---------------------------------|--------------------------------------------------------|--|--|---------------|--|--|
|                                  | <b>ID</b> Use Case              | <b>UC.</b> 05                                          |  |  |               |  |  |
| <b>Aktor</b>                     |                                 | Admin                                                  |  |  |               |  |  |
|                                  | <b>Deskripsi</b>                | Aktor menambah, mengubah dan menghapus data lacak      |  |  |               |  |  |
|                                  |                                 | pengiriman dari dalam system                           |  |  |               |  |  |
|                                  | <i>Exception</i>                | Penambahan dan pengubahan data tidak terisi semua      |  |  |               |  |  |
|                                  | <b>Pre Condition</b>            | Aktor harus <i>login</i> sebagai admin terlebih dahulu |  |  |               |  |  |
| <b>Aktor</b>                     |                                 |                                                        |  |  | <b>Sistem</b> |  |  |
|                                  | <b>Skenario Normal</b>          |                                                        |  |  |               |  |  |
| 1.                               |                                 |                                                        |  |  |               |  |  |
| Jika ingin menambah data lacak   |                                 |                                                        |  |  |               |  |  |
| pengiriman, maka sub scenario S- |                                 |                                                        |  |  |               |  |  |
| 1 yang berlaku.                  |                                 |                                                        |  |  |               |  |  |
| Jika ingin mengubah data lacak   |                                 |                                                        |  |  |               |  |  |
| pengiriman, maka sub scenario S- |                                 |                                                        |  |  |               |  |  |
| 2 yang berlaku.                  |                                 |                                                        |  |  |               |  |  |
|                                  | Jika ingin menghapus data lacak |                                                        |  |  |               |  |  |

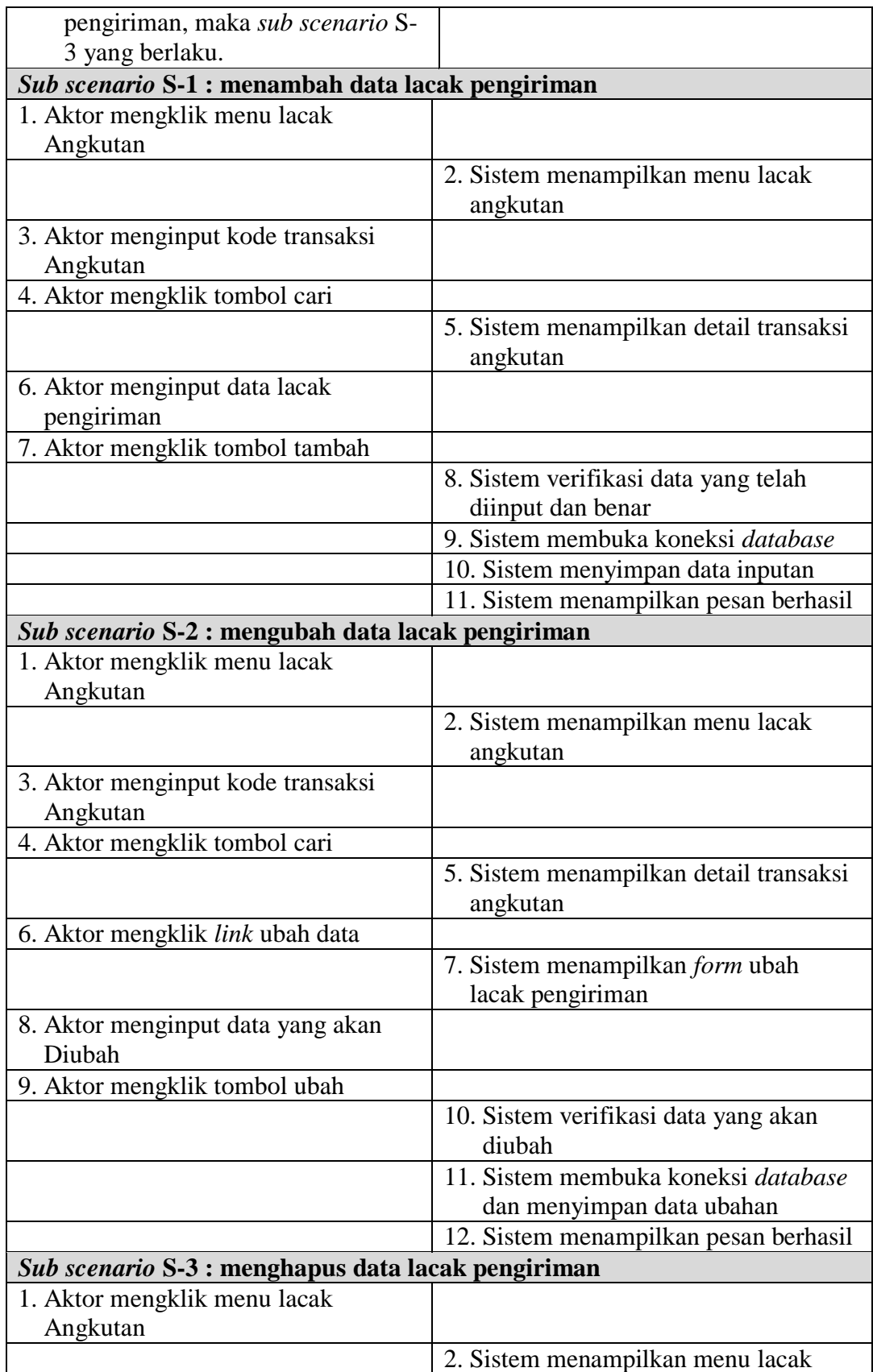

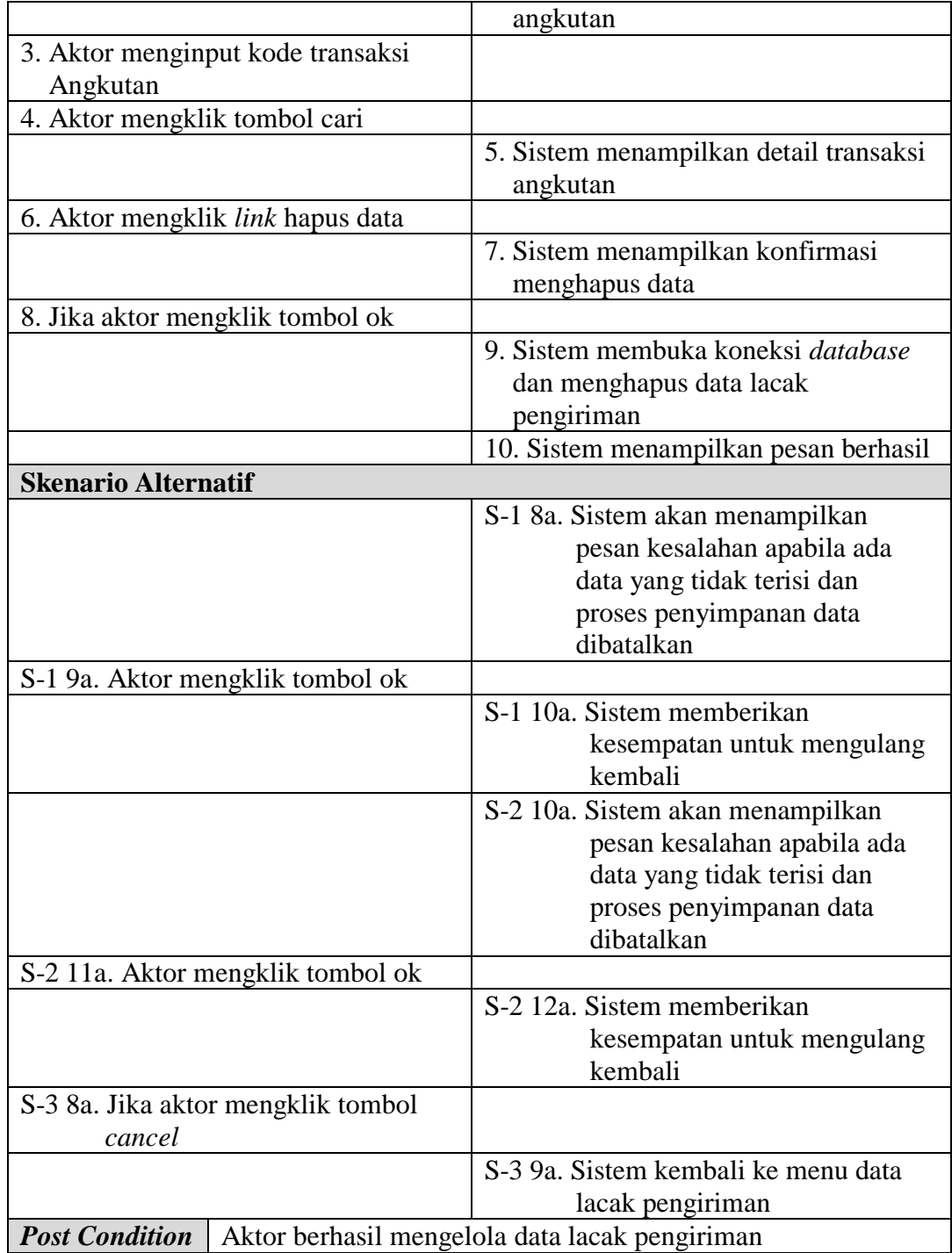

6. Deskripsi *Use Case* Mengelola Data User

Deskripsi *Use case* mengelola data user berisikan langkah-langkah admin untuk menambah, mengubah dan menghapus data user dari dalam sistem, yang lebih jelasnya dapat dilihat pada tabel 4.6.

| <b>Nama</b>                           | Mengelola data user                                   |                                                   |  |  |
|---------------------------------------|-------------------------------------------------------|---------------------------------------------------|--|--|
| <b>ID</b> Use Case                    | <b>UC.06</b>                                          |                                                   |  |  |
| <b>Aktor</b>                          | Admin                                                 |                                                   |  |  |
| <b>Deskripsi</b>                      | Aktor menambah, mengubah dan menghapus data user dari |                                                   |  |  |
|                                       | dalam sistem                                          |                                                   |  |  |
| <b>Exception</b>                      |                                                       | Penambahan dan pengubahan data tidak terisi semua |  |  |
| <b>Pre Condition</b>                  |                                                       | Aktor harus login sebagai admin terlebih dahulu   |  |  |
|                                       | <b>Aktor</b>                                          | <b>Sistem</b>                                     |  |  |
| <b>Skenario Normal</b>                |                                                       |                                                   |  |  |
|                                       | 1. Aktor memilih menu data utama                      |                                                   |  |  |
|                                       |                                                       |                                                   |  |  |
|                                       |                                                       | 2. Sistem menampilkan pilihan menu                |  |  |
|                                       |                                                       | data utama                                        |  |  |
| 3.                                    |                                                       |                                                   |  |  |
|                                       | Jika ingin menambah data user,                        |                                                   |  |  |
|                                       | maka sub scenario S-1 yang                            |                                                   |  |  |
| berlaku.                              |                                                       |                                                   |  |  |
| Jika ingin mengubah data user,        |                                                       |                                                   |  |  |
|                                       | maka sub scenario S-2 yang                            |                                                   |  |  |
| berlaku.                              |                                                       |                                                   |  |  |
| Jika ingin menghapus data user,       |                                                       |                                                   |  |  |
| maka sub scenario S-3 yang            |                                                       |                                                   |  |  |
| berlaku.                              |                                                       |                                                   |  |  |
| Sub scenario S-1 : menambah data user |                                                       |                                                   |  |  |
| 1. Aktor mengklik menu data           |                                                       |                                                   |  |  |
| User                                  |                                                       |                                                   |  |  |
|                                       |                                                       | 2. Sistem menampilkan menu data                   |  |  |
|                                       |                                                       | user                                              |  |  |
| 3. Aktor menginput data user          |                                                       |                                                   |  |  |
| 4. Aktor mengklik tombol tambah       |                                                       |                                                   |  |  |
|                                       |                                                       | 5. Sistem verifikasi data yang telah              |  |  |
|                                       |                                                       | diinput dan benar                                 |  |  |
|                                       |                                                       | 6. Sistem membuka koneksi database                |  |  |
|                                       |                                                       | 7. Sistem menyimpan data inputan                  |  |  |
|                                       |                                                       | 8. Sistem menampilkan pesan berhasil              |  |  |

**Tabel 4.6 Deskripsi** *Use Case* **Mengelola Data User**

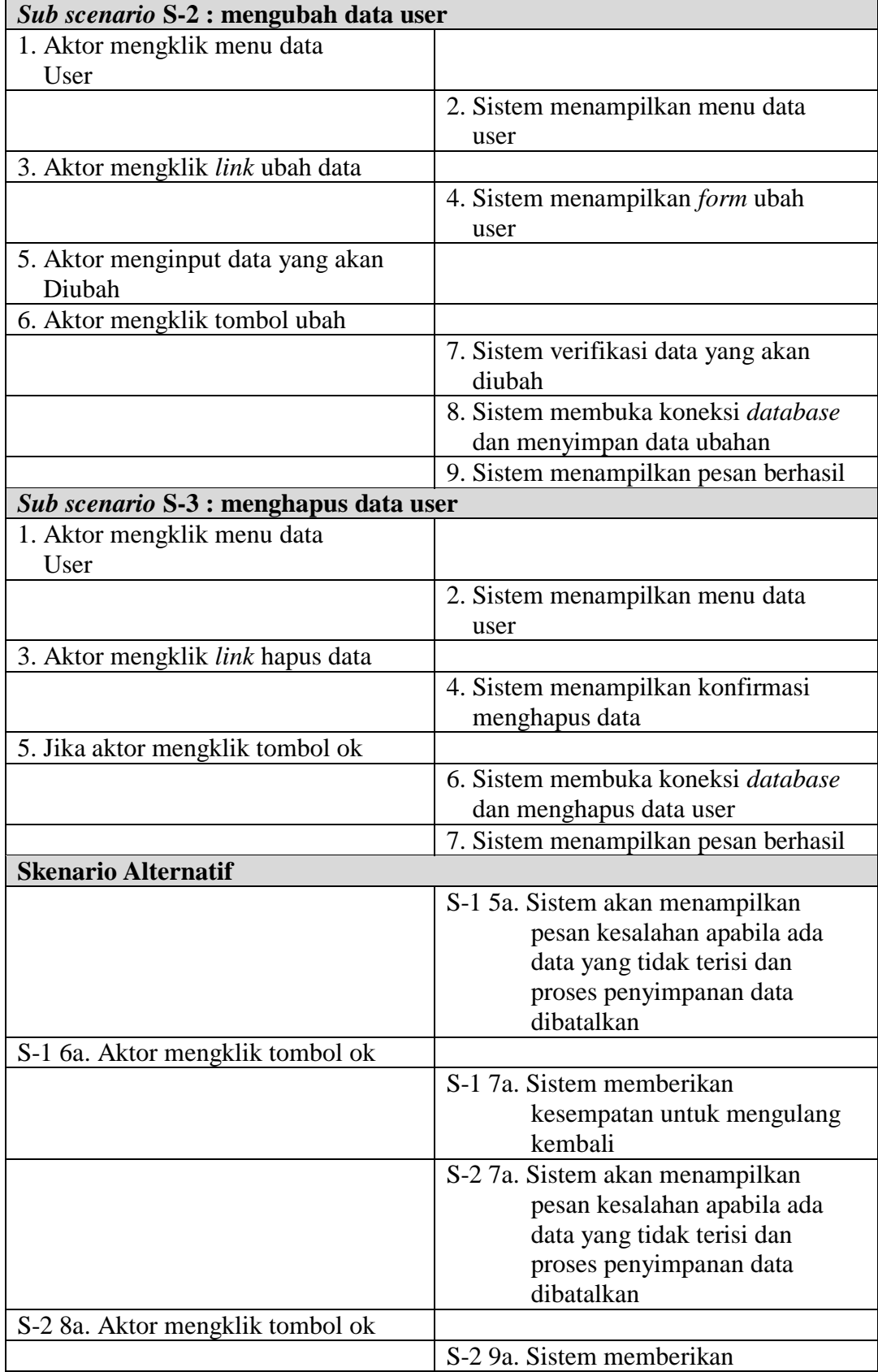

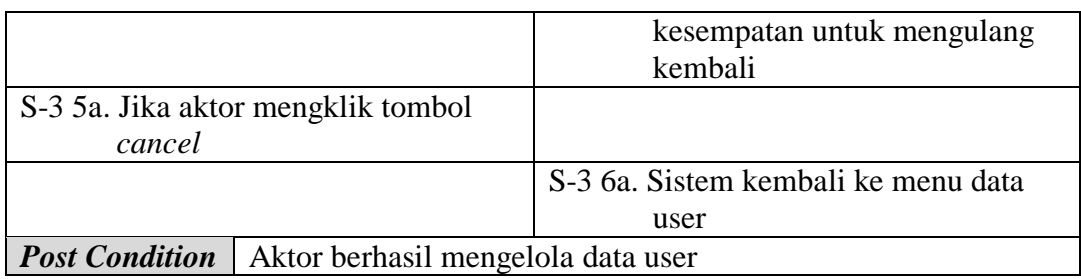

7. Deskripsi *Use Case* Mengelola Data Mobil

Deskripsi *Use case* mengelola data mobil berisikan langkah-langkah admin untuk menambah, mengubah dan menghapus data mobil dari dalam sistem, yang lebih jelasnya dapat dilihat pada tabel 4.7

| <b>Nama</b>                      | Mengelola data mobil                                   |                                                   |  |  |
|----------------------------------|--------------------------------------------------------|---------------------------------------------------|--|--|
| <b>ID</b> Use Case               | <b>UC. 07</b>                                          |                                                   |  |  |
| <b>Aktor</b>                     | Admin                                                  |                                                   |  |  |
| <b>Deskripsi</b>                 | Aktor menambah, mengubah dan menghapus data mobil dari |                                                   |  |  |
|                                  | dalam sistem                                           |                                                   |  |  |
| <b>Exception</b>                 |                                                        | Penambahan dan pengubahan data tidak terisi semua |  |  |
| <b>Pre Condition</b>             |                                                        | Aktor harus login sebagai admin terlebih dahulu   |  |  |
|                                  | <b>Aktor</b>                                           | <b>Sistem</b>                                     |  |  |
| <b>Skenario Normal</b>           |                                                        |                                                   |  |  |
|                                  | 1. Aktor memilih menu data utama                       |                                                   |  |  |
|                                  |                                                        |                                                   |  |  |
|                                  |                                                        | 2. Sistem menampilkan pilihan menu                |  |  |
|                                  |                                                        | data utama                                        |  |  |
| 3.                               |                                                        |                                                   |  |  |
| Jika ingin menambah data mobil,  |                                                        |                                                   |  |  |
| maka sub scenario S-1 yang       |                                                        |                                                   |  |  |
| berlaku.                         |                                                        |                                                   |  |  |
| Jika ingin mengubah data mobil,  |                                                        |                                                   |  |  |
| maka sub scenario S-2 yang       |                                                        |                                                   |  |  |
| berlaku.                         |                                                        |                                                   |  |  |
| Jika ingin menghapus data mobil, |                                                        |                                                   |  |  |
|                                  | maka sub scenario S-3 yang                             |                                                   |  |  |
| berlaku.                         |                                                        |                                                   |  |  |
|                                  | Sub scenario S-1 : menambah data mobil                 |                                                   |  |  |
| 1. Aktor mengklik menu data      |                                                        |                                                   |  |  |
| Mobil                            |                                                        |                                                   |  |  |

**Tabel 4.7 Deskripsi** *Use Case* **Mengelola Data Mobil**

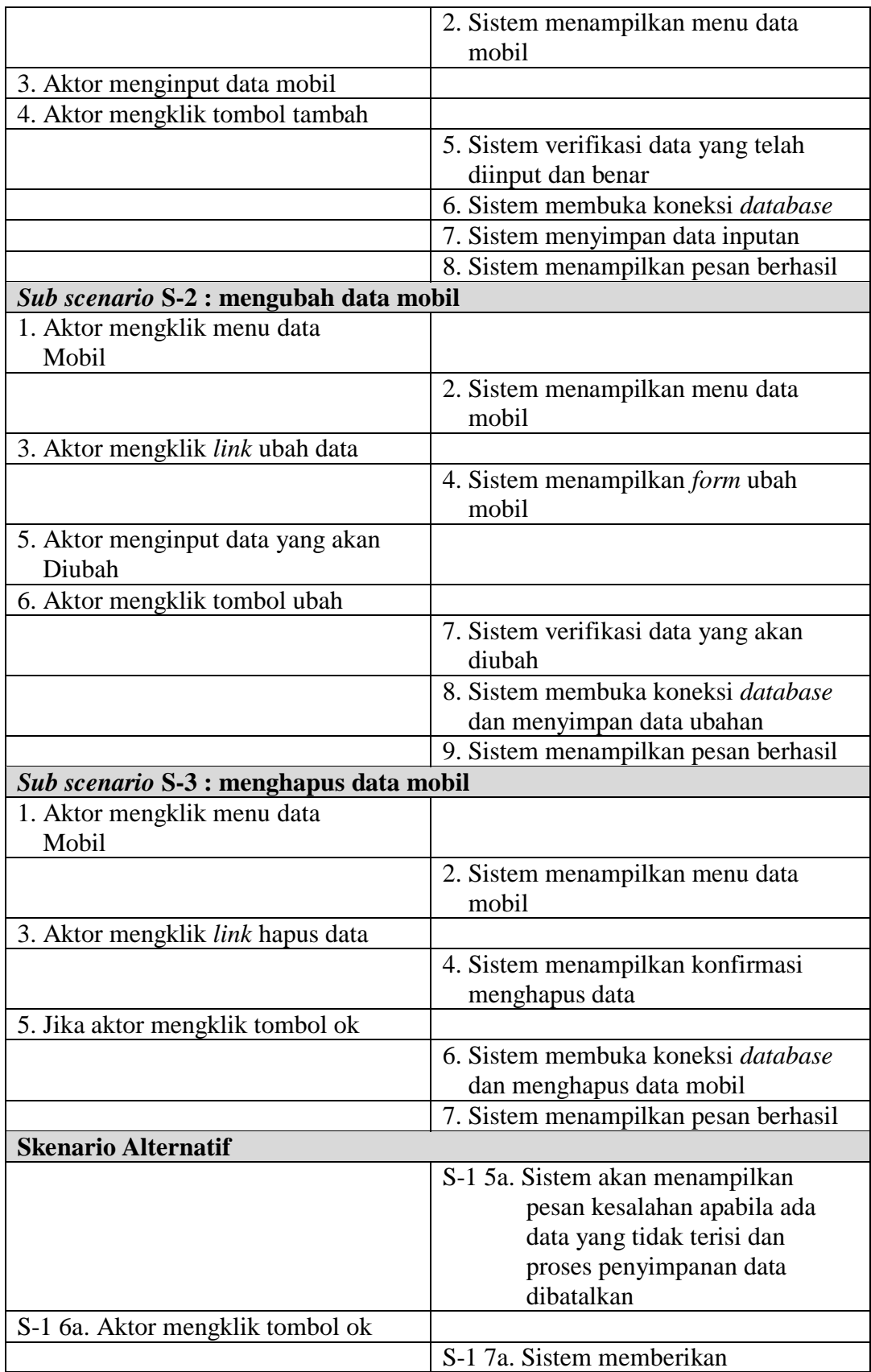

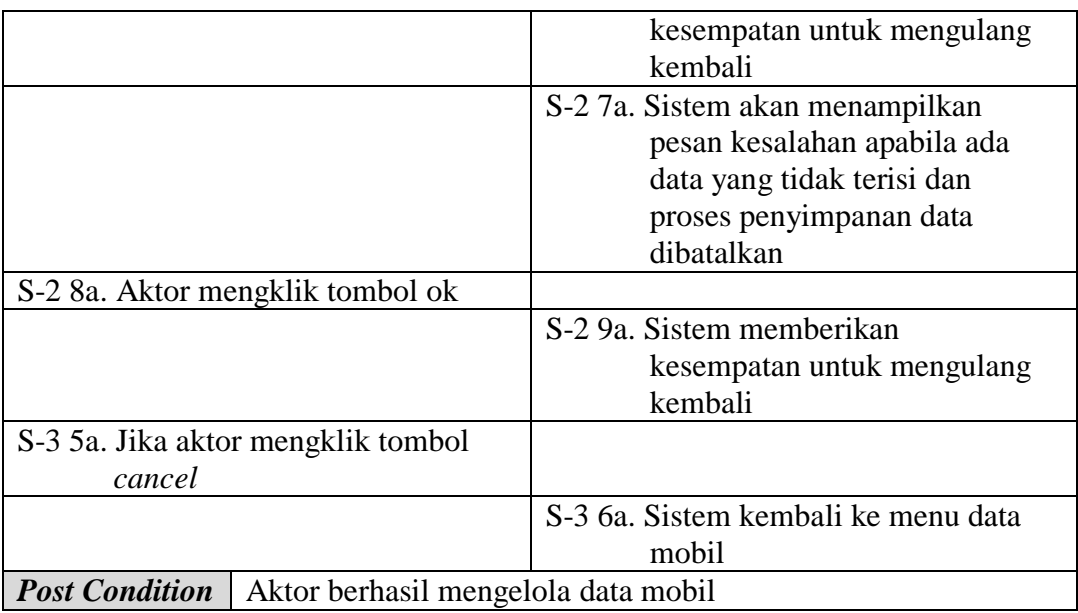

8. Deskripsi *Use Case* Mengelola Data Supir

Deskripsi *Use case* mengelola data supir berisikan langkah-langkah admin untuk menambah, mengubah dan menghapus data supir dari dalam sistem, yang lebih jelasnya dapat dilihat pada tabel 4.8.

| <b>Nama</b>                      | Mengelola data supir                                   |                                    |  |  |
|----------------------------------|--------------------------------------------------------|------------------------------------|--|--|
| <b>ID</b> Use Case               | <b>UC.08</b>                                           |                                    |  |  |
| <b>Aktor</b>                     | Admin                                                  |                                    |  |  |
| <b>Deskripsi</b>                 | Aktor menambah, mengubah dan menghapus data supir dari |                                    |  |  |
|                                  | dalam sistem                                           |                                    |  |  |
| <b>Exception</b>                 | Penambahan dan pengubahan data tidak terisi semua      |                                    |  |  |
| <b>Pre Condition</b>             | Aktor harus login sebagai admin terlebih dahulu        |                                    |  |  |
|                                  | <b>Aktor</b><br><b>Sistem</b>                          |                                    |  |  |
| <b>Skenario Normal</b>           |                                                        |                                    |  |  |
| 1. Aktor memilih menu data utama |                                                        |                                    |  |  |
|                                  |                                                        |                                    |  |  |
|                                  |                                                        | 2. Sistem menampilkan pilihan menu |  |  |
|                                  |                                                        | data utama                         |  |  |
| 3.                               |                                                        |                                    |  |  |
| Jika ingin menambah data supir,  |                                                        |                                    |  |  |
| maka sub scenario S-1 yang       |                                                        |                                    |  |  |
| berlaku.                         |                                                        |                                    |  |  |

**Tabel 4.8 Deskripsi** *Use Case* **Mengelola Data Supir**

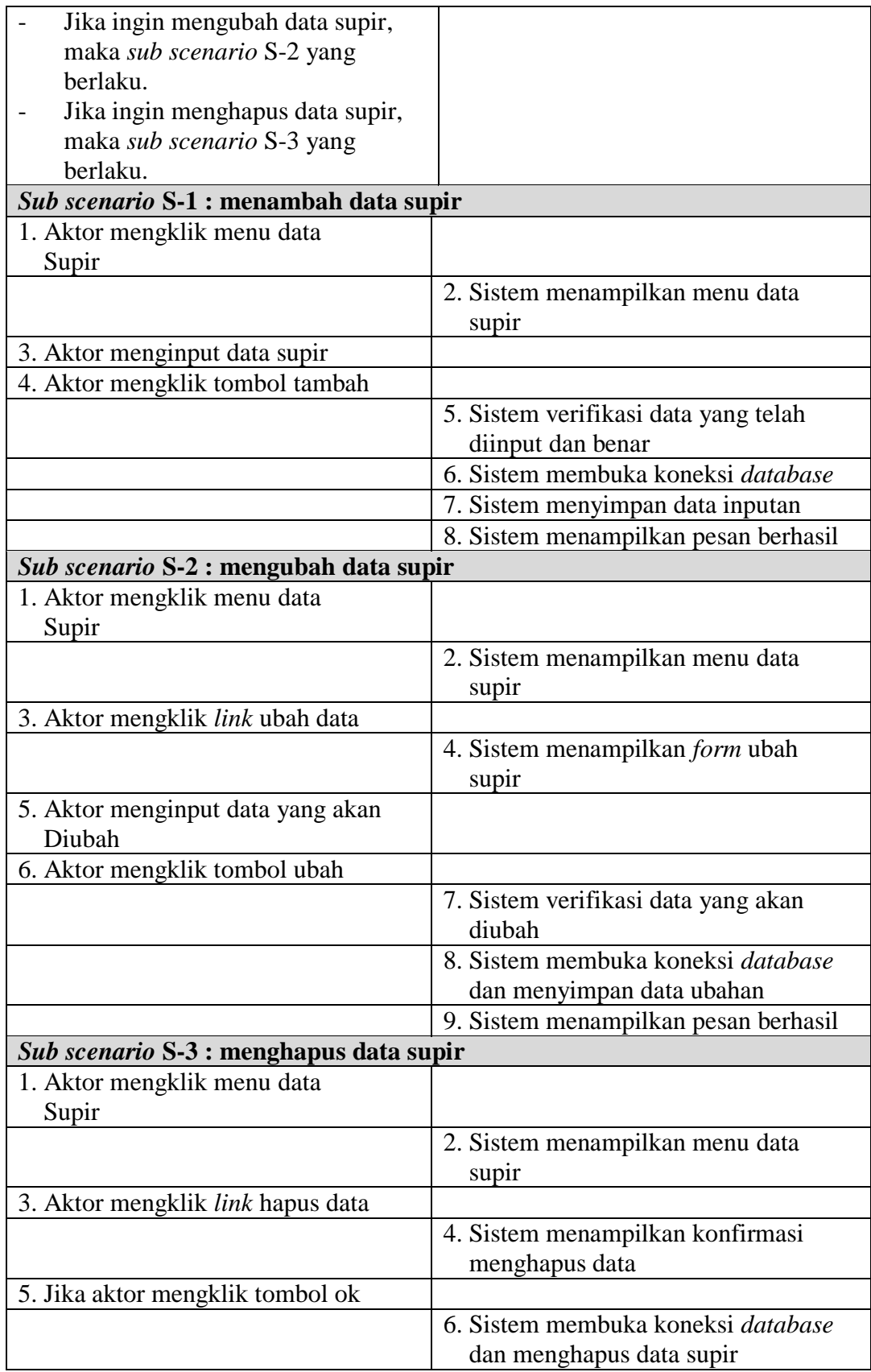

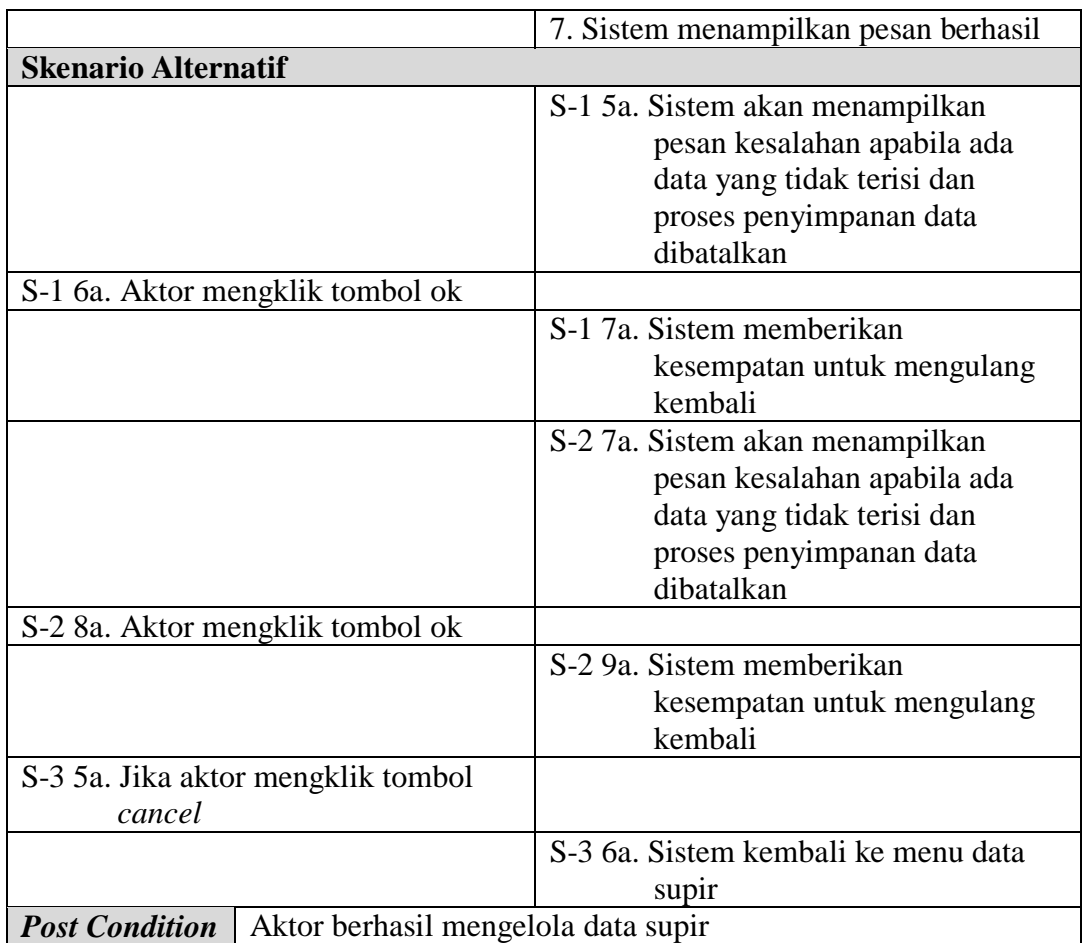

# 9. Deskripsi *Use Case* Mengelola Data Rute

Deskripsi *Use case* mengelola data rute berisikan langkah-langkah admin untuk menambah, mengubah dan menghapus data rute dari dalam sistem, yang lebih jelasnya dapat dilihat pada tabel 4.9.

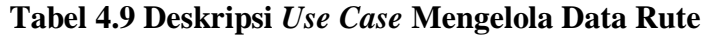

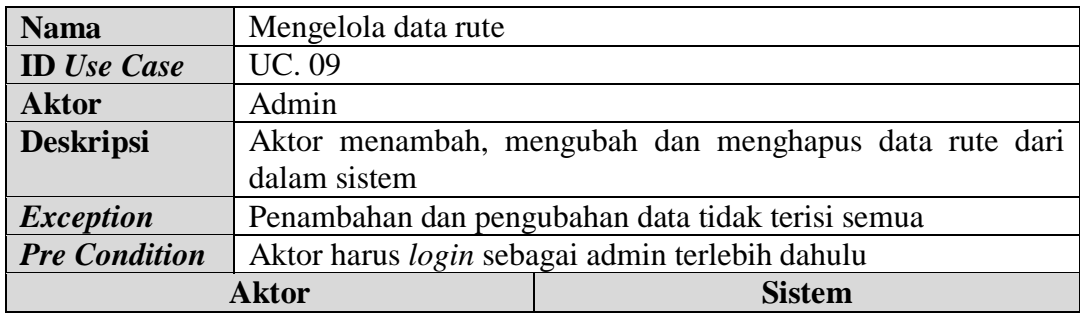

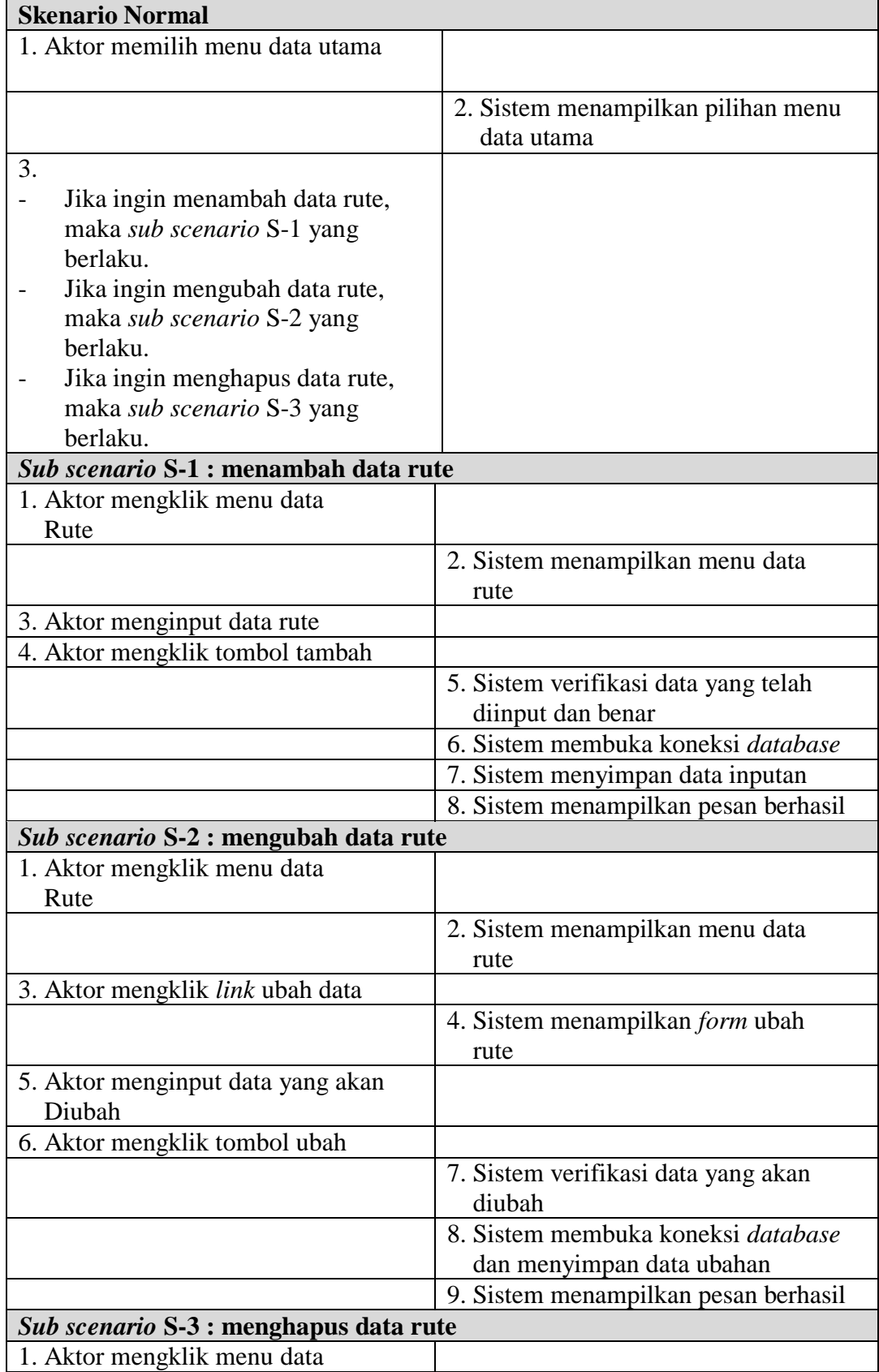

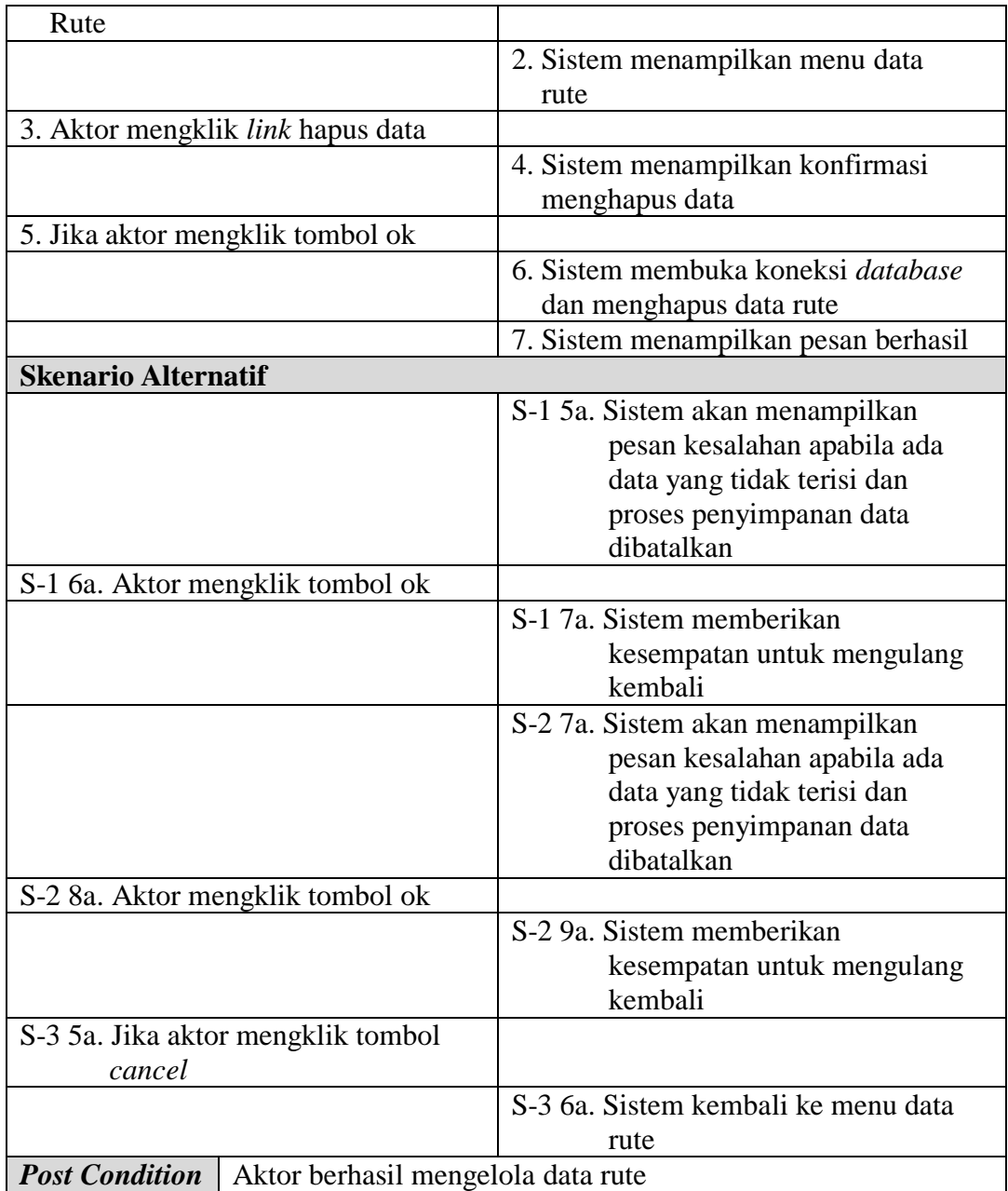

# 10. Deskripsi *Use Case* Mengelola Data Transaksi Angkutan

Deskripsi *Use case* mengelola data transaksi angkutan berisikan langkahlangkah admin atau karyawan untuk menambah dan menghapus data transaksi angkutan dari dalam sistem, yang lebih jelasnya dapat dilihat pada tabel 4.10.

| <b>Nama</b>                                          | Mengelola data transaksi angkutan                         |                                                               |  |  |
|------------------------------------------------------|-----------------------------------------------------------|---------------------------------------------------------------|--|--|
| <b>ID</b> Use Case                                   | $\overline{UC}$ . 10                                      |                                                               |  |  |
| <b>Aktor</b>                                         | Admin atau karyawan                                       |                                                               |  |  |
| <b>Deskripsi</b>                                     | Aktor menambah dan menghapus data transaksi angkutan dari |                                                               |  |  |
|                                                      | dalam sistem                                              |                                                               |  |  |
| <b>Exception</b>                                     | Penambahan data tidak terisi semua                        |                                                               |  |  |
| <b>Pre Condition</b>                                 |                                                           | Aktor harus login sebagai admin atau karyawan terlebih dahulu |  |  |
|                                                      | <b>Aktor</b>                                              | <b>Sistem</b>                                                 |  |  |
| <b>Skenario Normal</b>                               |                                                           |                                                               |  |  |
|                                                      | 1. Aktor memilih menu transaksi                           |                                                               |  |  |
| Angkutan                                             |                                                           |                                                               |  |  |
|                                                      |                                                           | 2. Sistem menampilkan pilihan menu<br>transaksi angkutan      |  |  |
| 3.                                                   |                                                           |                                                               |  |  |
|                                                      | Jika ingin menambah data                                  |                                                               |  |  |
|                                                      | transaksi angkutan, maka sub                              |                                                               |  |  |
|                                                      | scenario S-1 yang berlaku                                 |                                                               |  |  |
|                                                      | Jika ingin menghapus data                                 |                                                               |  |  |
|                                                      | transaksi angkutan, maka sub                              |                                                               |  |  |
|                                                      | scenario S-2 yang berlaku.                                |                                                               |  |  |
|                                                      | Sub scenario S-1 : menambah data transaksi angkutan       |                                                               |  |  |
| 1. Aktor mengklik menu input                         |                                                           |                                                               |  |  |
| transaksi angkutan                                   |                                                           |                                                               |  |  |
|                                                      |                                                           | 2. Sistem menampilkan menu input                              |  |  |
|                                                      |                                                           | transaksi angkutan                                            |  |  |
|                                                      | 3. Aktor menginput data transaksi                         |                                                               |  |  |
| Angkutan                                             | 4. Aktor mengklik tombol tambah                           |                                                               |  |  |
|                                                      |                                                           | 5. Sistem verifikasi data yang telah                          |  |  |
|                                                      |                                                           | diinput dan benar                                             |  |  |
|                                                      |                                                           | 6. Sistem membuka koneksi database                            |  |  |
|                                                      |                                                           | 7. Sistem menyimpan data inputan                              |  |  |
|                                                      |                                                           | 8. Sistem menampilkan pesan berhasil                          |  |  |
| 9. Aktor mengklik tombol ok                          |                                                           |                                                               |  |  |
|                                                      |                                                           | 10. Sistem menampilkan detail                                 |  |  |
|                                                      |                                                           | transaksi angkutan                                            |  |  |
| 11. Aktor memilih kode pesanan                       |                                                           |                                                               |  |  |
|                                                      | 12. Aktor mengklik tombol tambah                          |                                                               |  |  |
|                                                      |                                                           | 13. Sistem menyimpan data inputan                             |  |  |
|                                                      |                                                           | 14. Sistem menampilkan pesan berhasil                         |  |  |
| Sub scenario S-2 : menghapus data transaksi angkutan |                                                           |                                                               |  |  |
| 1. Aktor mengklik menu tabel                         |                                                           |                                                               |  |  |
| transaksi angkutan                                   |                                                           |                                                               |  |  |

**Tabel 4.10 Deskripsi** *Use Case* **Mengelola Data Transaksi Angkutan**

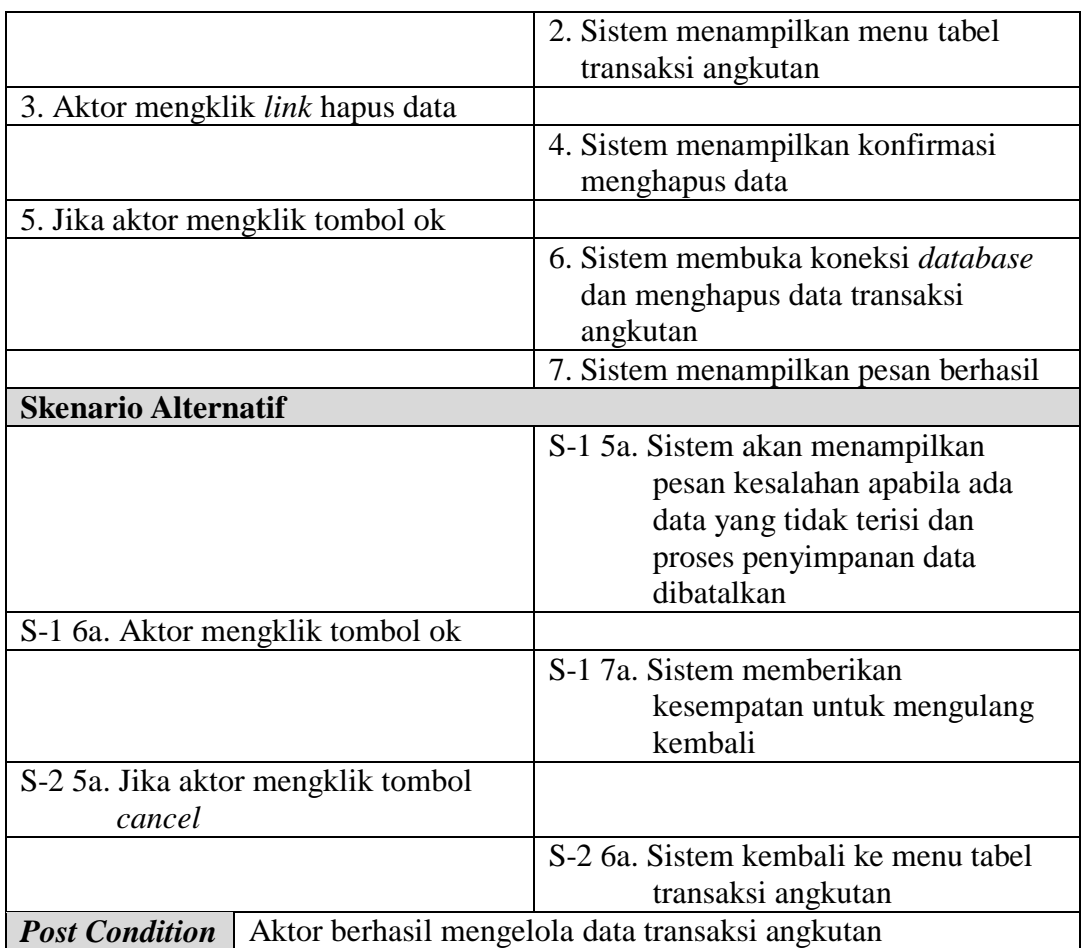

11. Deskripsi *Use Case* Melihat dan Mencetak Laporan

Deskripsi *use case* melihat dan mencetak laporan merupakan langkah-langkah

dari admin untuk melihat laporan yang akan dicetak sesuai dengan kebutuhan.

Untuk lebih jelasnya dapat dilihat pada tabel 4.11.

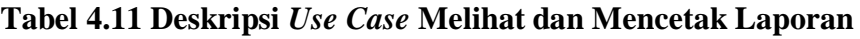

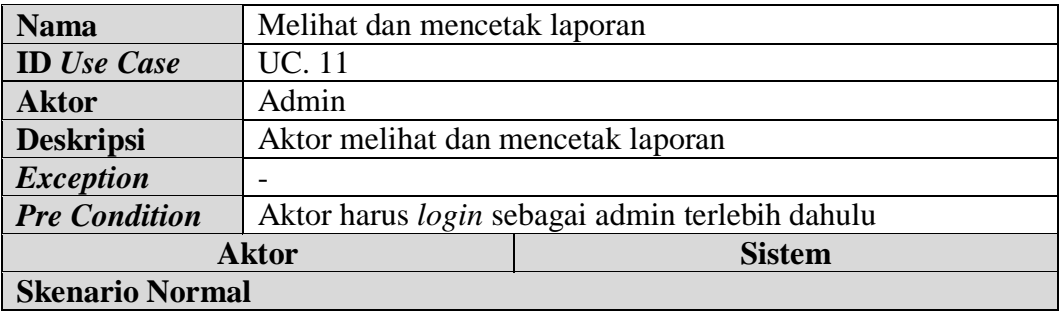

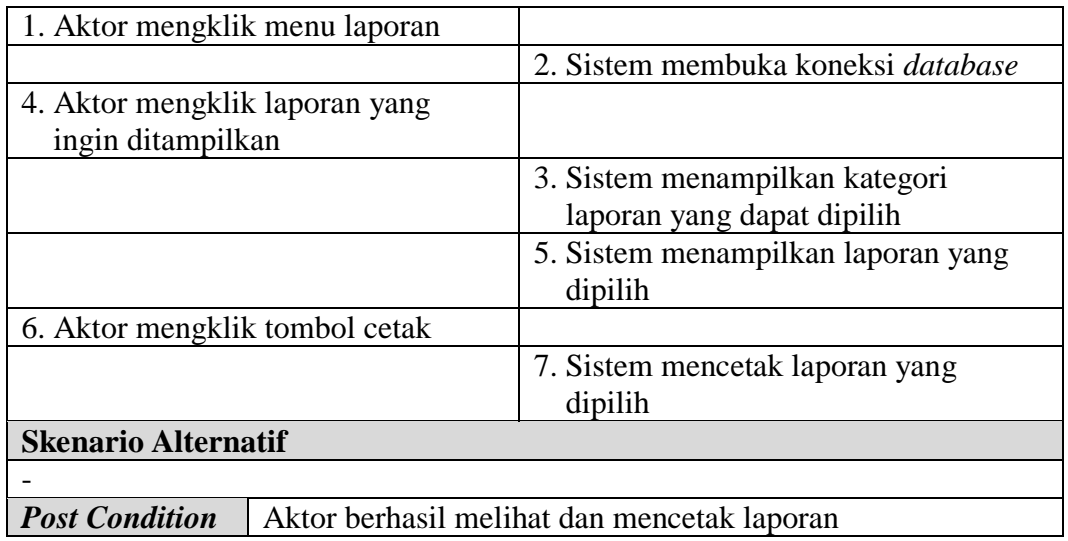

12. Deskripsi *Use Case Logout*

Deskripsi *use case logout* merupakan langkah-langkah admin atau karyawan

keluar dari menu utamanya. Untuk lebih jelasnya dapat dilihat pada tabel 4.12.

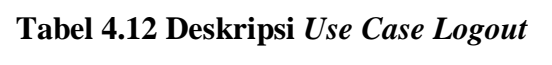

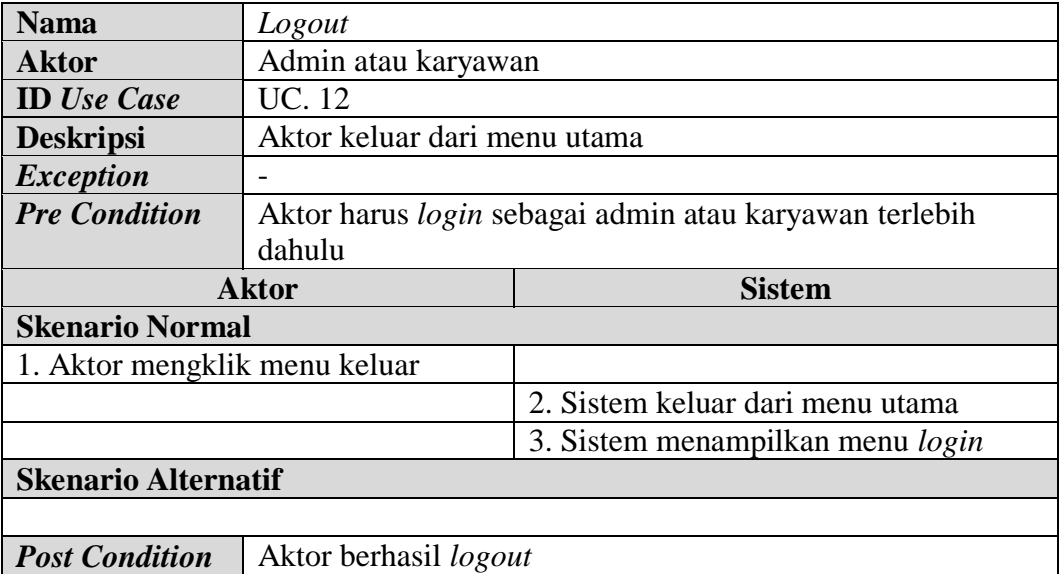

## 13. Deskripsi *Use Case* Melihat Informasi

Deskripsi *use case* melihat informasi merupakan pengunjung melihat informasi secara detail dari dalam *website*. Untuk lebih jelasnya dapat dilihat pada tabel 4.13.

| <b>Nama</b>                           | Melihat informasi                             |                                                        |  |  |
|---------------------------------------|-----------------------------------------------|--------------------------------------------------------|--|--|
| <b>ID</b> Use Case                    | UC. 13                                        |                                                        |  |  |
| <b>Aktor</b>                          | Pengunjung                                    |                                                        |  |  |
| <b>Deskripsi</b>                      |                                               | Dilakukan oleh pengunjung untuk melihat informasi data |  |  |
|                                       | rute, mobil, data supir dan data harga.       |                                                        |  |  |
| <b>Exception</b>                      |                                               |                                                        |  |  |
| <b>Pre Condition</b>                  | Pengunjung membuka link website               |                                                        |  |  |
|                                       | <b>Aktor</b><br><b>Sistem</b>                 |                                                        |  |  |
| <b>Skenario Normal</b>                |                                               |                                                        |  |  |
| 1. Aktor memilih informasi yang       |                                               |                                                        |  |  |
| akan dilihat                          |                                               |                                                        |  |  |
|                                       |                                               | 2. Sistem membuka koneksi database                     |  |  |
|                                       |                                               | 3. Sistem mencari data sesuai dengan                   |  |  |
|                                       |                                               | informasi yang dipilih                                 |  |  |
|                                       |                                               | 4. Sistem menampilkan informasi                        |  |  |
|                                       |                                               | ke dalam website                                       |  |  |
| 5. Aktor melihat jenis informasi yang |                                               |                                                        |  |  |
| Dipilih                               |                                               |                                                        |  |  |
| <b>Skenario Alternatif</b>            |                                               |                                                        |  |  |
|                                       |                                               |                                                        |  |  |
| <b>Post Condition</b>                 | Aktor berhasil melihat informasi yang dipilih |                                                        |  |  |

**Tabel 4.13 Deskripsi** *Use Case* **Melihat Informasi**

14. Deskripsi *Use Case* Melacak Pengiriman

Deskripsi *use case* melacak pengiriman merupakan langkah-langkah pengunjung untuk melacak pengiriman angkutan secara lengkap. Untuk lebih jelasnya dapat dilihat pada tabel 4.14.

### **Tabel 4.14 Deskripsi** *Use Case* **Melacak Pengiriman**

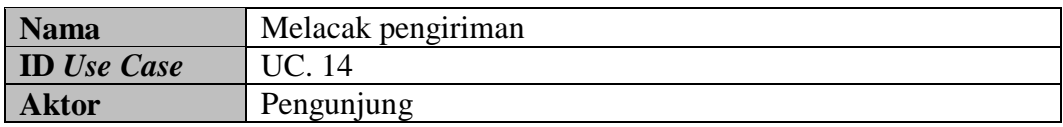

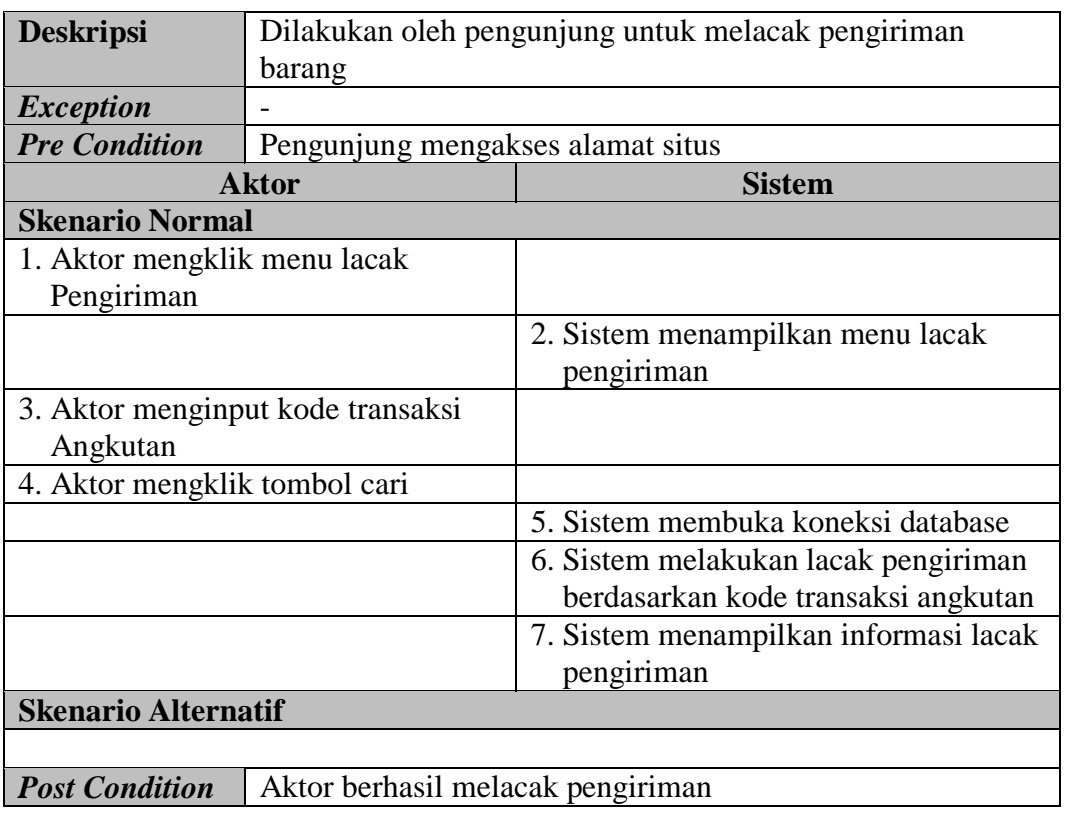

# 15. Deskripsi *Use Case* Melakukan Percakapan

Deskripsi *Use case* melakukan percakapan merupakan langkah-langkah pengunjung melakukan percakapan dengan admin, yang lebih jelasnya dapat dilihat pada tabel 4.15.

## **Tabel 4.15 Deskripsi** *Use Case* **Melakukan Percakapan**

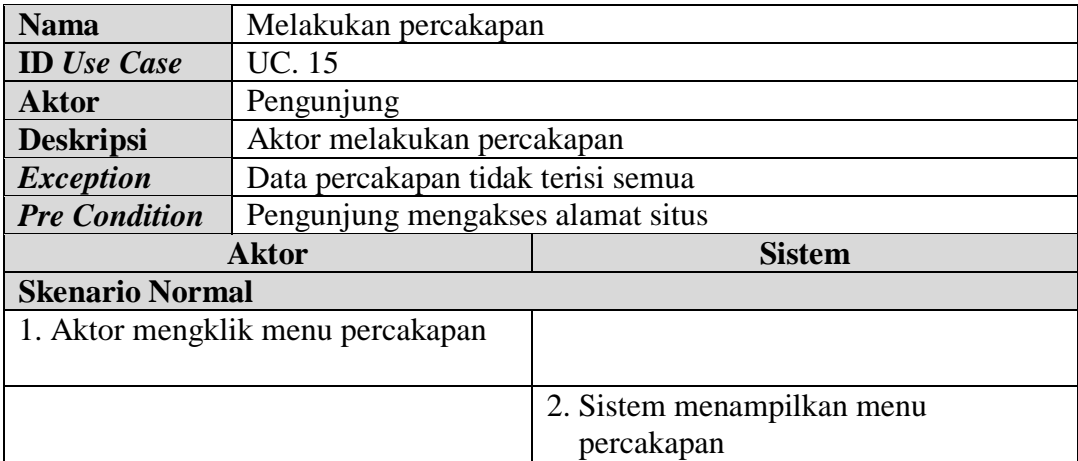

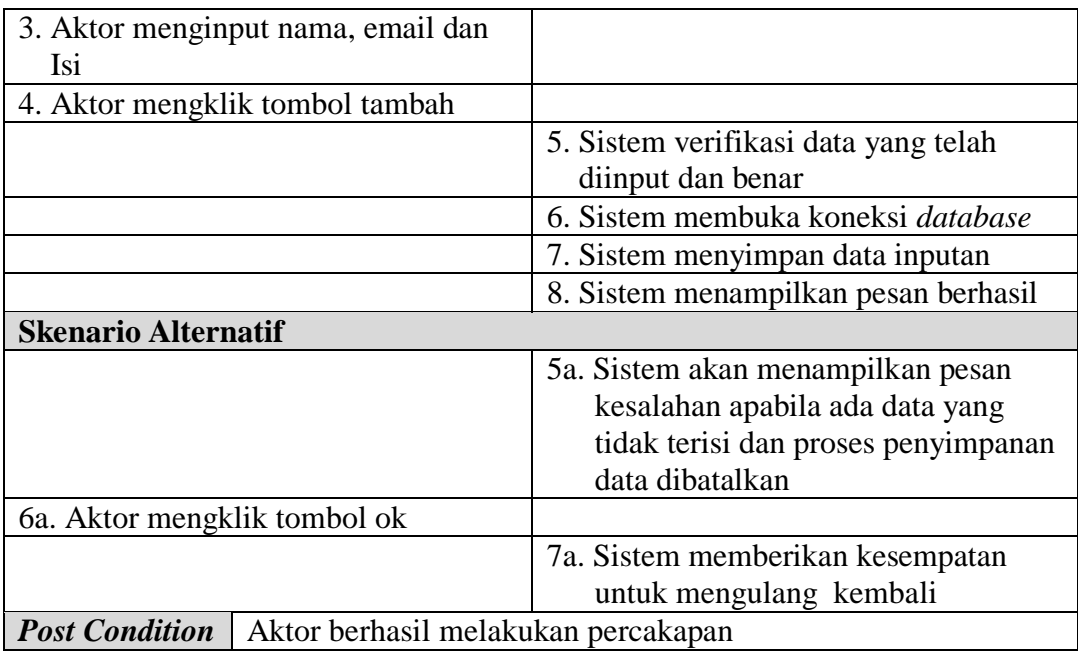

## **4.3.3** *Class Diagram*

Analisis kebutuhan data untuk perangkat lunak yang akan dibuat dapat digambarkan dengan *class* diagram. *Class* diagram terdapat 14 *class* yaitu : pengunjung, karyawan, admin, percakapan, muatan, pesanan, pelanggan, transaksi angkutan, detail angkutan, rute, lacak, supir, mobil dan laporan. Setiap *class* memiliki hubungan antara kelas. Dimulai dari pengunjung dapat mengisi percakapan dan melakukan lacak pengiriman, karyawan dapat mengelola pelangan, pesanan, transaksi angkutan, detail angkutan dan muatan sedangkan semua kegiatan karyawan dapat juga dikerjakan oleh admin dan admin dapat mengelola rute, lacak, supir dan mobil serta mencetak laporan yang terdiri dari laporan mobil, laporan supir, laporan rute, laporan pelanggan, laporan pesan angkutan, dan laporan transaksi angkutan Untuk lebih jelasnya dapat dilihat pada gambar 4.3.

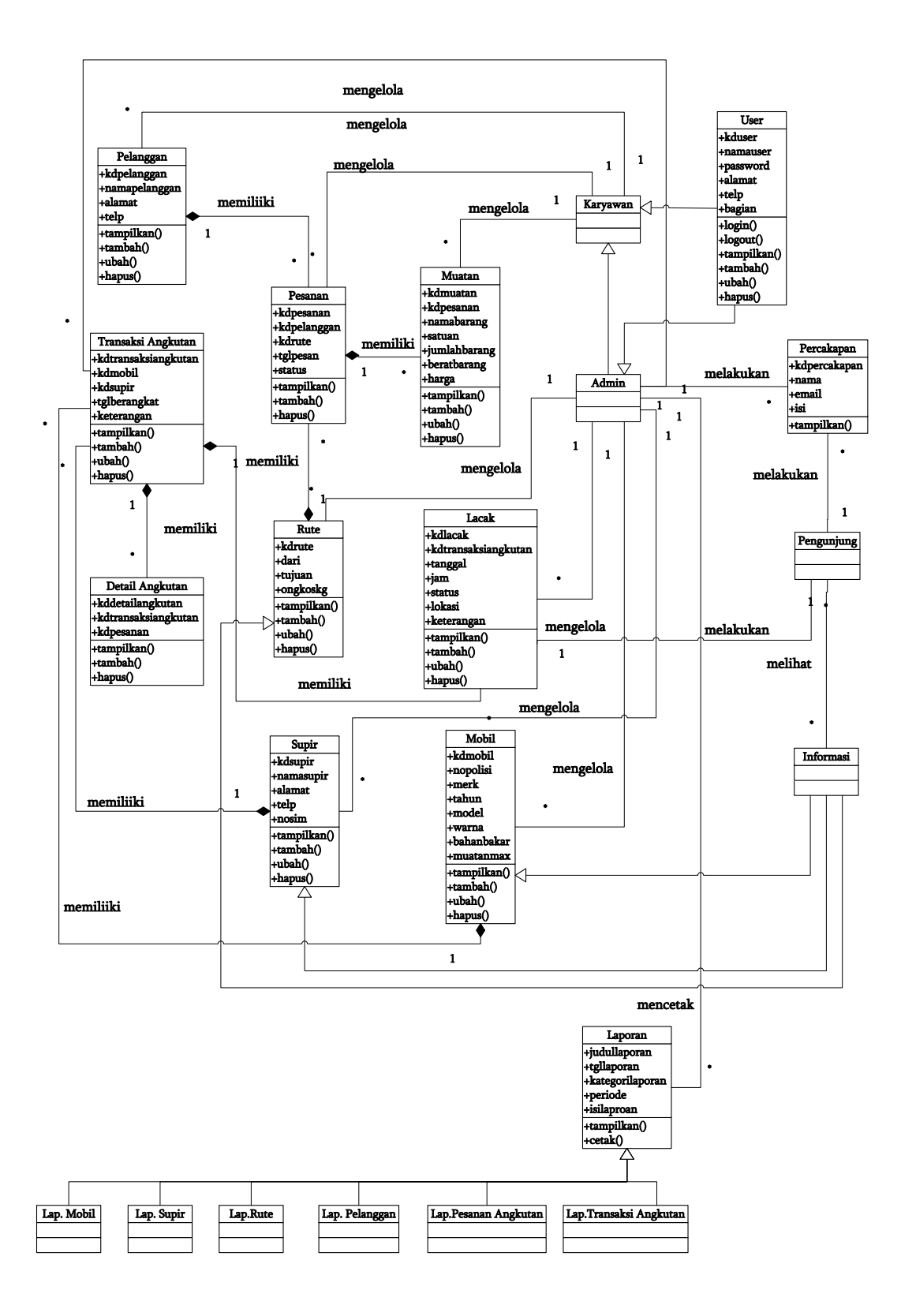

**Gambar 4.3** *Class Diagram*
1. Data User

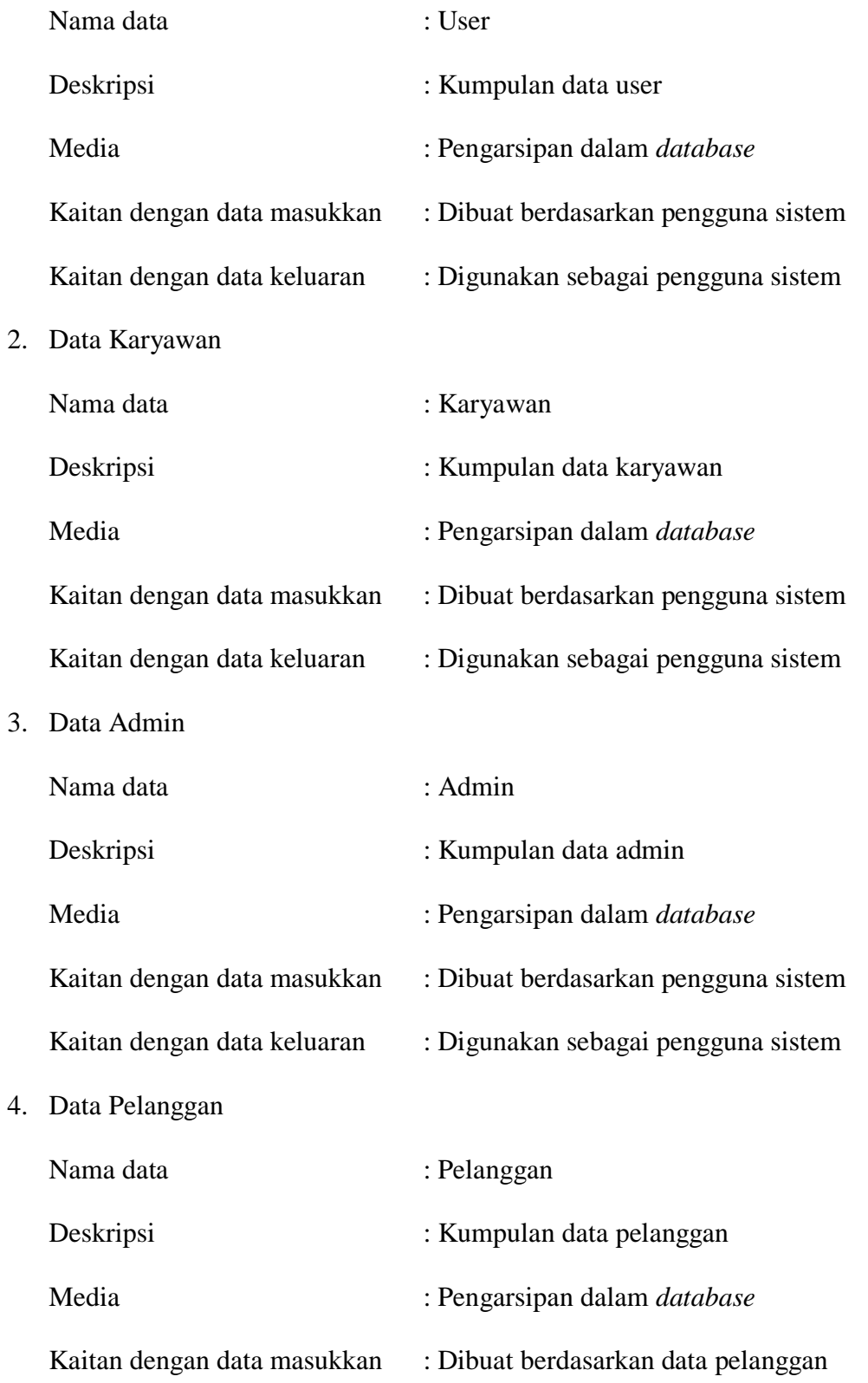

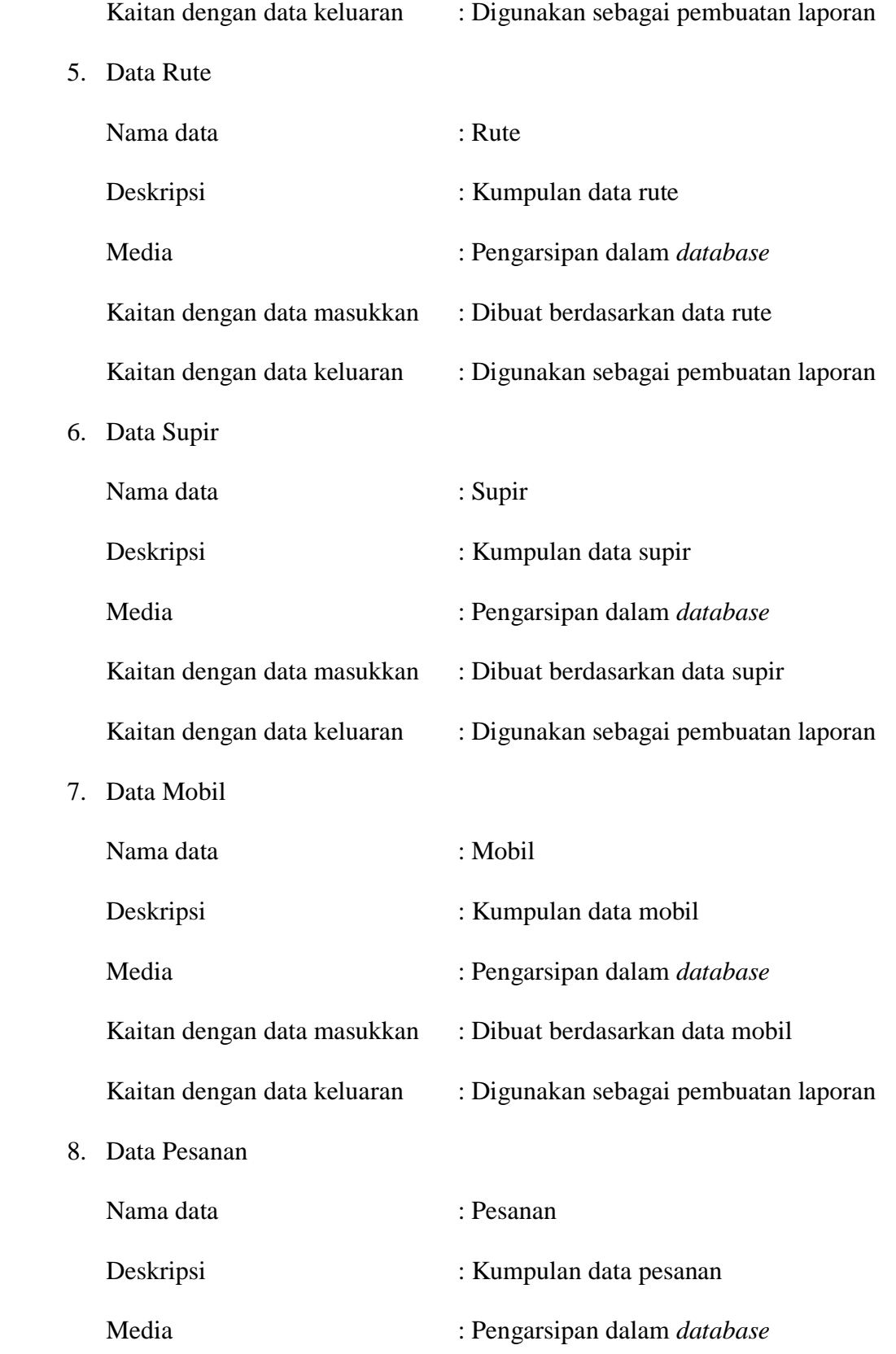

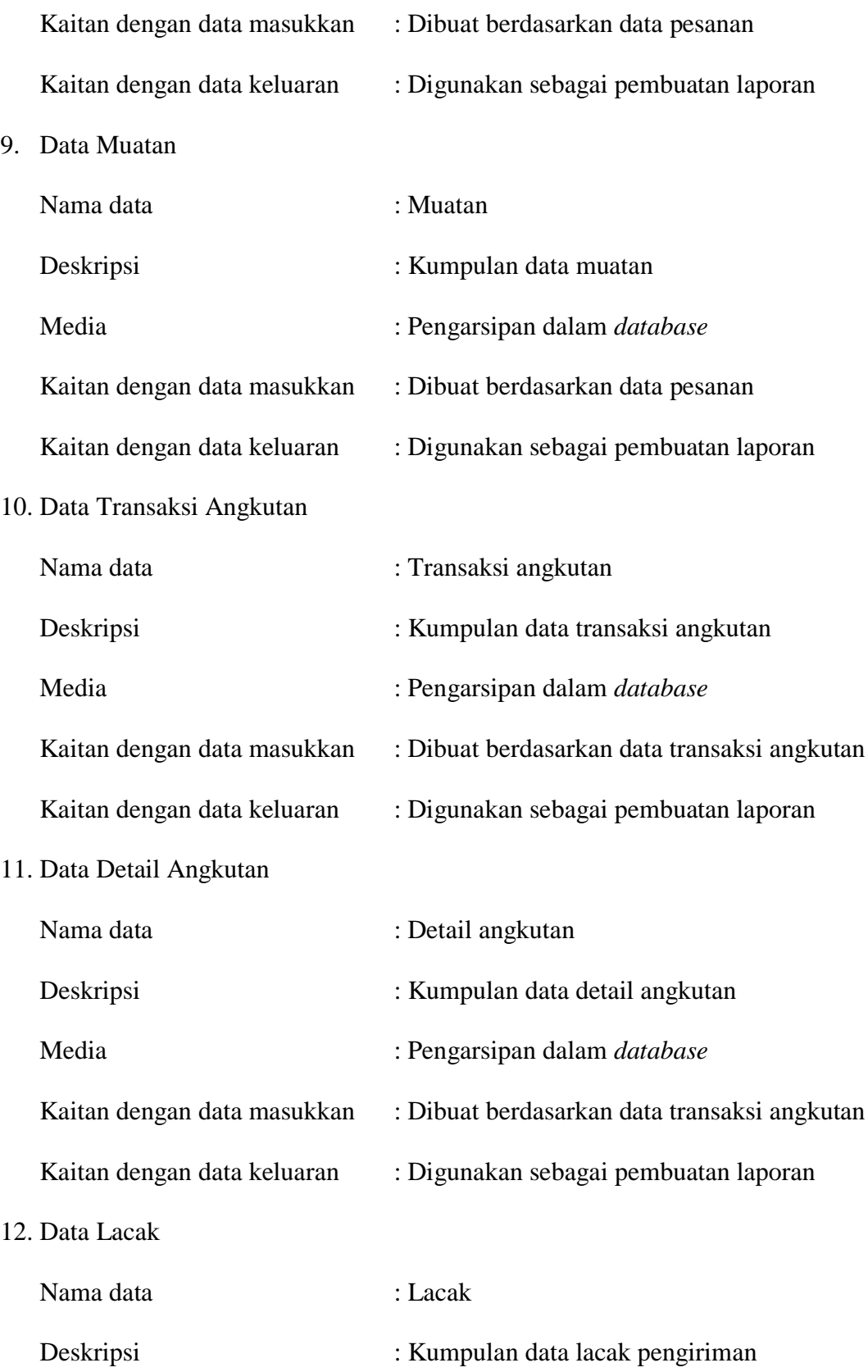

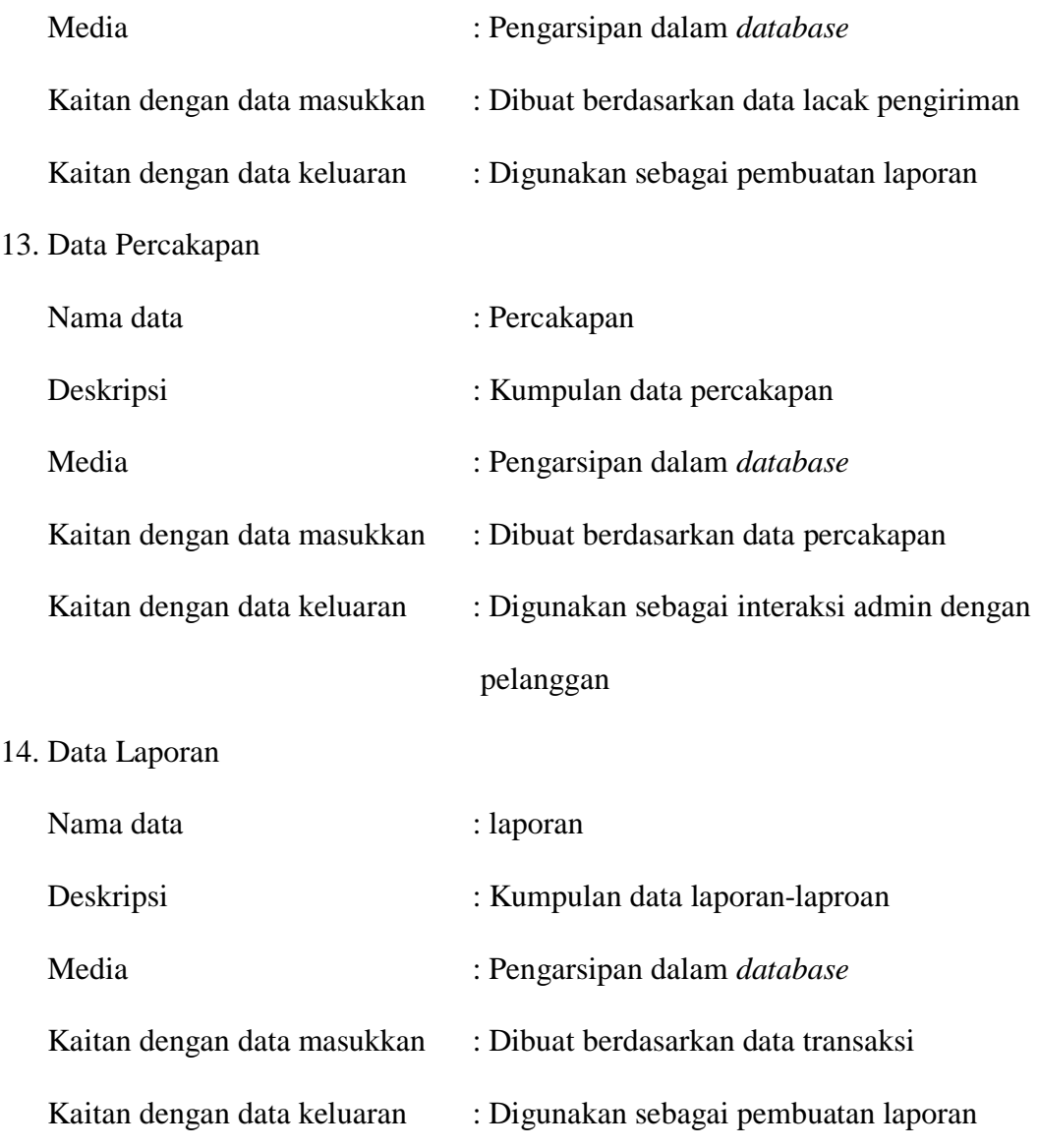

# **4.3.4** *Activity* **diagram**

*Activity* diagram digunakan untuk menggambarkan proses alur logika dari sistem yang dirancang oleh aktor. Berikut ini adalah *activity* diagram yang digunakan dalam Aplikasi Jasa Pengiriman Barang Berbasis Web Pada Sumber Rezeki Ekspress Jambi, yaitu :

1. *Activity* Diagram *Login*

*Activity* diagram *login* berisikan langkah-langkah admin atau karyawan untuk mengakses halamam utamadengan mengisi nama *user* dan *password* dengan benar. Untuk lebih jelasnya dapat dilihat pada gambar 4.4.

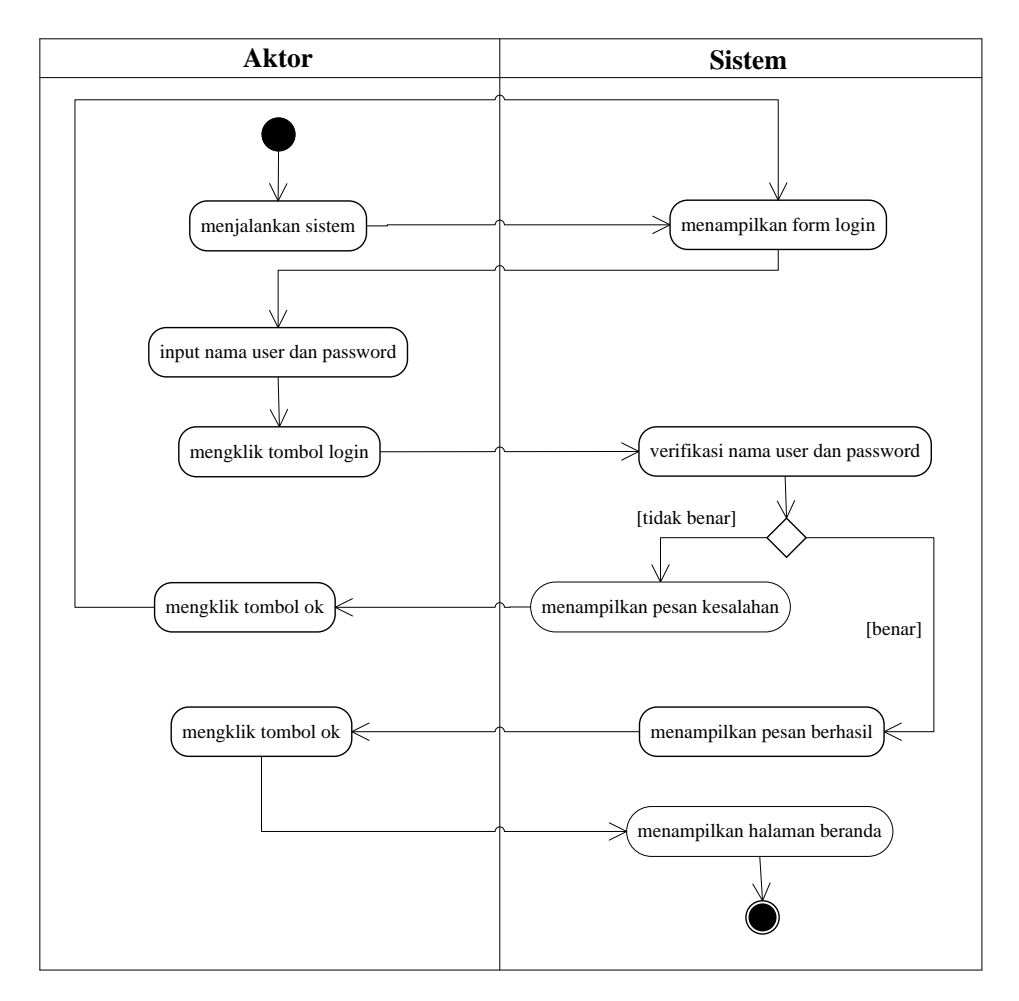

**Gambar 4.4** *Activity* **Diagram** *Login*

2. *Activity* Diagram Mengelola Data Pelanggan

*Activity* diagram mengelola data pelanggan menggambarkan aktifitas dari admin atau karyawan dalam melakukan pengolahan data pada sistem, yang terdiri dari :

a. *Activity* Diagram Menambah Data Pelanggan

*Activity* diagram menambah data pelanggan menggambarkan aktifitas admin atau karyawan menambah data pelanggan baru ke dalam sistem. Untuk lebih jelasnya dapat dilihat pada gambar 4.5.

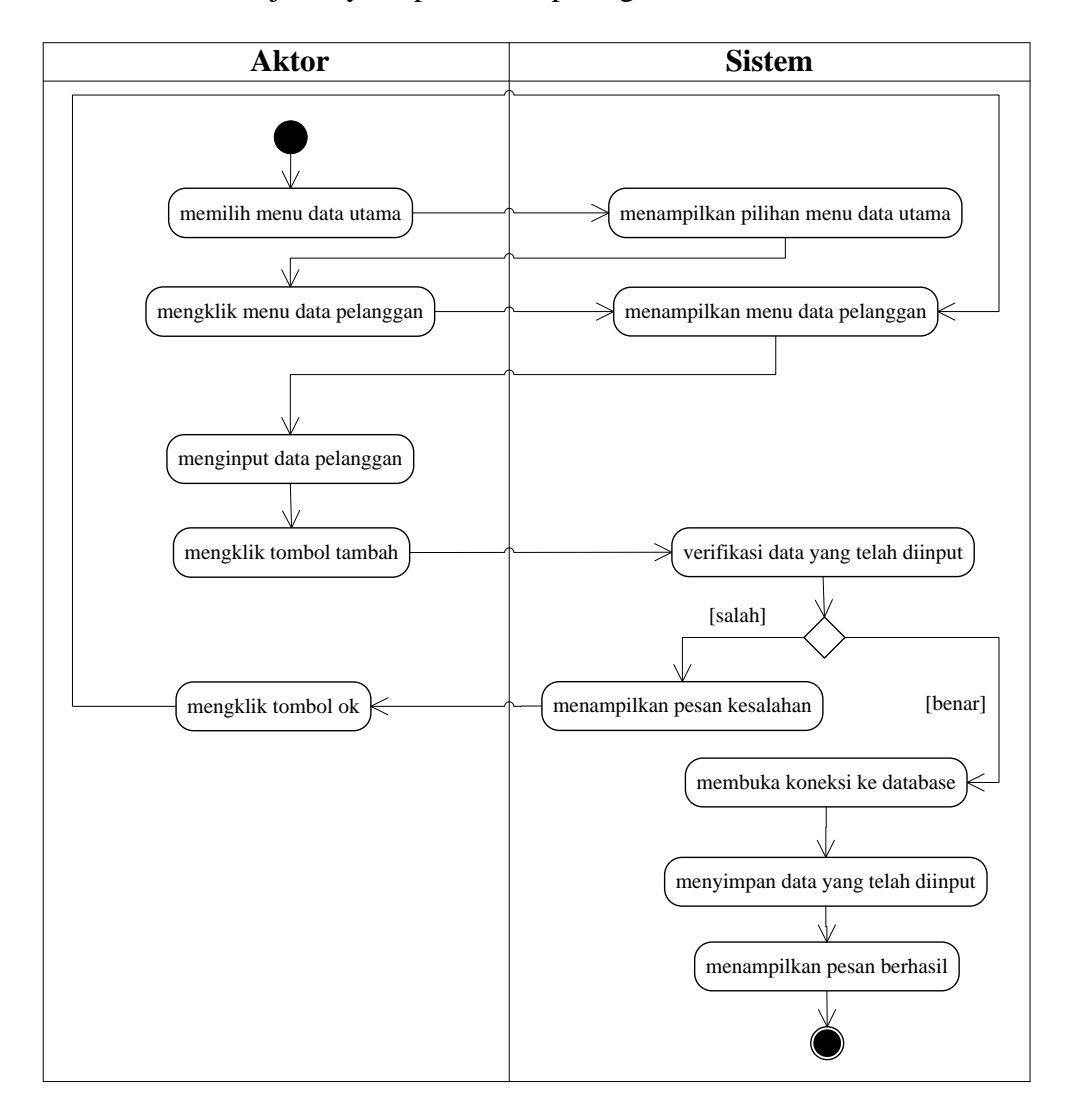

**Gambar 4.5** *Activity Diagram* **Menambah Data Pelanggan**

b. *Activity* Diagram Mengubah Data Pelanggan

*Activity* diagram mengubah data pelanggan merupakan langkah-langkah dari admin atau karyawan untuk mengubah data pelanggan dari dalam sistem. Untuk lebih jelasnya dapat dilihat pada gambar 4.6.

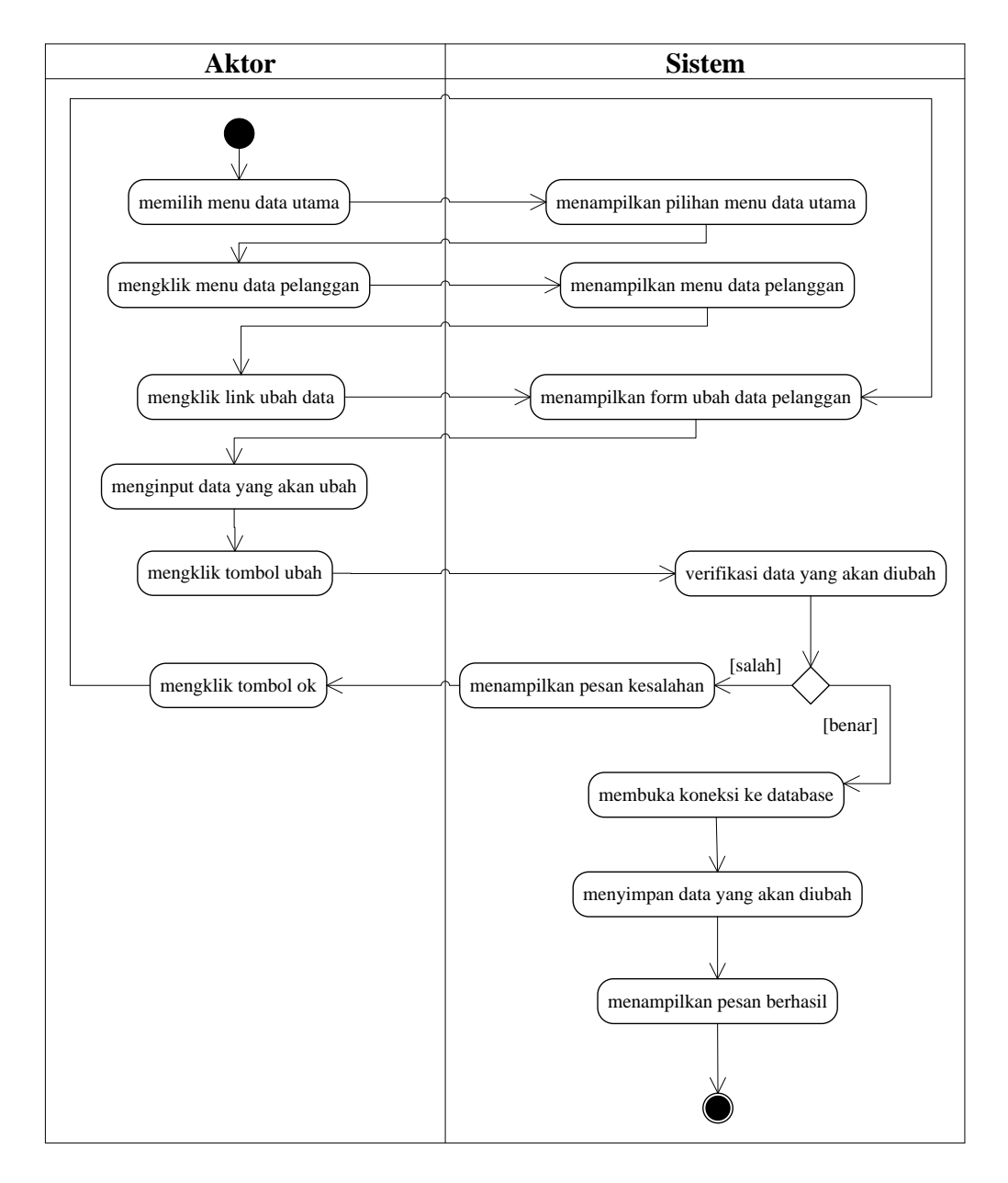

**Gambar 4.6** *Activity Diagram* **Mengubah Data Pelanggan**

c. *Activity* Diagram Menghapus Data Pelanggan

*Activity* diagram menghapus data pelanggan merupakan langkah-langkah dari admin atau karyawan untuk menghapus data pelanggan dari dalam sistem. Untuk lebih jelasnya dapat dilihat pada gambar 4.7.

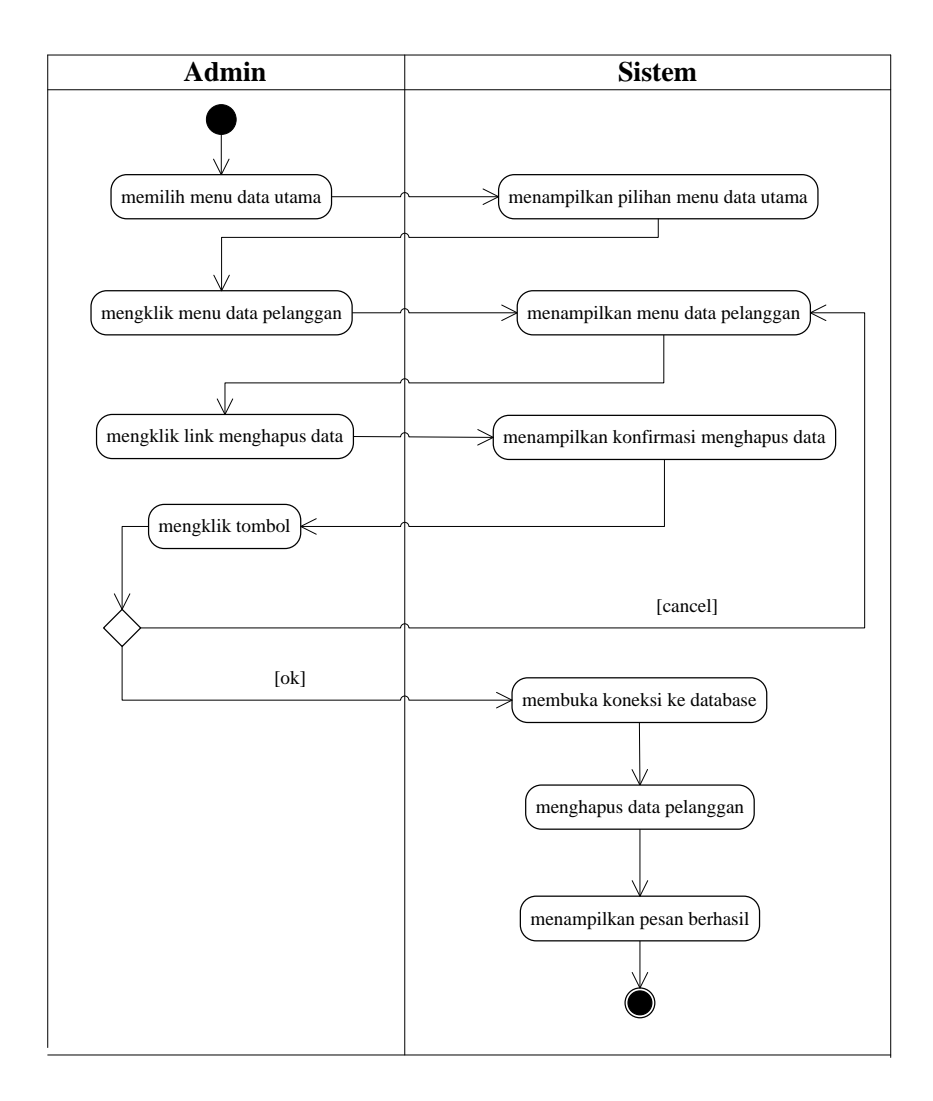

**Gambar 4.7** *Activity Diagram* **Menghapus Data Pelanggan**

3. *Activity* Diagram Mengelola Data Pesan Angkutan

*Activity* diagram mengelola data pesan angkutan menggambarkan aktifitas dari admin atau karyawan dalam melakukan pengolahan data pada sistem, yang terdiri dari :

a. *Activity* Diagram Menambah Data Pesan Angkutan

*Activity* diagram menambah data pesan angkutan menggambarkan aktifitas admin atau karyawan menambah data pesan angkutan baru ke dalam sistem. Untuk lebih jelasnya dapat dilihat pada gambar 4.8.

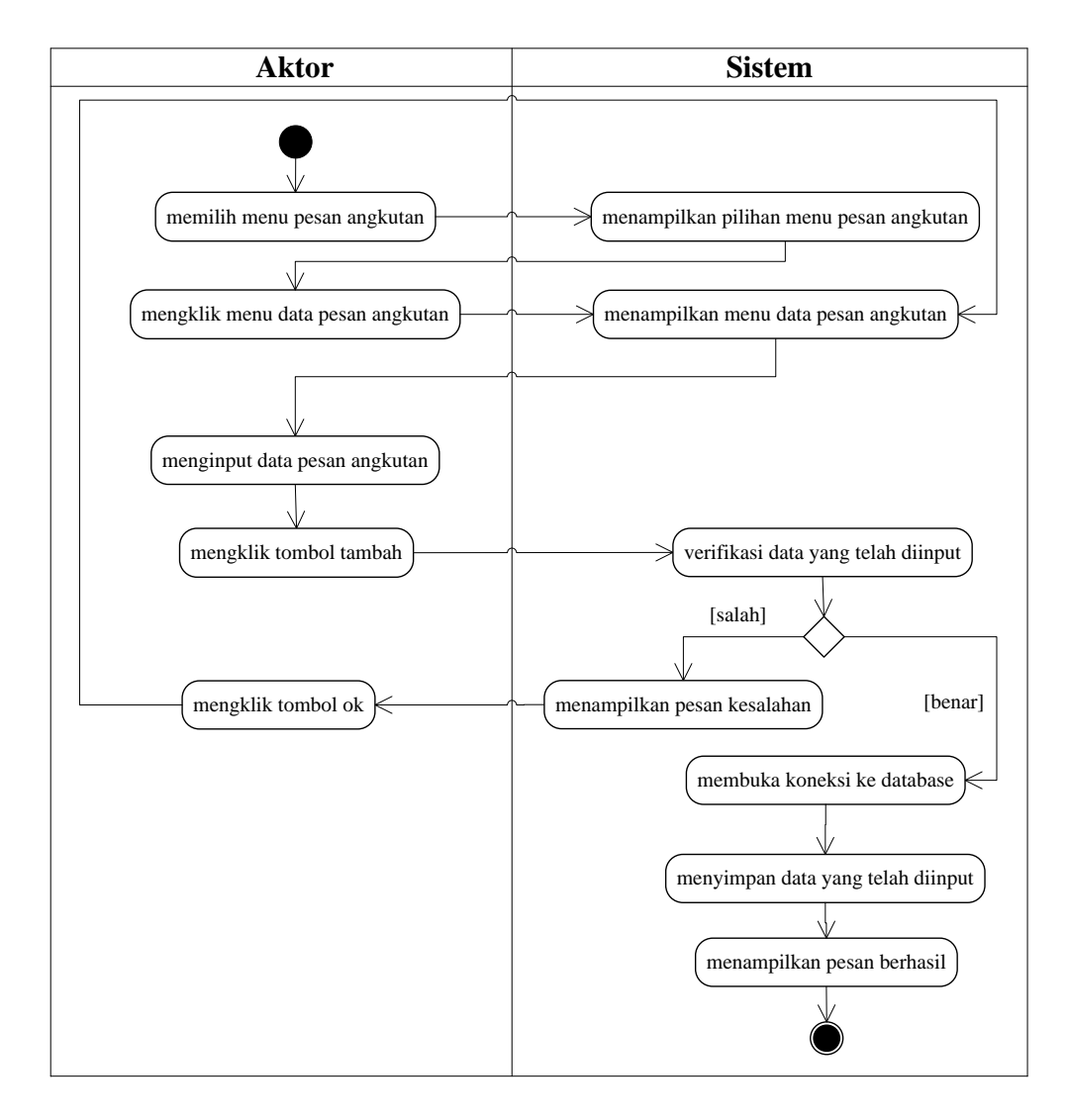

### **Gambar 4.8** *Activity Diagram* **Menambah Data Pesan Angkutan**

b. *Activity* Diagram Menghapus Data Pesan Angkutan

*Activity* diagram menghapus data pesan angkutan merupakan langkahlangkah dari admin atau karyawan untuk menghapus data pesan angkutan dari dalam sistem. Untuk lebih jelasnya dapat dilihat pada gambar 4.9

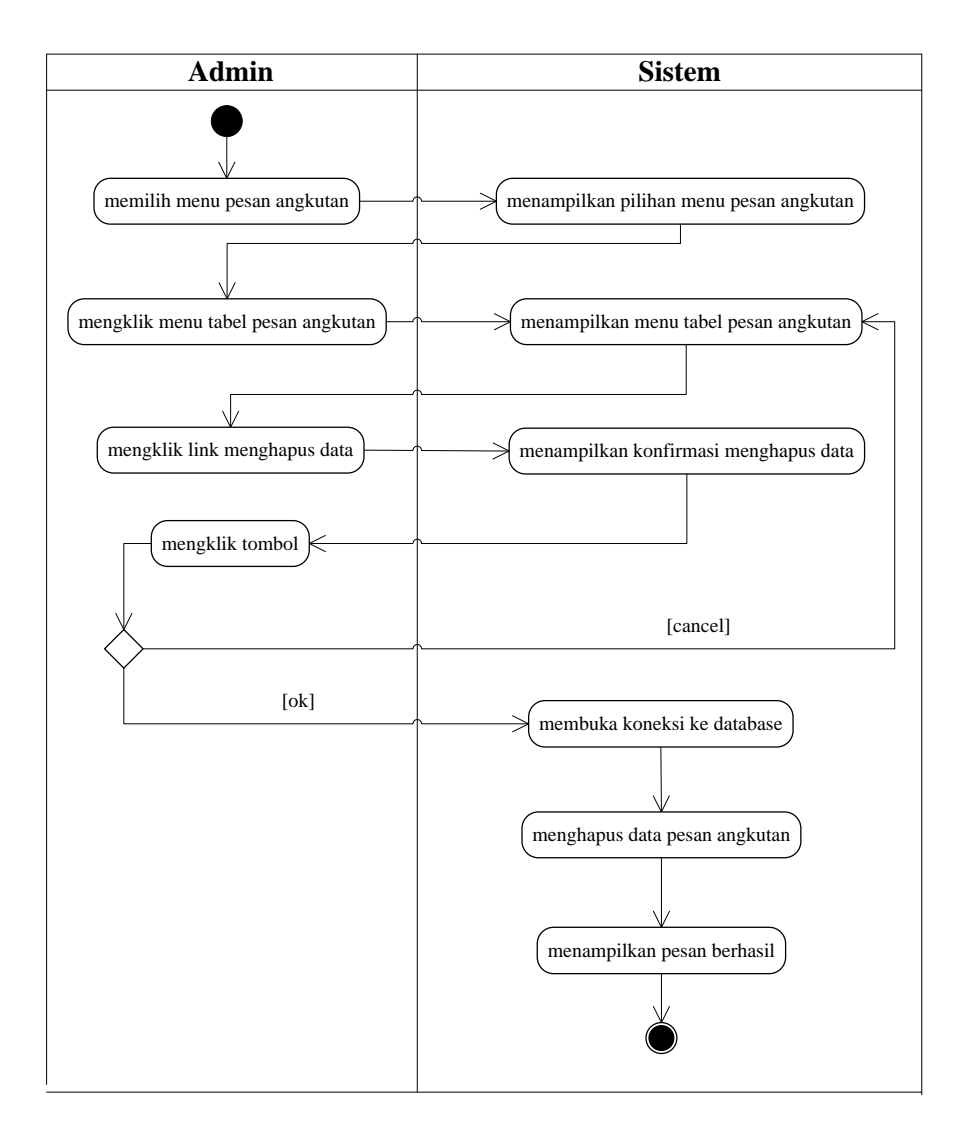

### **Gambar 4.9** *Activity Diagram* **Menghapus Data Pesan Angkutan**

4. *Activity* Diagram Mengelola Data Muatan

*Activity* diagram mengelola data muatan menggambarkan aktifitas dari admin atau karyawan dalam melakukan pengolahan data pada sistem, yang terdiri dari :

a. *Activity* Diagram Menambah Data Muatan

*Activity* diagram menambah data muatan menggambarkan aktifitas admin atau karyawan menambah data muatan baru ke dalam sistem. Untuk lebih jelasnya dapat dilihat pada gambar 4.10.

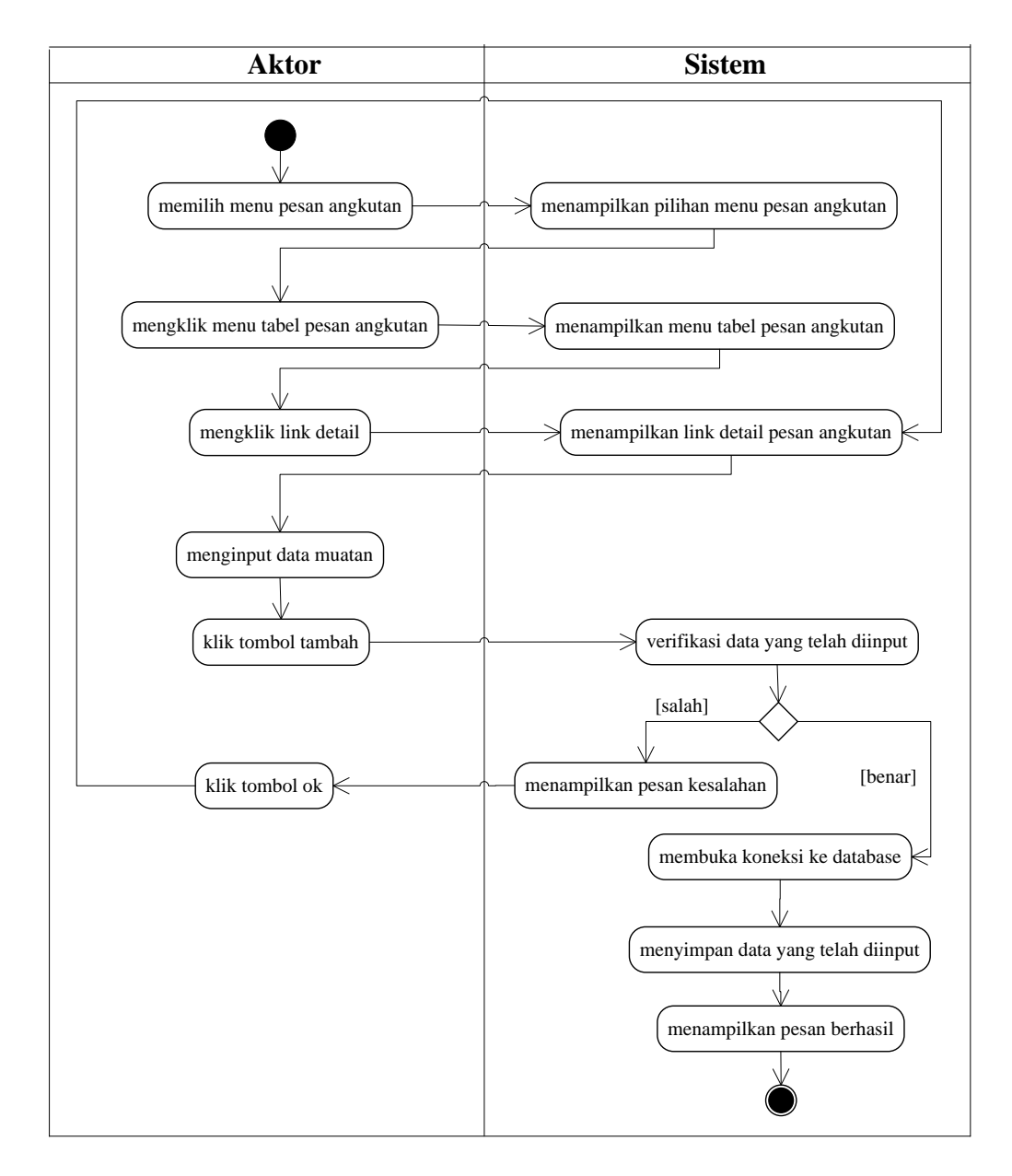

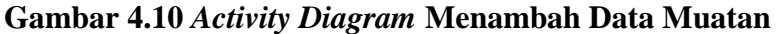

b. *Activity* Diagram Mengubah Data Muatan

*Activity* diagram mengubah data muatan merupakan langkah-langkah dari admin atau karyawan untuk mengubah data muatan dari dalam sistem. Untuk lebih jelasnya dapat dilihat pada gambar 4.11.

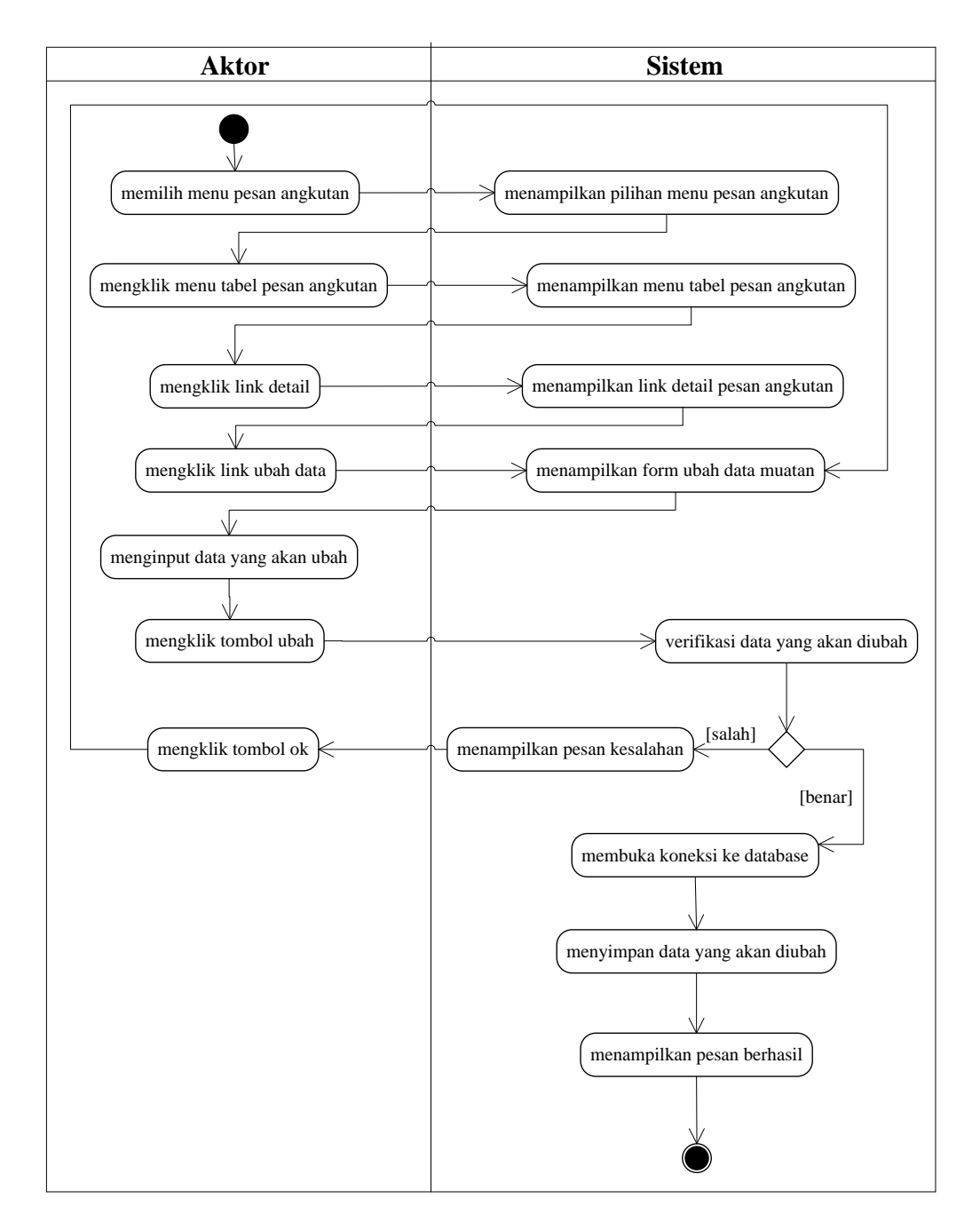

**Gambar 4.11** *Activity Diagram* **Mengubah Data Muatan**

c. *Activity* Diagram Menghapus Data Muatan

*Activity* diagram menghapus data muatan merupakan langkah-langkah dari admin atau karyawan untuk menghapus data muatan dari dalam sistem. Untuk lebih jelasnya dapat dilihat pada gambar 4.12.

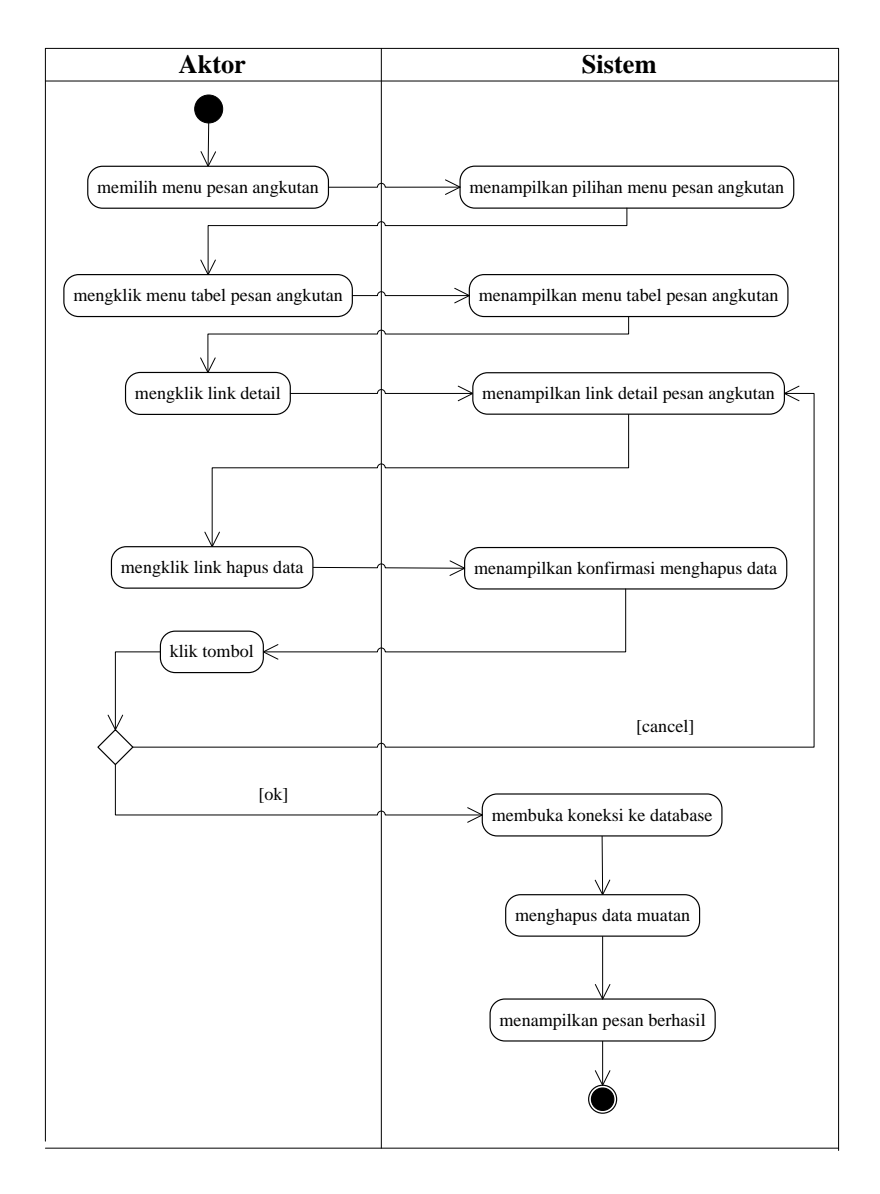

**Gambar 4.12** *Activity Diagram* **Menghapus Data Muatan**

5. *Activity* Diagram Mengelola Data *User*

*Activity* diagram mengelola data *user* menggambarkan aktifitas dari admin dalam melakukan pengolahan data pada sistem, yang terdiri dari :

a. *Activity* Diagram Menambah Data *User*

*Activity* diagram menambah data *user* menggambarkan aktifitas admin menambah data *user* baru ke dalam sistem. Untuk lebih jelasnya dapat dilihat pada gambar 4.13.

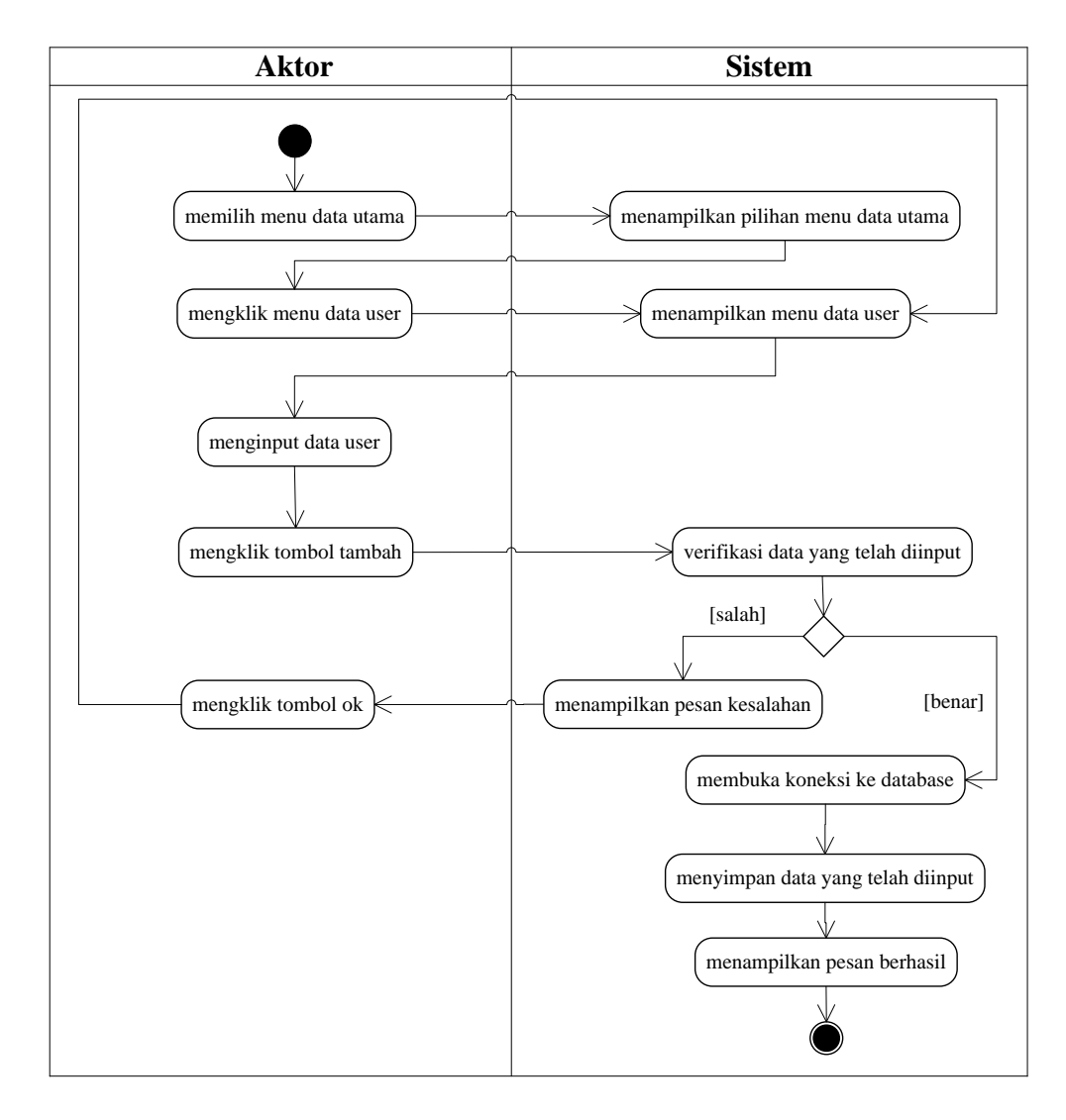

**Gambar 4.13** *Activity Diagram* **Menambah Data** *User*

b. *Activity* Diagram Mengubah Data *User*

*Activity* diagram mengubah data *user* merupakan langkah-langkah dari admin untuk mengubah data *user* dari dalam sistem. Untuk lebih jelasnya dapat dilihat pada gambar 4.14.

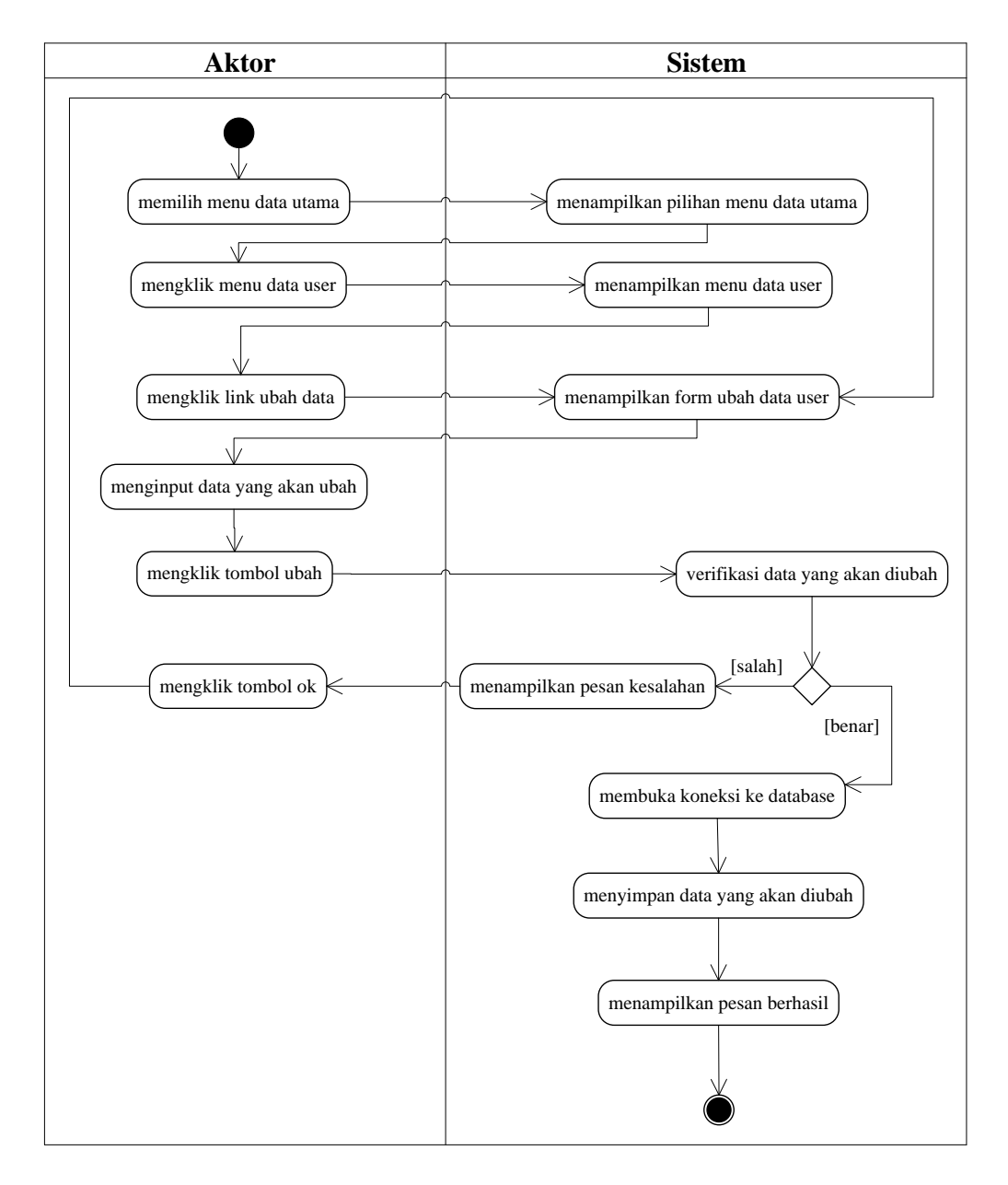

**Gambar 4.14** *Activity Diagram* **Mengubah Data** *User*

c. *Activity* Diagram Menghapus Data *User*

*Activity* diagram menghapus data *user* merupakan langkah-langkah dari admin untuk menghapus data *user* dari dalam sistem. Untuk lebih jelasnya dapat dilihat pada gambar 4.15.

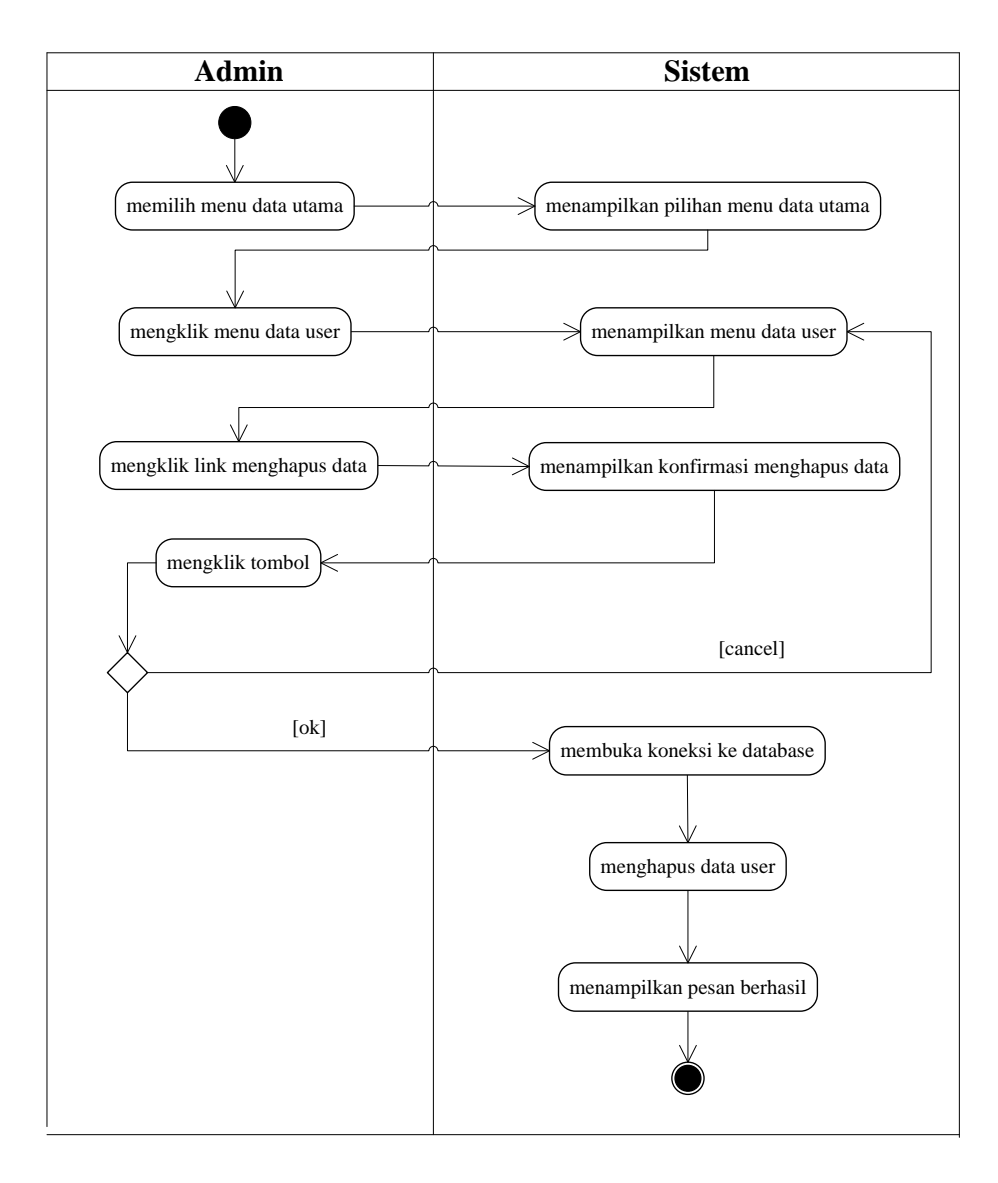

## **Gambar 4.15** *Activity Diagram* **Menghapus Data** *User*

6. *Activity* Diagram Mengelola Data Mobil

*Activity* diagram mengelola data mobil menggambarkan aktifitas dari admin dalam melakukan pengolahan data pada sistem, yang terdiri dari :

*a. Activity* Diagram Menambah Data Mobil

*Activity* diagram menambah data mobil menggambarkan aktifitas admin menambah data mobil baru ke dalam sistem. Untuk lebih jelasnya dapat dilihat pada gambar 4.16.

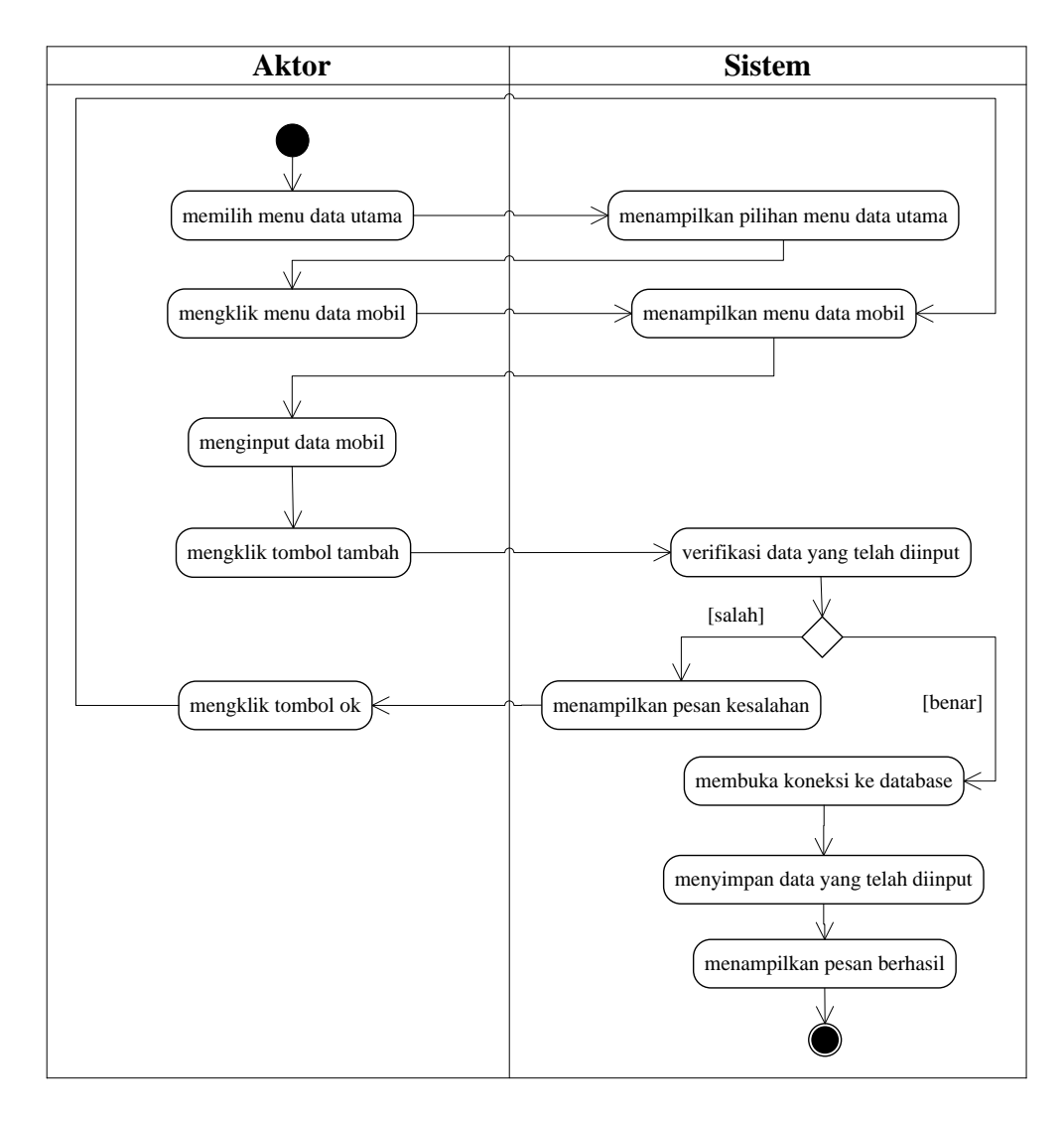

### **Gambar 4.16** *Activity Diagram* **Menambah Data Mobil**

*b. Activity* Diagram Mengubah Data Mobil

*Activity* diagram mengubah data mobil merupakan langkah-langkah dari admin untuk mengubah data mobil dari dalam sistem. Untuk lebih jelasnya dapat dilihat pada gambar 4.17.

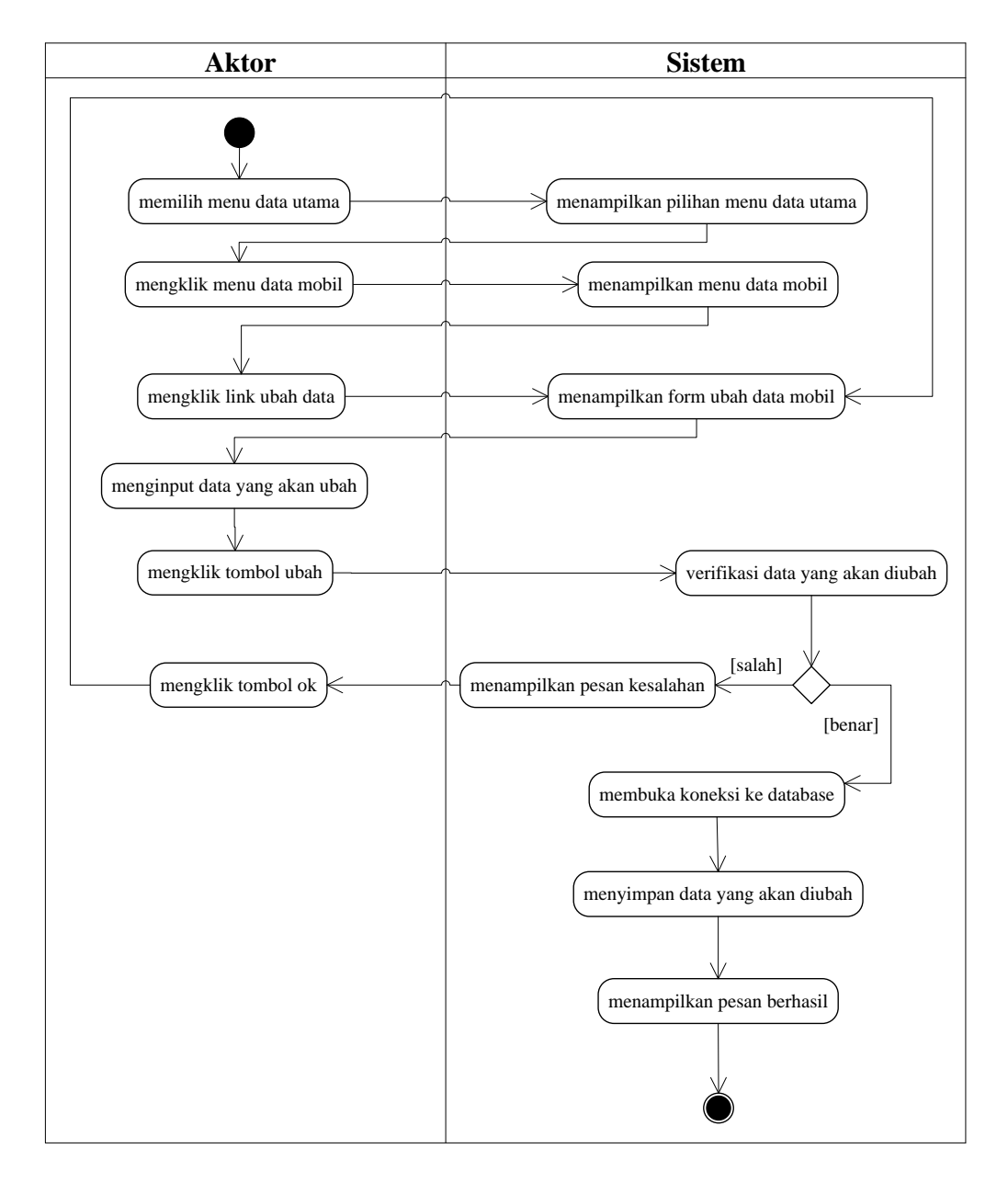

**Gambar 4.17** *Activity Diagram* **Mengubah Data Mobil**

*c. Activity* Diagram Menghapus Data Mobil

*Activity* diagram menghapus data mobil merupakan langkah-langkah dari admin untuk menghapus data mobil dari dalam sistem. Untuk lebih jelasnya dapat dilihat pada gambar 4.18.

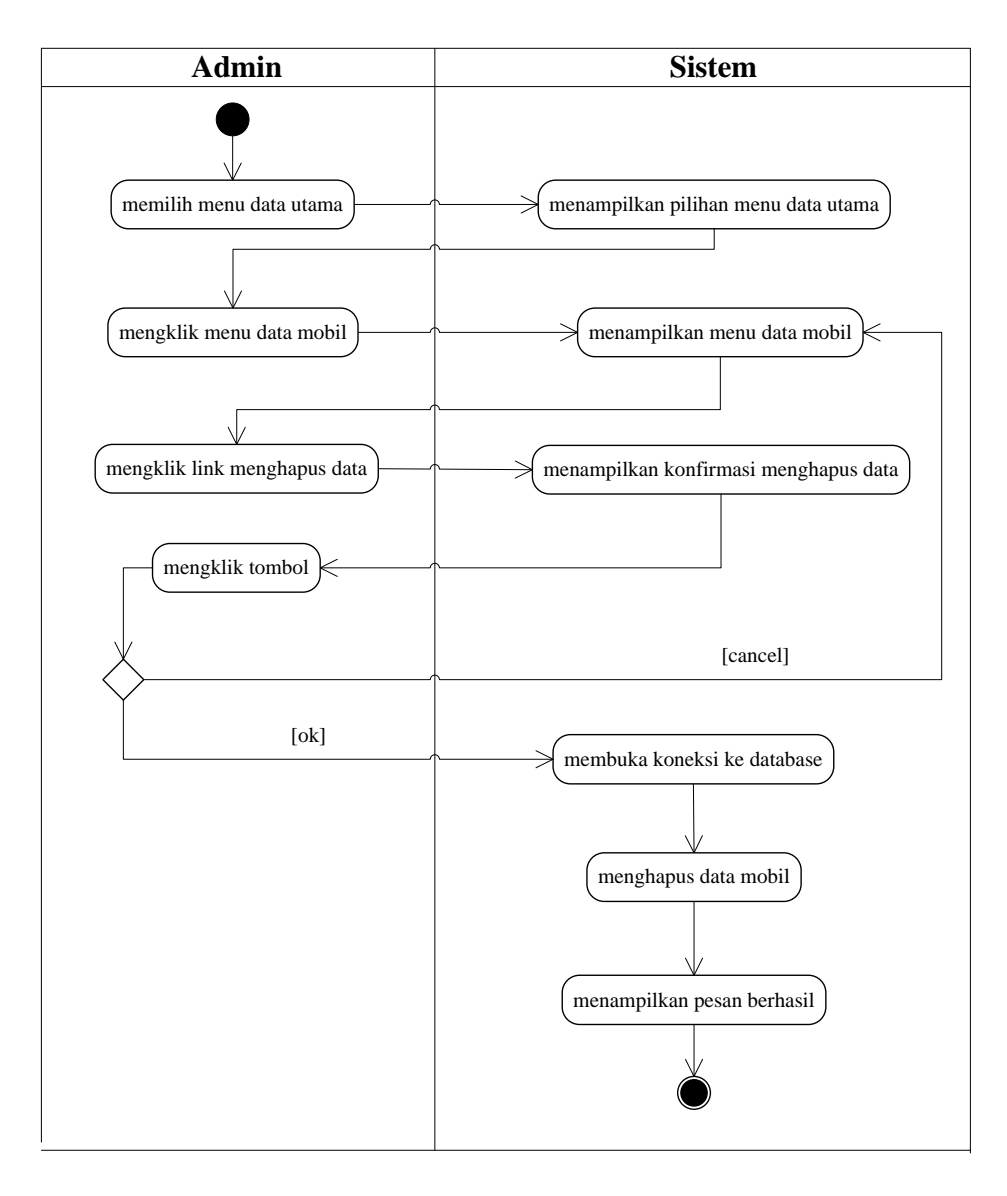

### **Gambar 4.18** *Activity Diagram* **Menghapus Data Mobil**

7. *Activity* Diagram Mengelola Data Supir

*Activity* diagram mengelola data supir menggambarkan aktifitas dari admin dalam melakukan pengolahan data pada sistem, yang terdiri dari :

a. *Activity* Diagram Menambah Data Supir

*Activity* diagram menambah data supir menggambarkan aktifitas admin menambah data supir baru ke dalam sistem. Untuk lebih jelasnya dapat dilihat pada gambar 4.19.

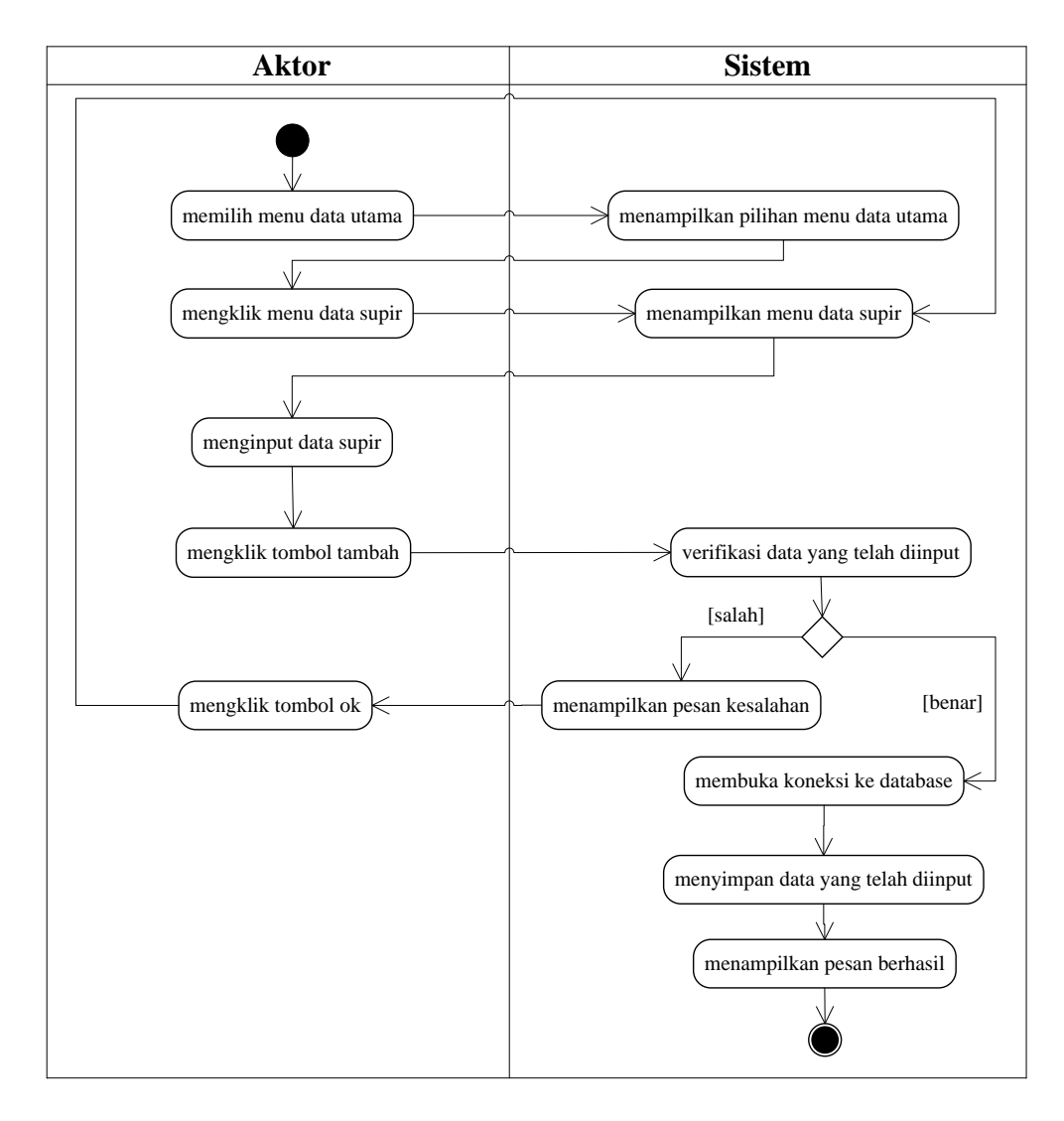

# **Gambar 4.19** *Activity Diagram* **Menambah Data Supir**

c. *Activity* Diagram Mengubah Data Supir

*Activity* diagram mengubah data supir merupakan langkah-langkah dari admin untuk mengubah data supir dari dalam sistem. Untuk lebih jelasnya dapat dilihat pada gambar 4.20.

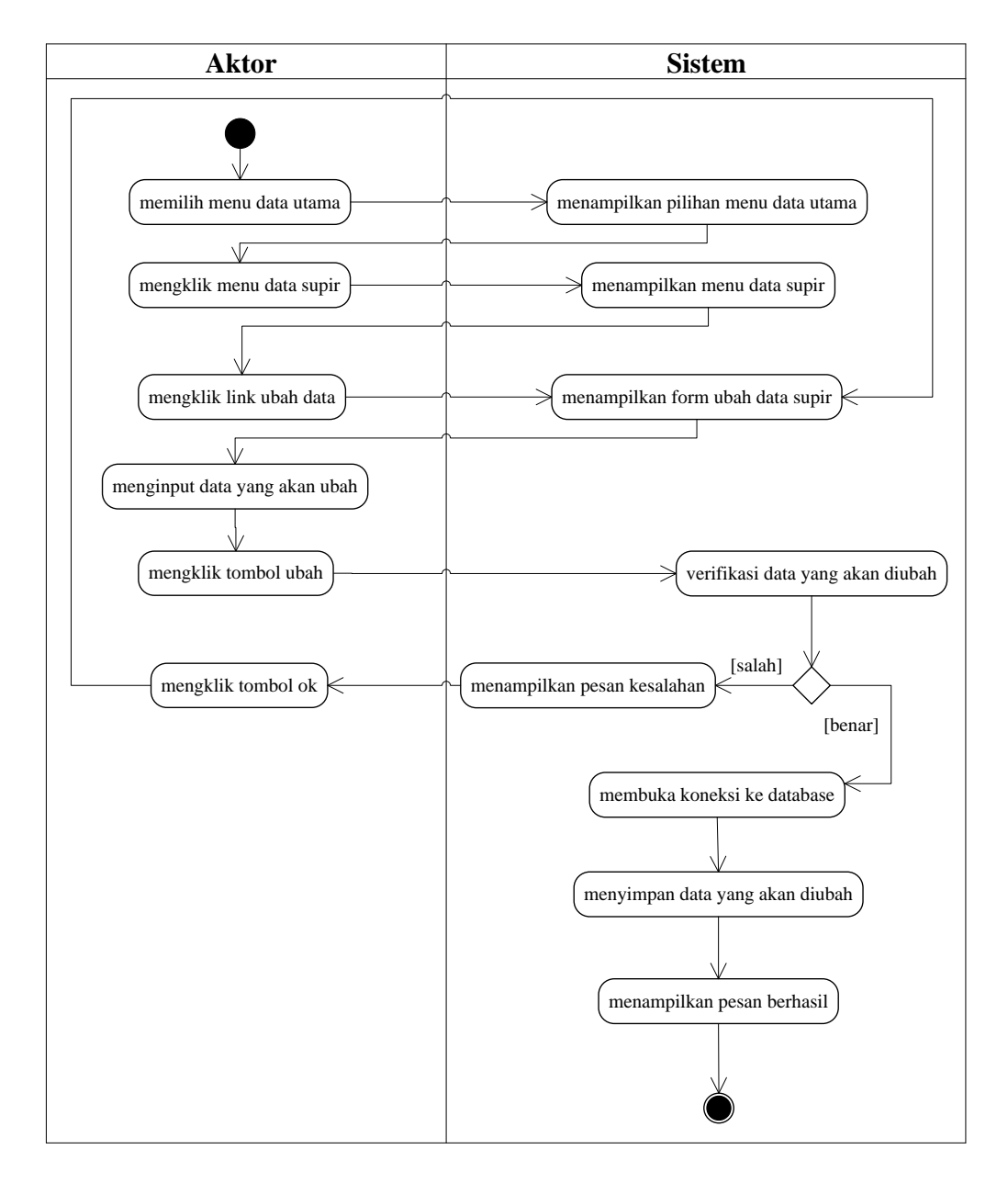

**Gambar 4.20** *Activity Diagram* **Mengubah Data Supir**

d. *Activity* Diagram Menghapus Data Supir

*Activity* diagram menghapus data supir merupakan langkah-langkah dari admin untuk menghapus data supir dari dalam sistem. Untuk lebih jelasnya dapat dilihat pada gambar 4.21.

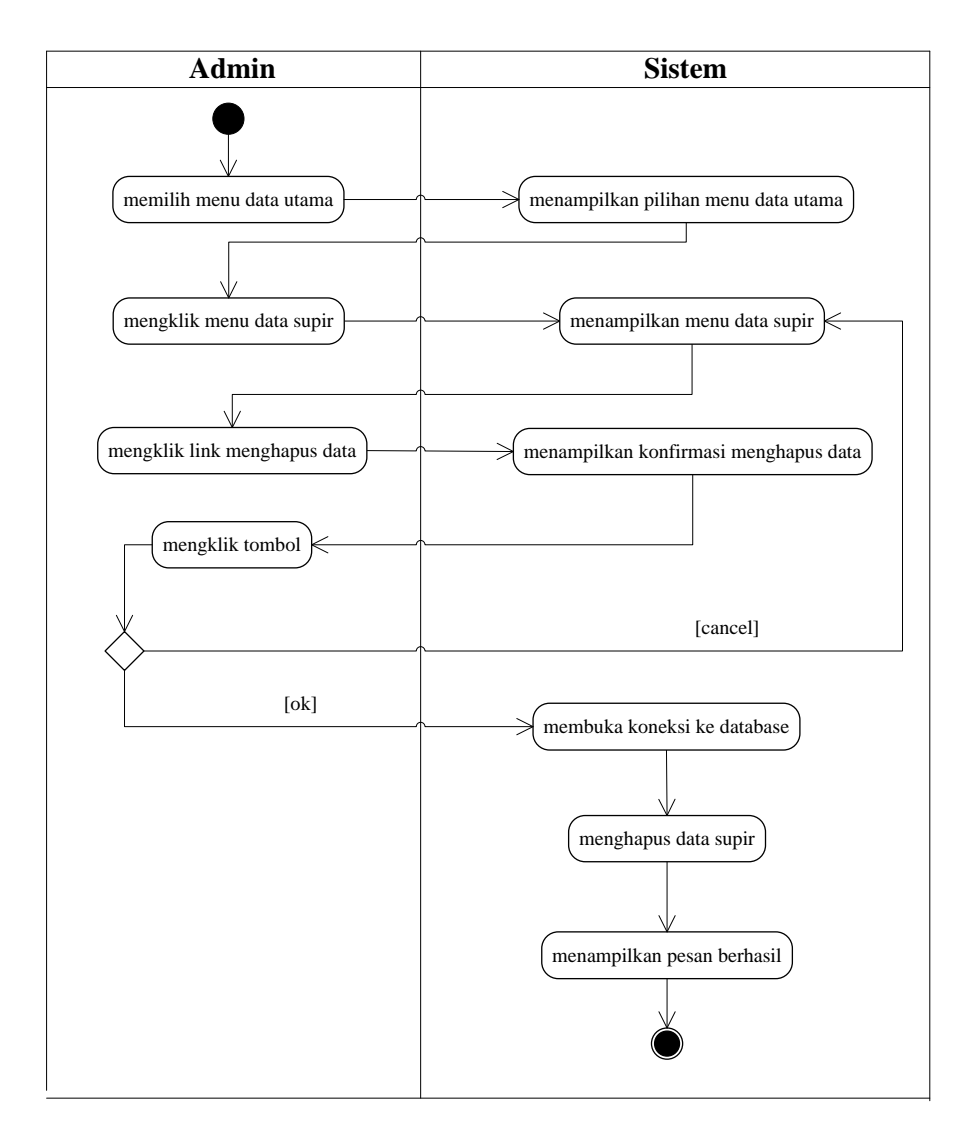

**Gambar 4.21** *Activity Diagram* **Menghapus Data Supir**

11. *Activity* Diagram Mengelola Data Rute

*Activity* diagram mengelola data rute menggambarkan aktifitas dari admin dalam melakukan pengolahan data pada sistem, yang terdiri dari :

a. *Activity* Diagram Menambah Data Rute

*Activity* diagram menambah data rute menggambarkan aktifitas admin menambah data rute baru ke dalam sistem. Untuk lebih jelasnya dapat dilihat pada gambar 4.22.

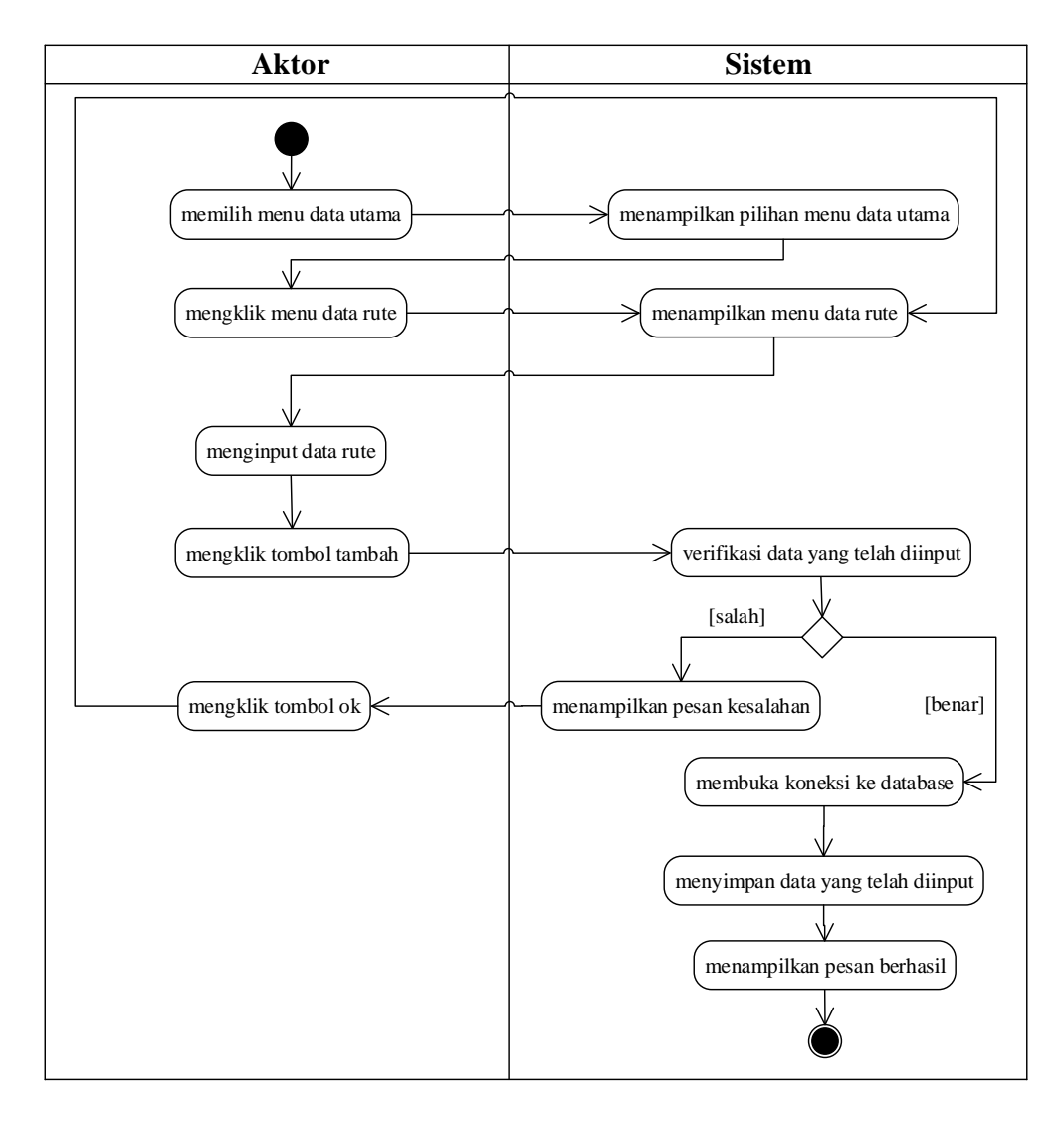

**Gambar 4.22** *Activity Diagram* **Menambah Data Rute**

b. *Activity* Diagram Mengubah Data Rute

*Activity* diagram mengubah data rute merupakan langkah-langkah dari admin untuk mengubah data rute dari dalam sistem. Untuk lebih jelasnya dapat dilihat pada gambar 4.23.

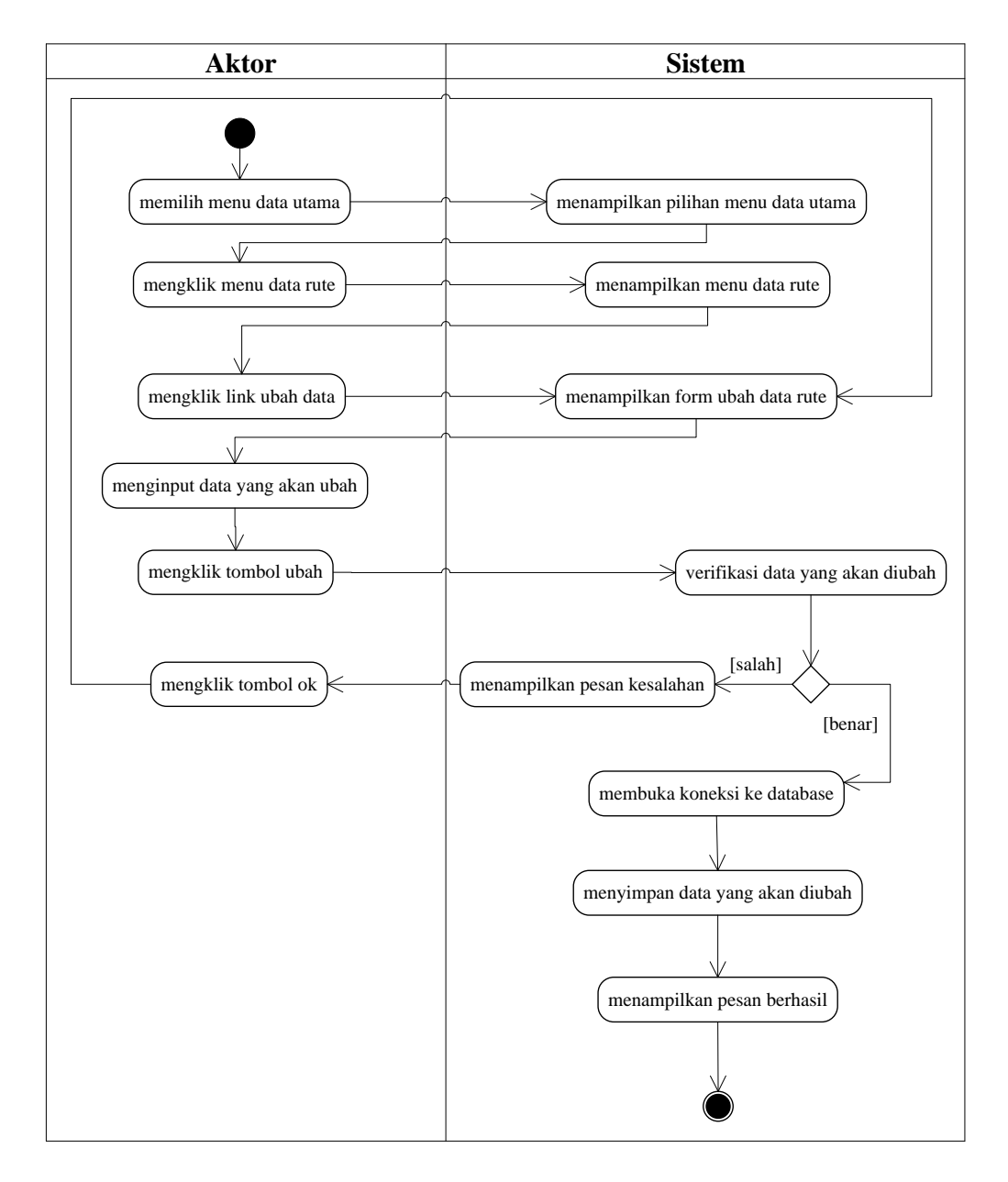

**Gambar 4.23** *Activity Diagram* **Mengubah Data Rute**

c. *Activity* Diagram Menghapus Data Rute

*Activity* diagram menghapus data rute merupakan langkah-langkah dari admin untuk menghapus data rute dari dalam sistem. Untuk lebih jelasnya dapat dilihat pada gambar 4.24.

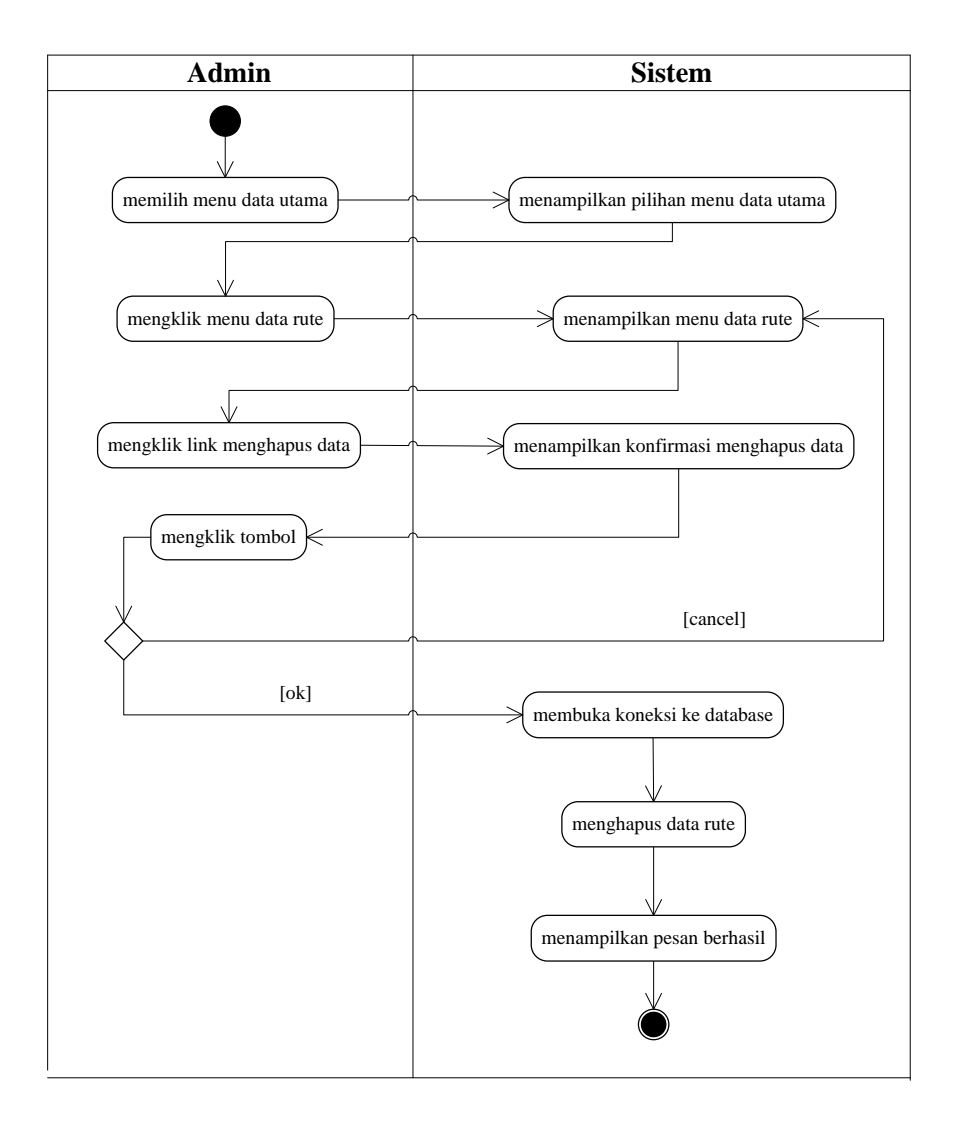

**Gambar 4.24** *Activity Diagram* **Menghapus Data Rute**

12. *Activity* Diagram Mengelola Data Transaksi Angkutan

*Activity* diagram mengelola data transaksi angkutan menggambarkan aktifitas dari admin atau karyawan dalam melakukan pengolahan data pada sistem, yang terdiri dari :

a. *Activity* Diagram Menambah Data Transaksi Angkutan

*Activity* diagram menambah data transaksi angkutan menggambarkan aktifitas admin atau karyawan menambah data transaksi angkutan baru ke dalam sistem. Untuk lebih jelasnya dapat dilihat pada gambar 4.25.

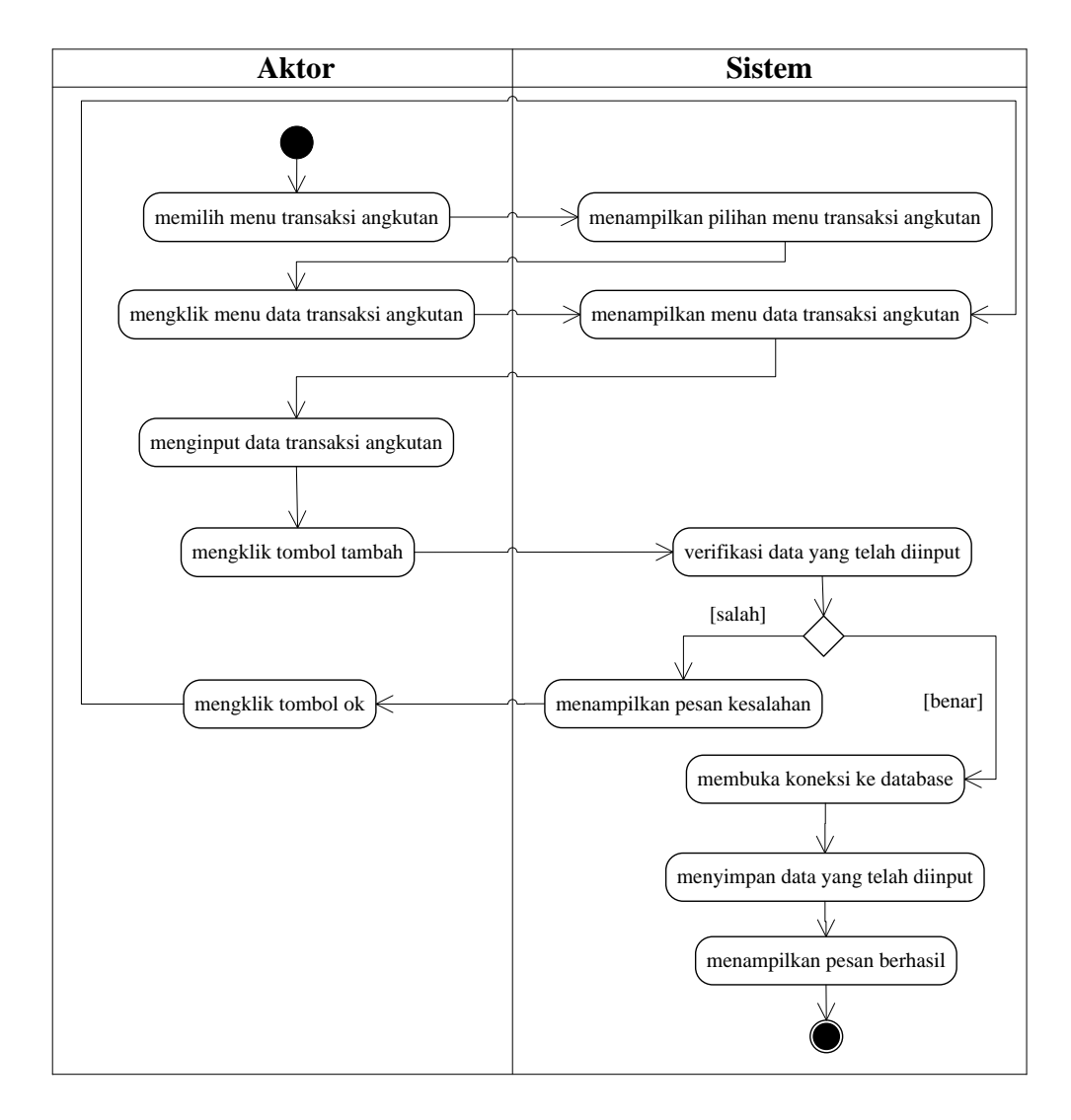

#### **Gambar 4.25** *Activity Diagram* **Menambah Data Transaksi Angkutan**

b. *Activity* Diagram Menghapus Data Transaksi Angkutan

*Activity* diagram menghapus data transaksi angkutan merupakan langkahlangkah dari admin atau karyawan untuk menghapus data transaksi angkutan dari dalam sistem. Untuk lebih jelasnya dapat dilihat pada gambar 4.26.

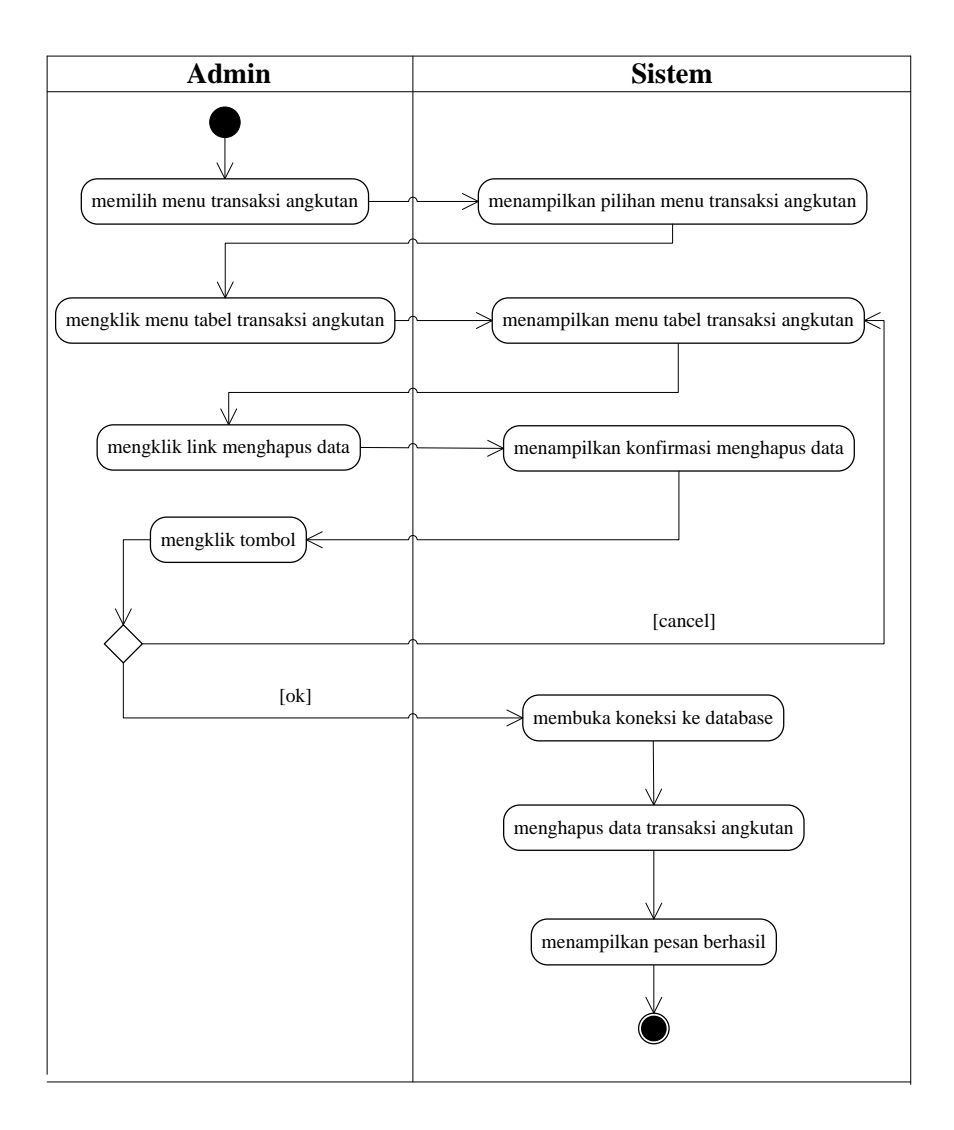

**Gambar 4.26** *Activity Diagram* **Menghapus Data Transaksi Angkutan**

13. *Activity* Diagram Mengelola Data Lacak Pengiriman

*Activity* diagram mengelola data lacak pengiriman menggambarkan aktifitas dari admin atau karyawan dalam melakukan pengolahan data pada sistem, yang terdiri dari :

a. *Activity* Diagram Menambah Data Lacak Pengiriman

*Activity* diagram menambah data lacak pengiriman menggambarkan aktifitas admin atau karyawan menambah data lacak pengiriman baru ke dalam sistem. Untuk lebih jelasnya dapat dilihat pada gambar 4.27.

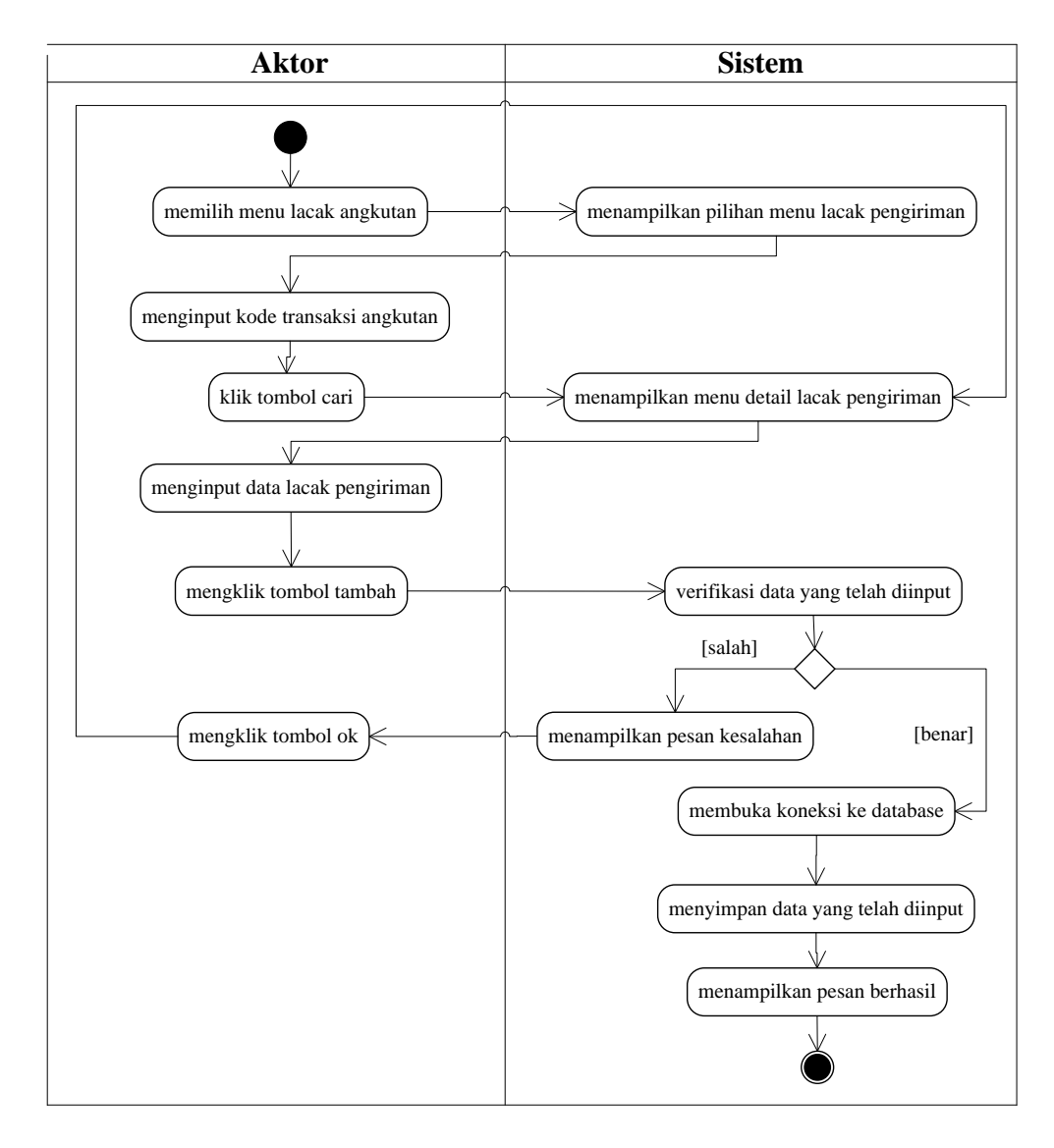

### **Gambar 4.27** *Activity Diagram* **Menambah Data Lacak Pengiriman**

b. *Activity* Diagram Mengubah Data Lacak Pengiriman

*Activity* diagram mengubah data lacak pengiriman merupakan langkahlangkah dari admin atau karyawan untuk mengubah data lacak pengiriman dari dalam sistem. Untuk lebih jelasnya dapat dilihat pada gambar 4.28.

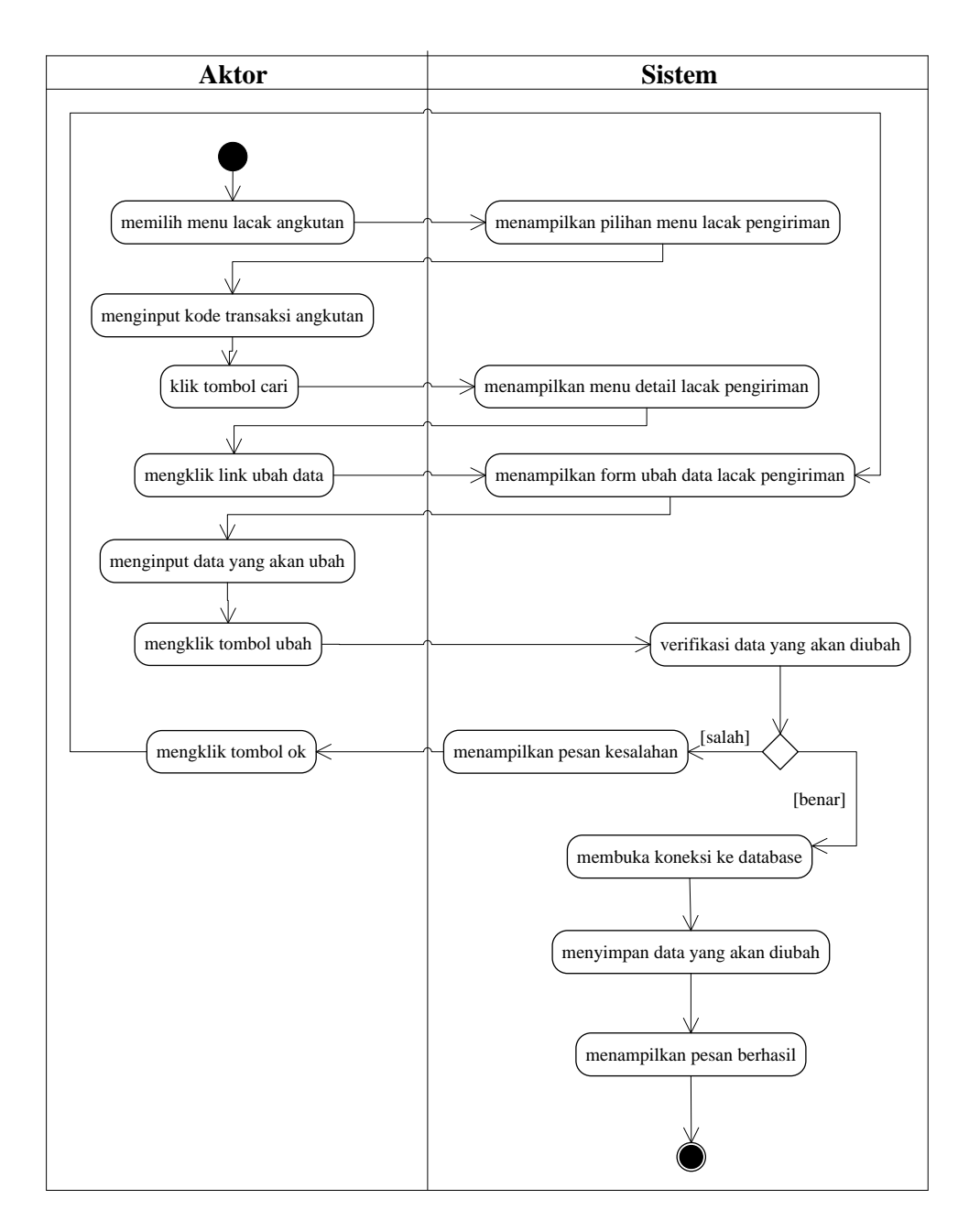

**Gambar 4.28** *Activity Diagram* **Mengubah Data Lacak Pengiriman**

c. *Activity* Diagram Menghapus Data Lacak Pengiriman

*Activity* diagram menghapus data lacak pengiriman merupakan langkahlangkah dari admin atau karyawan untuk menghapus data lacak pengiriman dari dalam sistem. Untuk lebih jelasnya dapat dilihat pada gambar 4.29.

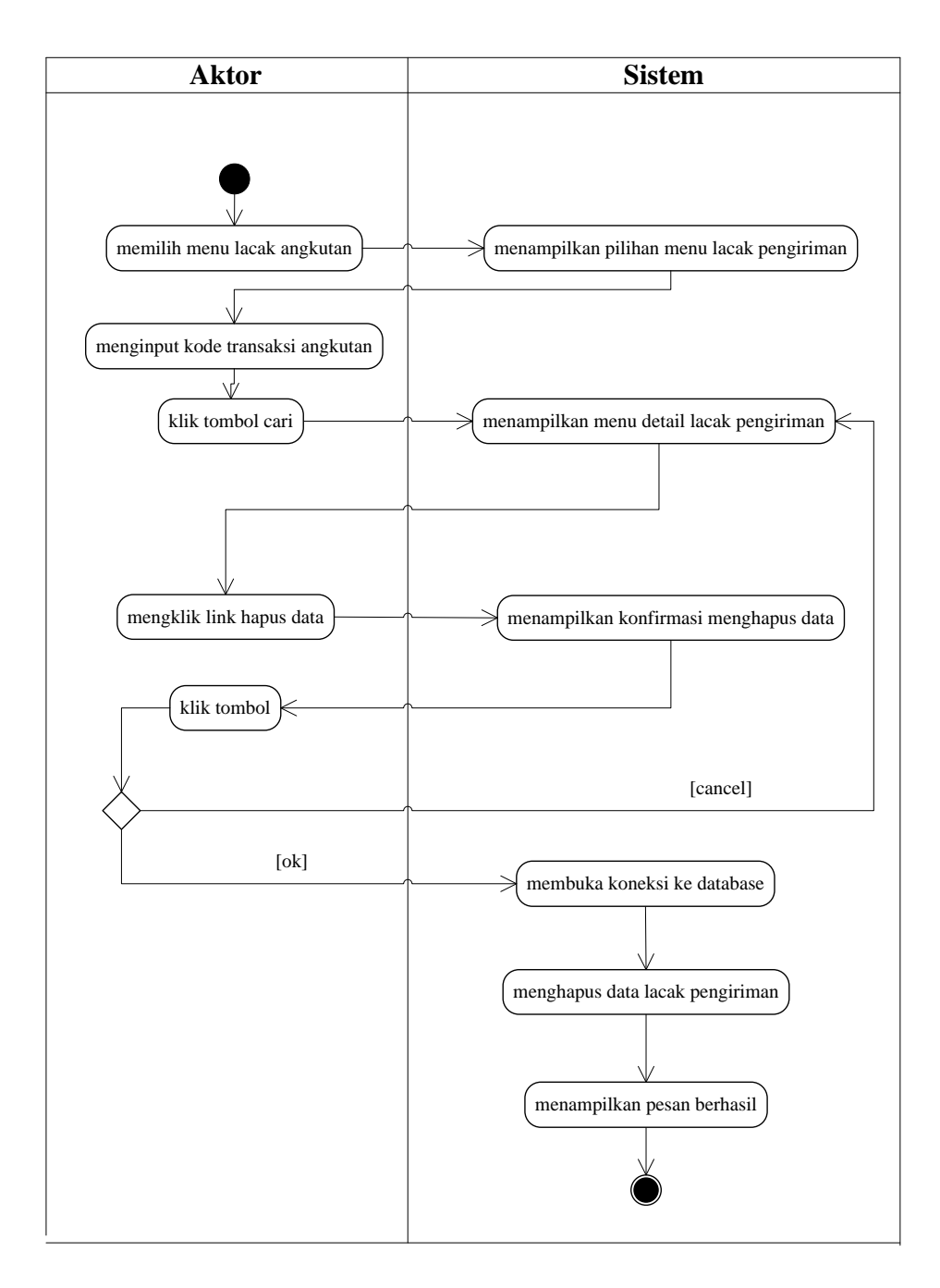

**Gambar 4.29** *Activity Diagram* **Menghapus Data Lacak Pengiriman**

14. *Activity* Diagram Melihat dan Mencetak Laporan

*Activity* diagram melihat dan mencetak laporan yang akan digunakan oleh admin dalam memberikan laporan kepada pimpinan. Untuk lebih jelasnya dapat dilihat pada gambar 4.30.

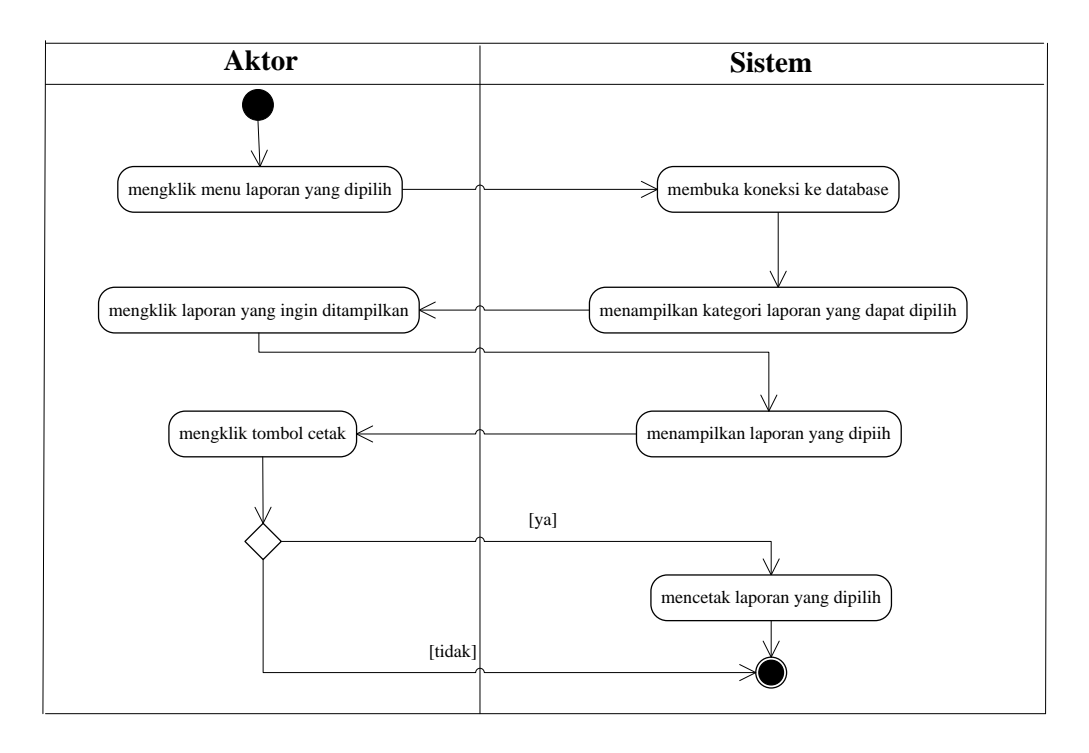

**Gambar 4.30** *Activity Diagram* **Melihat dan Mencetak Laporan**

# 15. *Activity Diagram Logout*

*Activity diagram logout* merupakan langkah admin atau karyawan keluar dari sistem. Untuk lebih jelasnya dapat dilihat pada gambar 4.31.

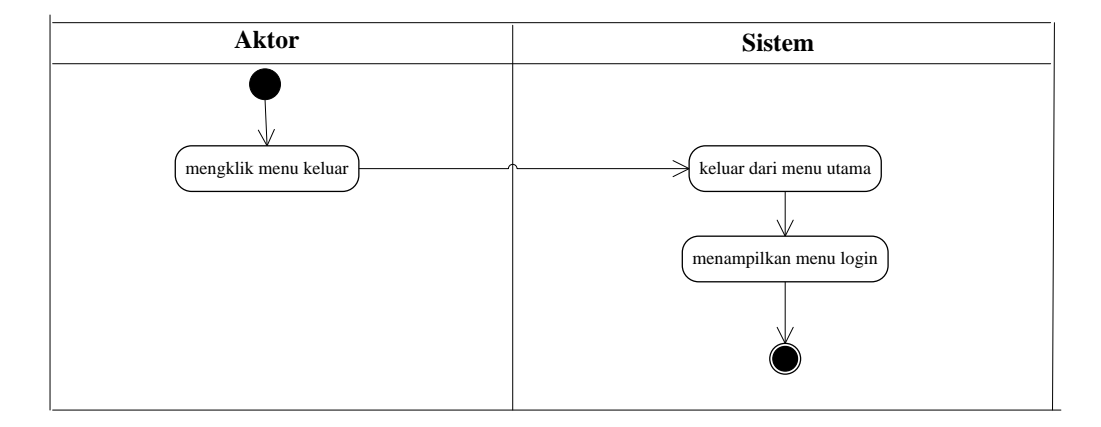

**Gambar 4.31** *Activity Diagram Logout*

### 16. *Activity* Diagram Melihat Informasi

*Activity* diagram melihat informasi berisikan langkah-langkah pengunjung untuk melihat informasi pada pada *website*. Untuk lebih jelasnya dapat dilihat pada gambar 4.32.

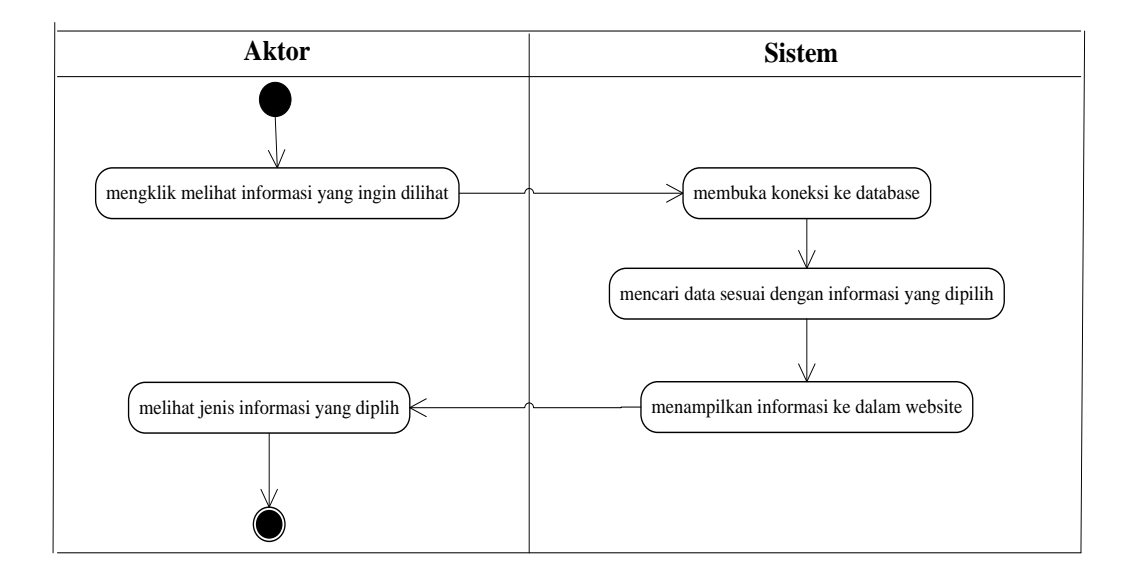

### **Gambar 4.32** *Activity* **Diagram Melihat Informasi**

17. *Activity* Diagram Melacak Pengiriman

*Activity* diagram melacak pengiriman berisikan langkah-langkah pengunjung untuk melacak pengiriman angkutan secara *online*. Untuk lebih jelasnya dapat dilihat pada gambar 4.33.

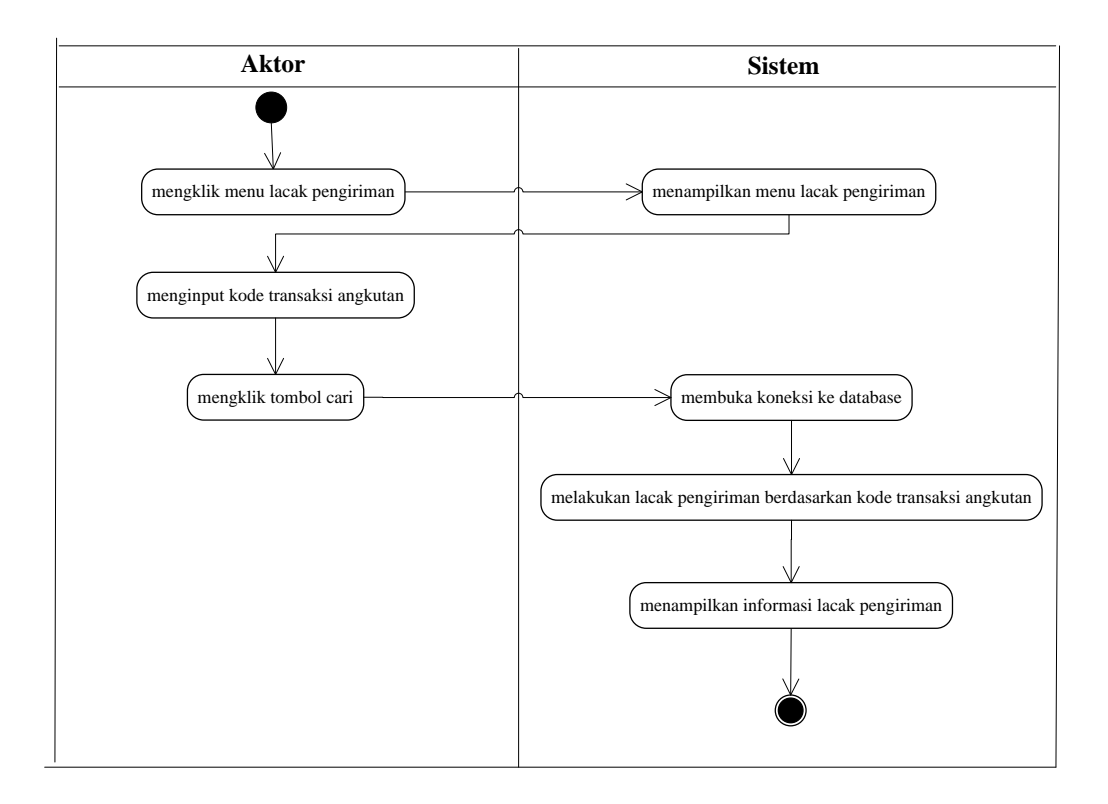

**Gambar 4.33** *Activity* **Diagram Melacak Pengiriman**

# 18. *Activity* Diagram Melakukan Percakapan

*Activity* diagram melakukan percakapan berisikan langkah-langkah pengunjung untuk melakukan percakapan secara *online* dengan pihak admin perusahaan. Untuk lebih jelasnya dapat dilihat pada gambar 4.34.

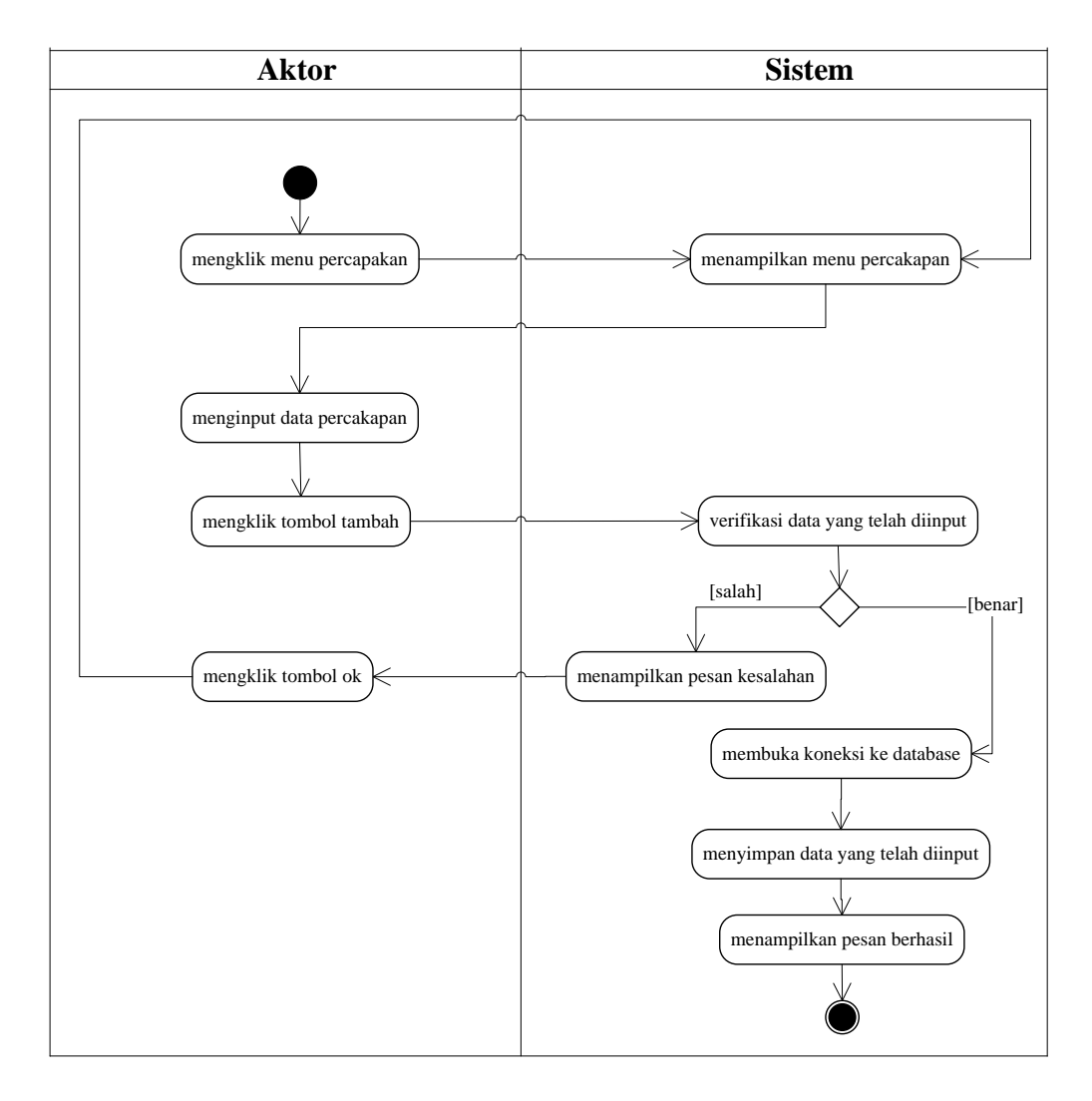

**Gambar 4.34** *Activity* **Diagram Melakukan Percakapan**

### **4.4 ANALISIS OUTPUT**

Analisis output menjelaskan output yang akan dihasilkan oleh perangkat lunak terhadap sistem yang sedang berjalan. Dimana output yang dihasilkan berbentuk laporan-laporan yang menjelaskan sistem yang sedang berjalan dan output yang dihasilkan oleh Sumber Rezeki Ekspress Jambi berupa laporan data angkutan. Yang dapat dilihat pada gambar 4.35

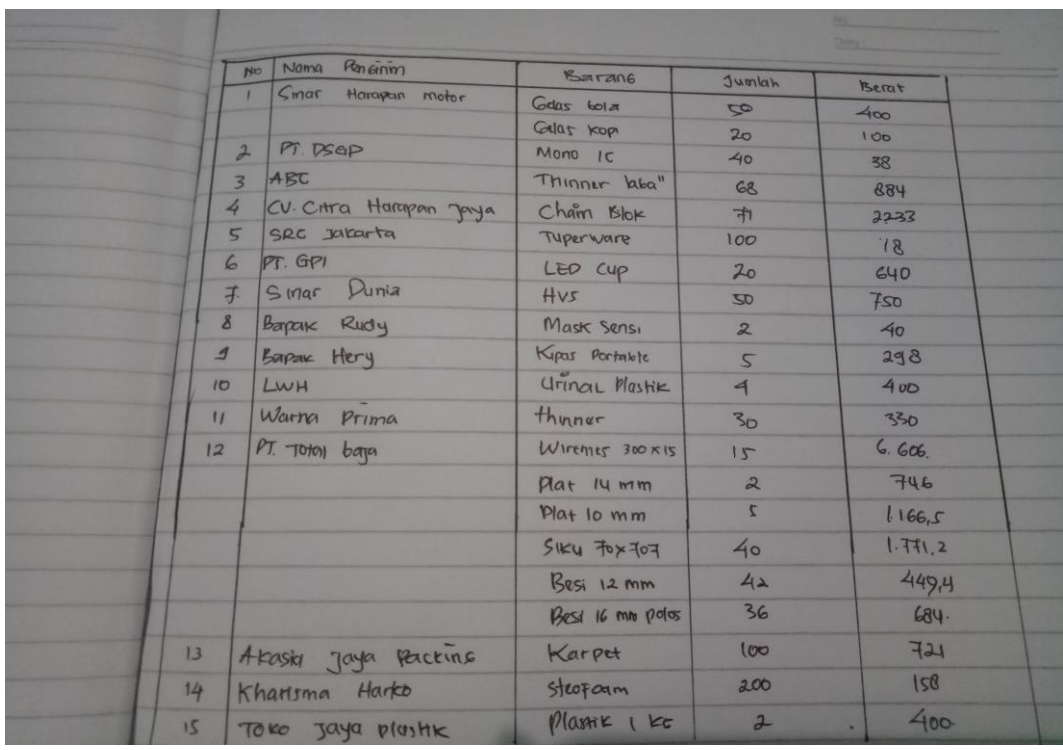

### **Gambar 4.35 Laporan Data Angkutan**

Keterangan gambar:

- Nama Keluaran : Laporan data angkutan
- Fungsi : Menampilkan informasi data angkutan
- Media : Kertas
- Frekuensi : Setiap ada angkutan barang
- Struktur data : Nama pengirim, nama barang, jumlah, berat
- Hasil Analisis : Informasi yang tertera pada laporan data angkutan masih perlu ditambahkan berat barang per satuan dan harga barang

#### **4.5 ANALISIS INPUT**

Pada sistem yang lama yang berjalan Sumber Rezeki Ekspress Jambi, input yang dihasilkan adalah berupa tanda terima pengiriman, yang dapat dilihat pada gambar 4.36.

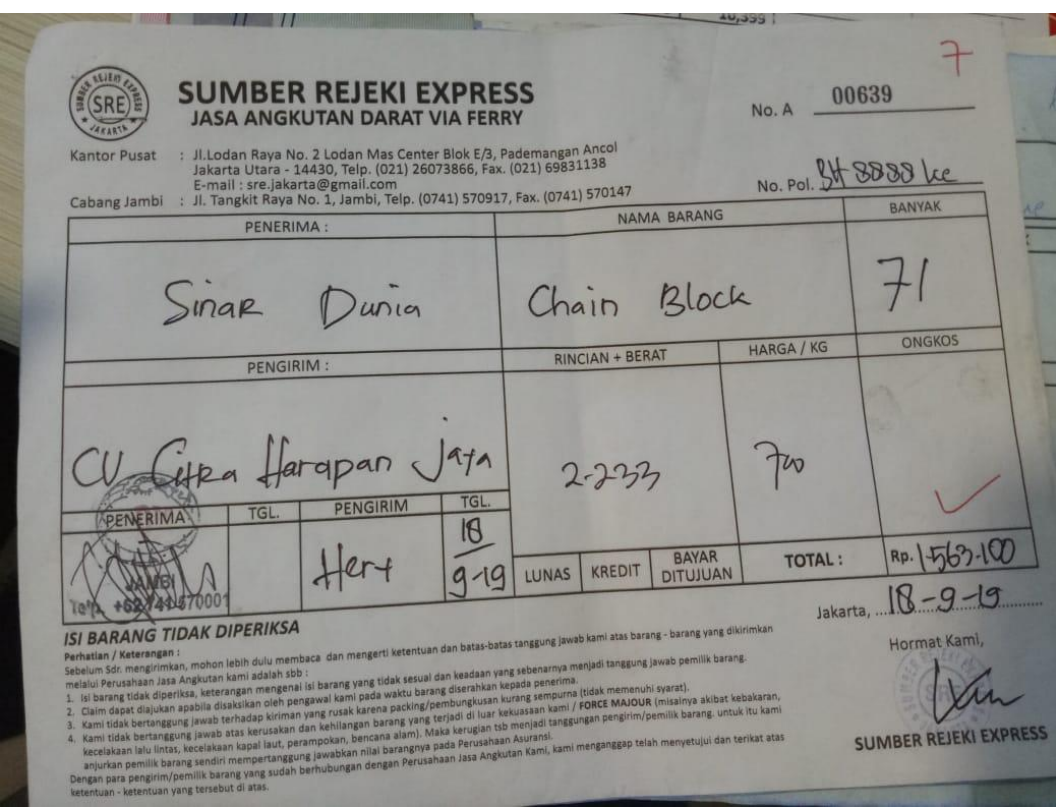

**Gambar 4.36 Tanda Terima Pengiriman Barang**

### Keterangan gambar:

- Nama Keluaran : Tanda terima pengiriman barang
- Fungsi : Menampilkan nama barang yang diangkut
- Media : Kertas
- Frekuensi : Setiap ada penerimaan barang oleh pelanggan
- Struktur data : no nota, no plat mobil, jumlah, berat barang, harga barang, nama barang dan alamat
- Hasil Analisis : Informasi yang tertera pada tanda terima barang masing kurang jelas dan perlu ditambahkan alamat lengkap dan data penerima
# **4.6 RANCANGAN PERANGKAT LUNAK**

#### **4.6.1 Rancangan Input**

Rancangan *input* merupakan rancangan yang menggambarkan dan menampilkan form-form *input* yang dibutuhkan untuk proses pengolahan data *output* pada sistem Sumber Rezeki Ekspress Jambi. Berikut merupakan rancangan *input* sistem pada Sumber Rezeki Ekspress Jambi yang digunakan, yaitu :

1. Rancangan Halaman *Login*

Rancangan halaman *login* adalah tampilan yang digunakan admin atau karyawan untuk masuk ke halaman utama dengan mengisi nama *user* dan *password*. Adapun rancangan halaman *form login* dapat dilihat pada gambar 4.37.

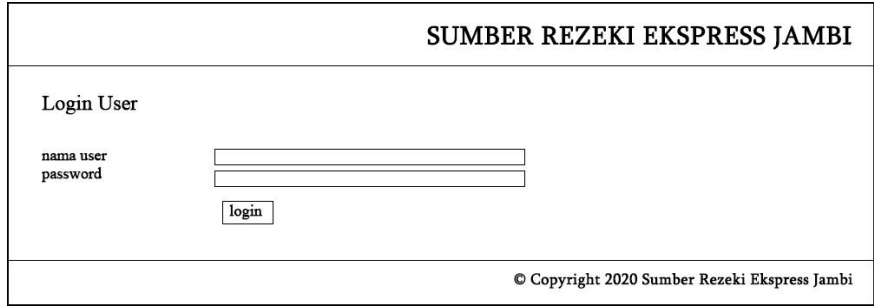

**Gambar 4.37 Rancangan Halaman** *Login*

2. Rancangan Halaman Data *User*

Rancangan halaman data *user* digunakan untuk mengelola data *user* yang terdapat *form* untuk menambah data, tabel untuk menampilkan informasi yang terdapat *link* untuk mengubah dan menghapus data. Untuk lebih jelasnya dapat dilihat pada gambar 4.38.

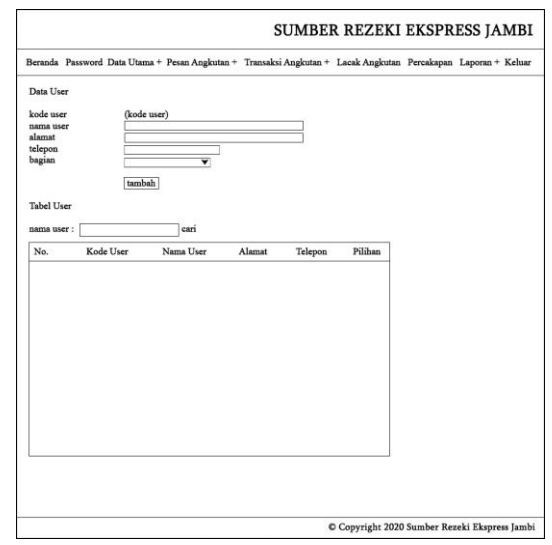

**Gambar 4.38 Rancangan Halaman Data** *User*

3. Rancangan Halaman Data Pelanggan

Rancangan halaman data pelanggan digunakan untuk mengelola data pelanggan yang terdapat *form* untuk menambah data, tabel untuk menampilkan informasi yang terdapat *link* untuk mengubah dan menghapus data. Untuk lebih jelasnya dapat dilihat pada gambar 4.39.

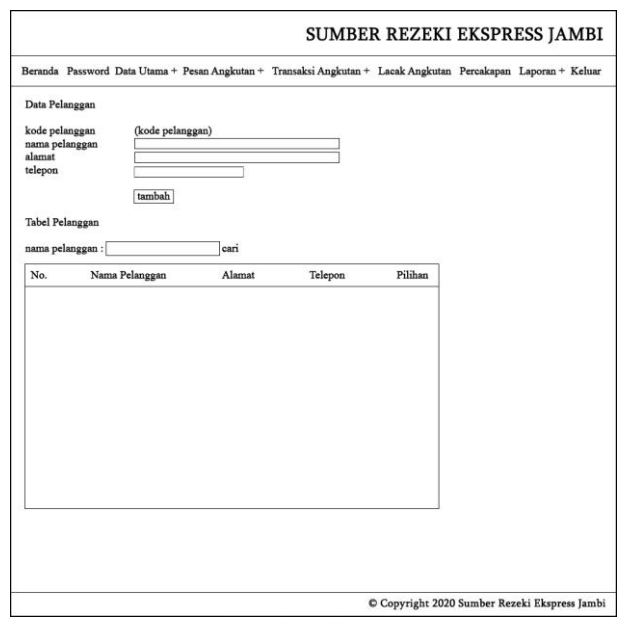

**Gambar 4.39 Rancangan Halaman Data Pelanggan**

4. Rancangan Halaman Data Mobil

Rancangan halaman data mobil digunakan untuk mengelola mobil yang terdapat *form* untuk menambah data, tabel untuk menampilkan informasi yang terdapat *link* untuk mengubah dan menghapus data. Untuk lebih jelasnya dapat dilihat pada gambar 4.40.

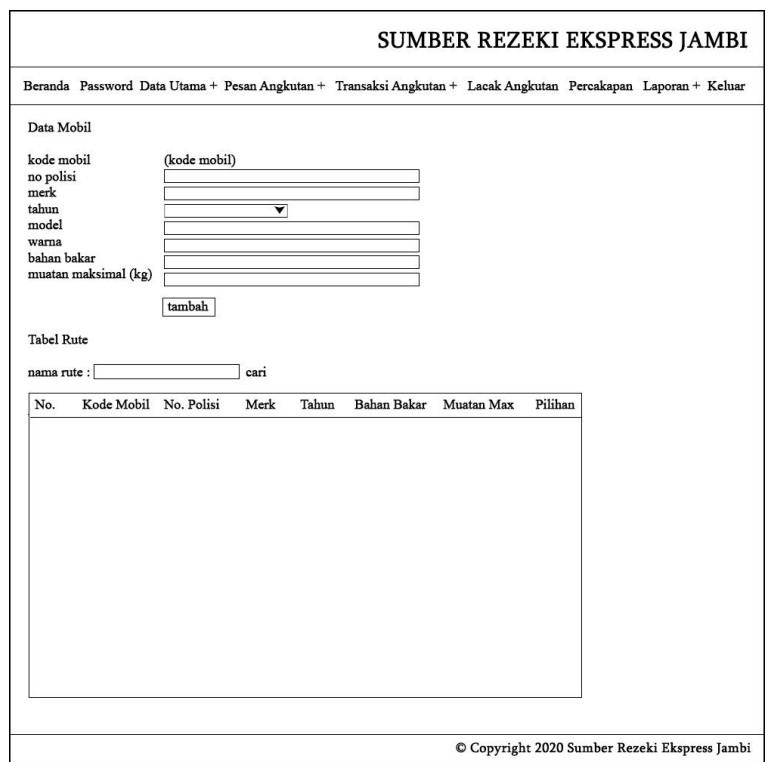

**Gambar 4.40 Rancangan Halaman Data Mobil**

5. Rancangan Halaman Data Supir

Rancangan halaman data supir digunakan untuk mengelola data kapal yang terdapat *form* untuk menambah data, tabel untuk menampilkan informasi yang terdapat *link* untuk mengubah dan menghapus data. Untuk lebih jelasnya dapat dilihat pada gambar 4.41.

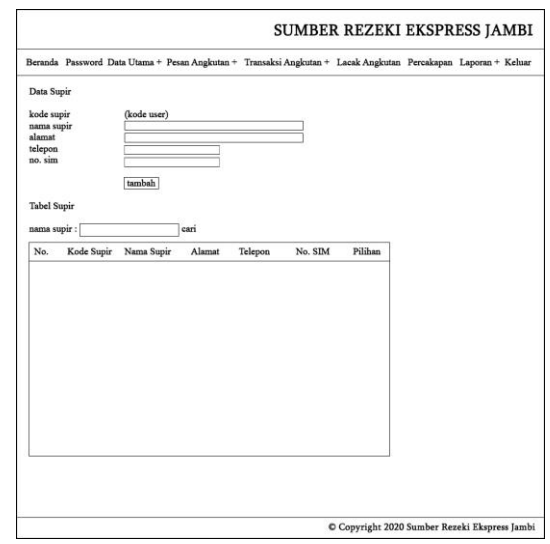

**Gambar 4.41 Rancangan Halaman Data Supir**

6. Rancangan Halaman Data Rute

Rancangan halaman data rute digunakan untuk mengelola data rute kapal yang terdapat *form* untuk menambah data, tabel untuk menampilkan informasi yang terdapat *link* untuk mengubah dan menghapus data. Untuk lebih jelasnya dapat dilihat pada gambar 4.42.

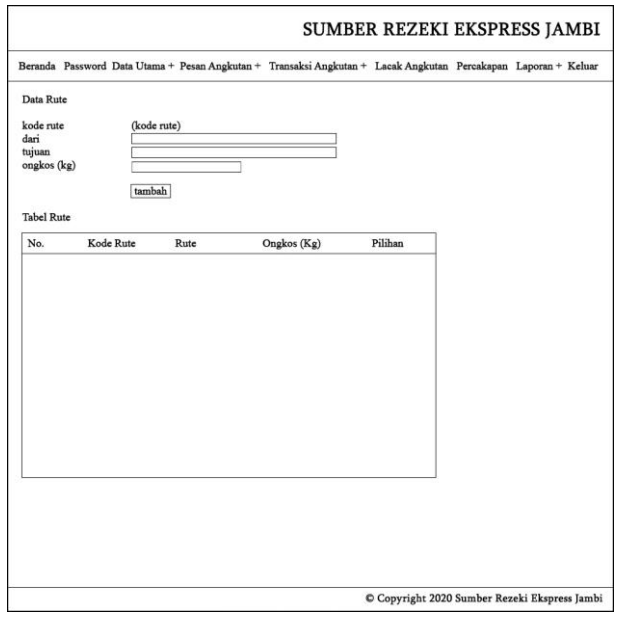

**Gambar 4.42 Rancangan Halaman Data Rute**

7. Rancangan Halaman Input Pesanan Angkutan

Rancangan halaman input pesanan angkutan digunakan untuk menambah data pesanan angkutan dari pelanggan dengan mengisi *form* yang telah disediakan. Untuk lebih jelasnya dapat dilihat pada gambar 4.43

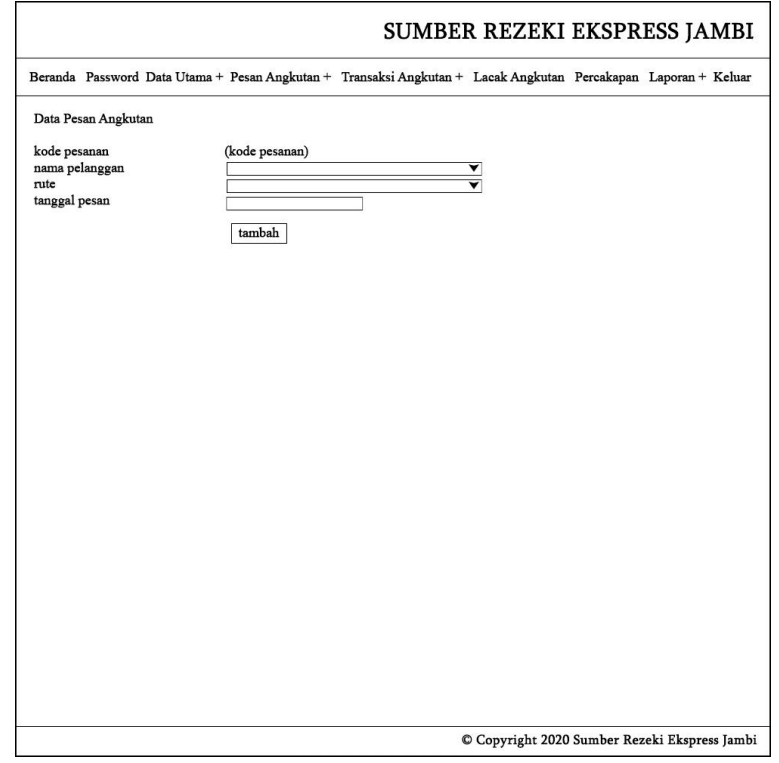

#### **Gambar 4.43 Rancangan Halaman Input Pesanan Angkutan**

8. Rancangan Halaman Detail Pesanan Angkutan

Rancangan halaman detail pesanan angkutan digunakan untuk melihat detail angkutan, dan tabel data mutan serta *form* untuk menambah data muatan yang baru pada sistem. Untuk lebih jelasnya dapat dilihat pada gambar 4.44.

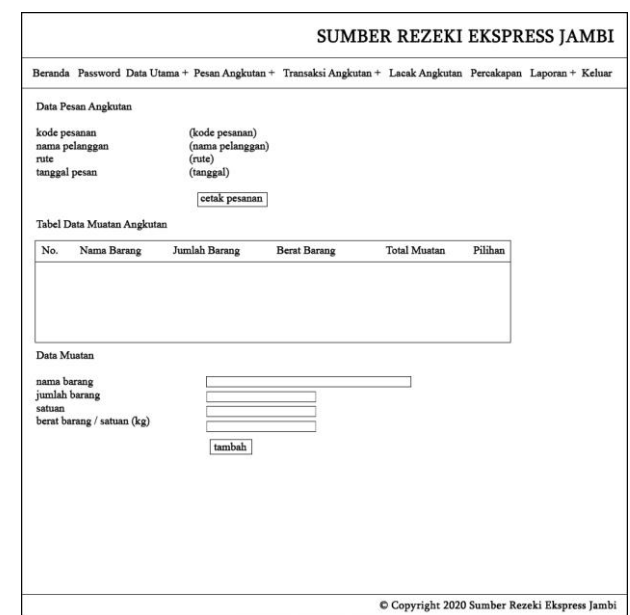

**Gambar 4.44 Rancangan Halaman Detail Pesanan Angkutan**

9. Rancangan Halaman Input Transaksi Angkutan

Rancangan halaman input transaksi angkutan digunakan untuk menambah data transaksi angkutan dari pelanggan dengan mengisi *form* yang telah disediakan. Untuk lebih jelasnya dapat dilihat pada gambar 4.45.

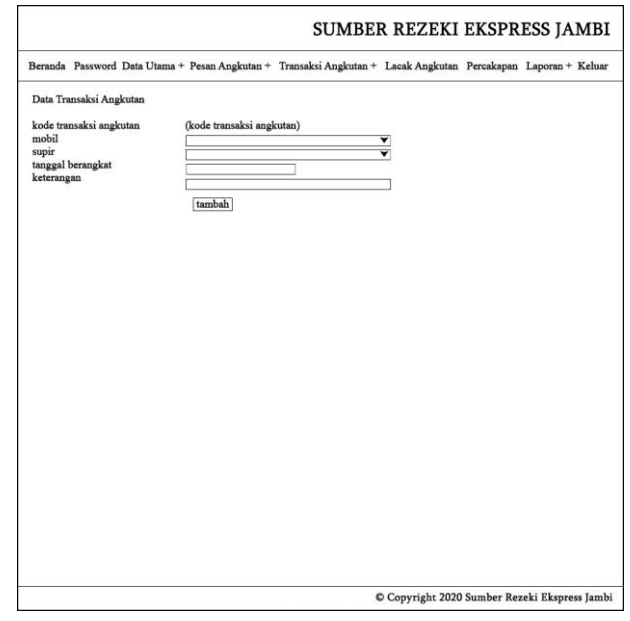

**Gambar 4.45 Rancangan Halaman Input Transaksi Angkutan**

#### 10. Rancangan Halaman Detail Lacak Angkutan

Rancangan halaman detail lacak angkutan digunakan untuk melihat lacak pengiriman dan terdapat *form* untuk menambah data lacak angkutan yang baru pada sistem. Untuk lebih jelasnya dapat dilihat pada gambar 4.46.

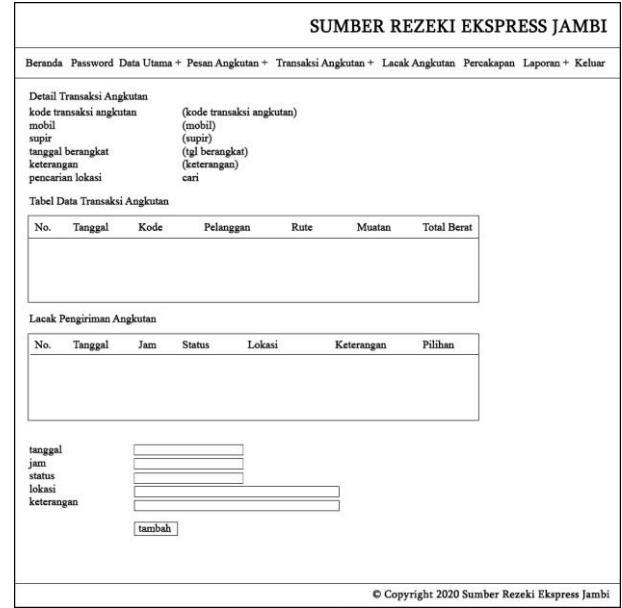

**Gambar 4.46 Rancangan Halaman Detail Lacak Angkutan**

## **4.6.2 Rancangan Output**

Rancangan *output* merupakan rancangan yang menggambarkan dan menampilkan keluaran (*output*) yang dihasilkan oleh sistem pada Sumber Rezeki Ekspress Jambi. Berikut merupakan rancangan *output* sistem pada pada Sumber Rezeki Ekspress Jambi, yaitu :

1. Rancangan Halaman Beranda Pengunjung

Rancangan halaman beranda pengunjung merupakan halaman yang menampilkan informasi gambaran umum dari perusahaan dan merupakan halaman yang pertama kali ditampilkan saat pengunjung mengunjungi *website*. Untuk lebih jelasnya dapat dilihat pada gambar 4.47.

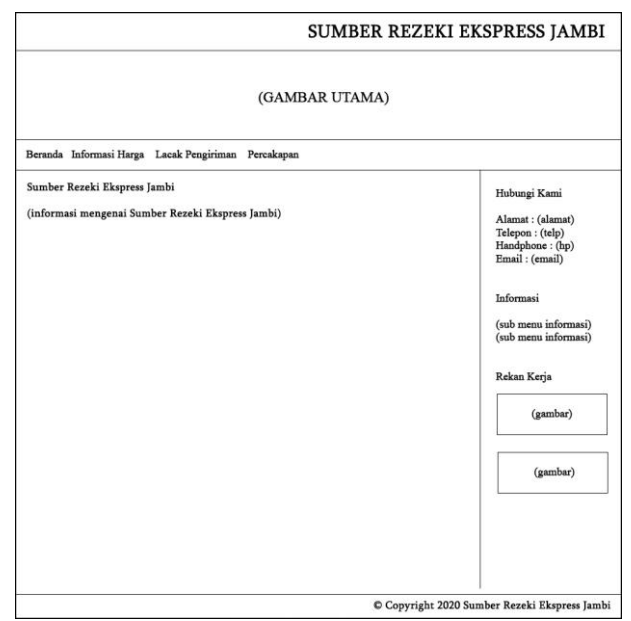

**Gambar 4.47 Rancangan Halaman Beranda Pengunjung**

2. Rancangan Halaman Lacak Pengiriman

Rancangan halaman lacak pengiriman merupakan halaman yang menampilkan informasi hasil pencarian pengiriman angkutan secara *online*. Untuk lebih jelasnya dapat dilihat pada gambar 4.48.

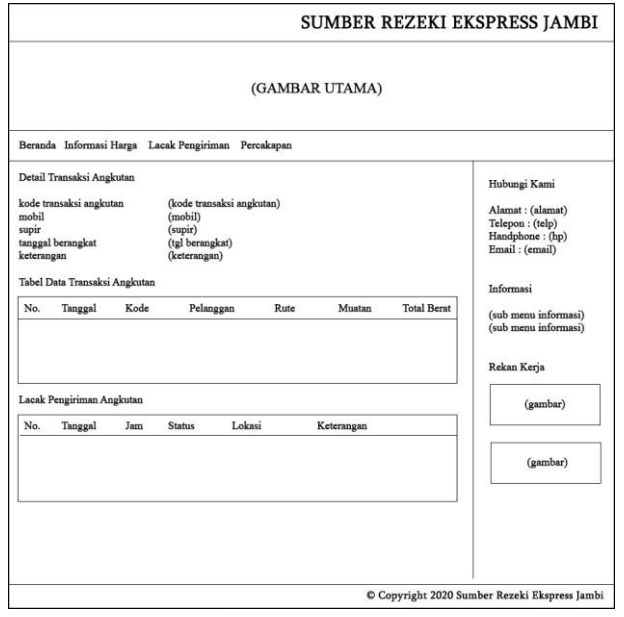

**Gambar 4.48 Rancangan Halaman Lacak Pengiriman**

3. Rancangan Halaman Informasi Harga

Rancangan halaman informasi harga merupakan halaman yang menampilkan informasi hasil harga angkutan berdasarkan rute secara *online*. Untuk lebih jelasnya dapat dilihat pada gambar 4.49.

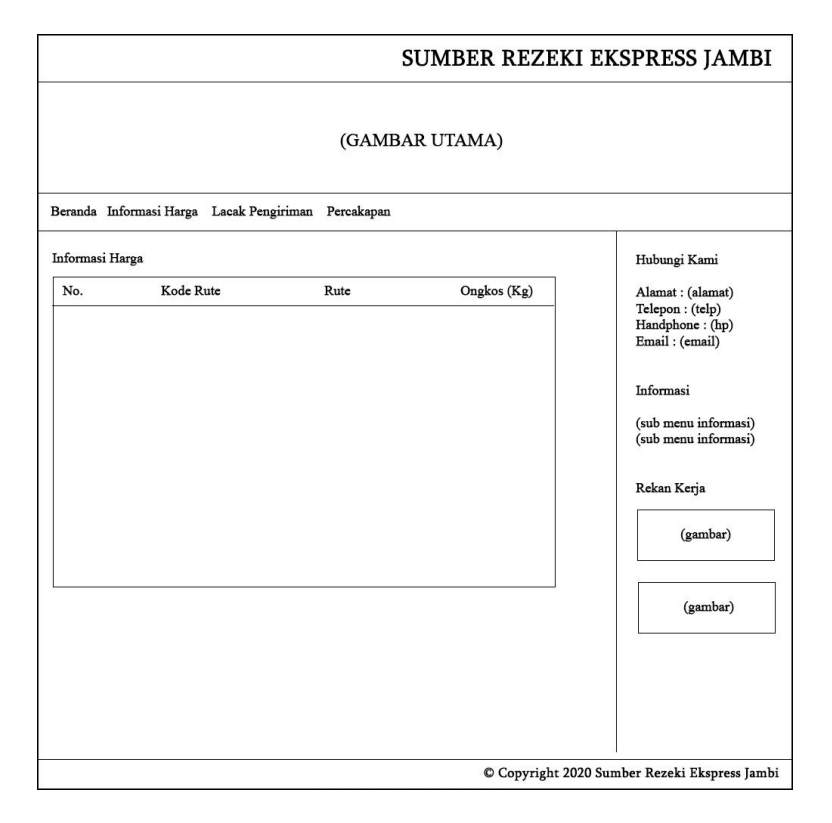

#### **Gambar 4.49 Rancangan Halaman Informasi Harga**

4. Rancangan Halaman Tabel Pesanan Angkutan

Rancangan halaman tabel pesanan angkutan merupakan halaman yang menampilkan informasi pesanan angkutan oleh pelanggan dan juga terdapat *link* untuk mengklaim angkutan, mencetak surat pesanan atau invoice, melihat detail pesanan dan menghapus data. Untuk lebih jelasnya dapat dilihat pada gambar 4.50.

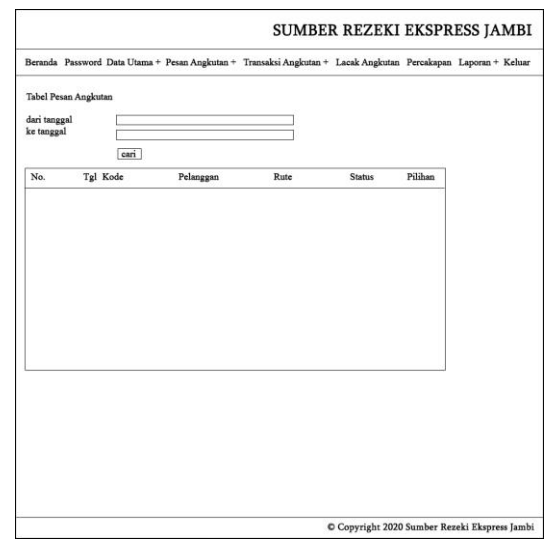

**Gambar 4.50 Rancangan Halaman Tabel Pesanan Angkutan**

5. Rancangan Halaman Tabel Transaksi Angkutan

Rancangan halaman tabel transaksi angkutan merupakan halaman yang menampilkan informasi transaksi angkutan dan juga terdapat *link* untuk mencetak transaksi angkutan, melihat detail transaksi dan menghapus data. Untuk lebih jelasnya dapat dilihat pada gambar 4.51.

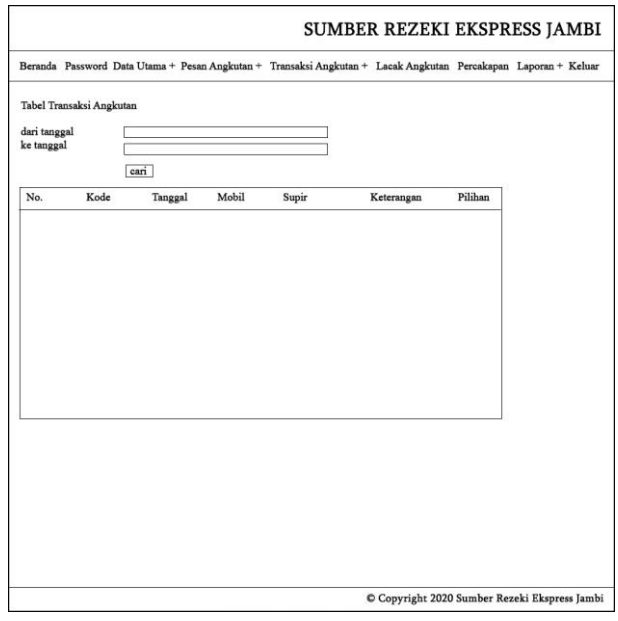

**Gambar 4.51 Rancangan Halaman Tabel Transaksi Angkutan**

6. Rancangan Halaman Laporan Pelanggan

Rancangan halaman laporan pelanggan berisikan informasi mengenai data pelanggan dan terdapat tombol untuk mencetak laporan sesuai dengan kebutuhannya. Rancangan halaman laporan pelanggan dapat dilihat pada gambar 4.52.

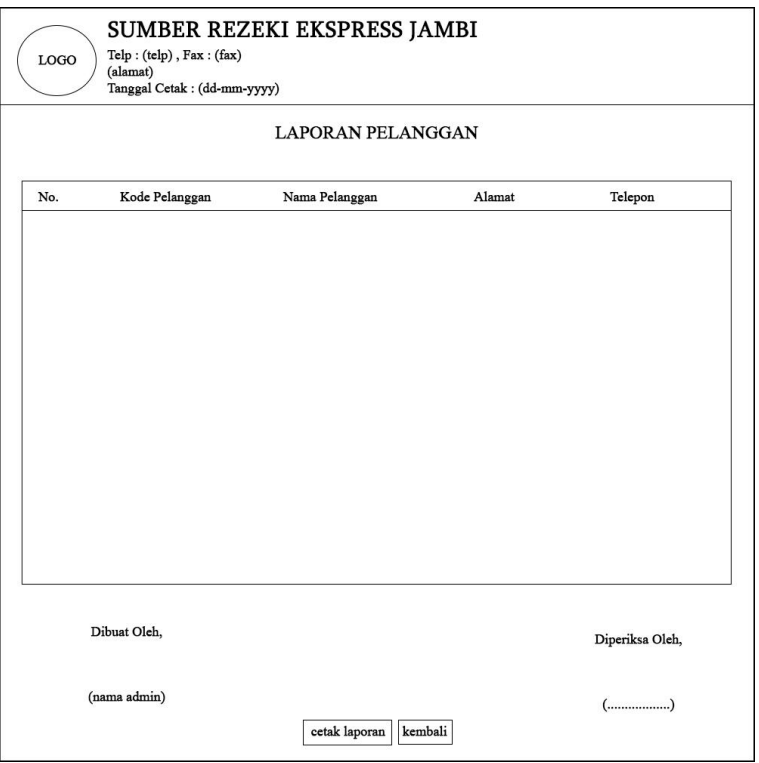

**Gambar 4.52 Rancangan Halaman Laporan Pelanggan**

7. Rancangan Halaman Laporan Supir

Rancangan halaman laporan supir berisikan informasi mengenai data supir dan terdapat tombol untuk mencetak laporan sesuai dengan kebutuhannya. Rancangan halaman laporan nahkoda kapal dapat dilihat pada gambar 4.53.

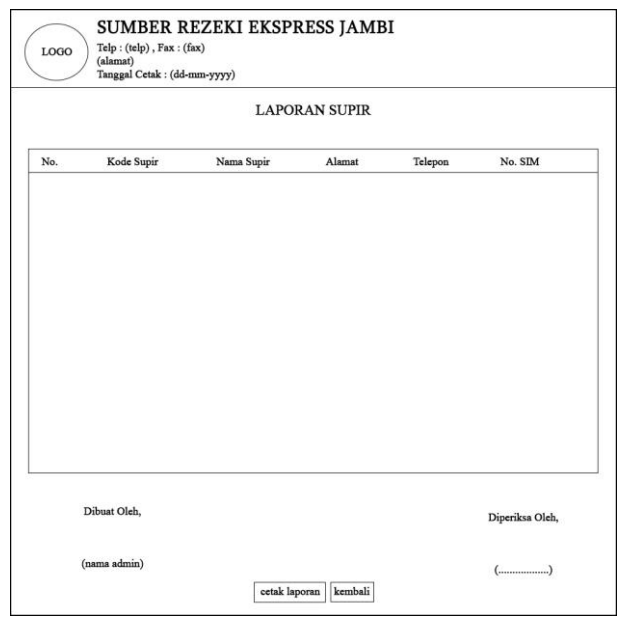

**Gambar 4.53 Rancangan Halaman Laporan Supir**

8. Rancangan Halaman Mobil

Rancangan halaman mobil berisikan informasi mengenai data mobil dan terdapat tombol untuk mencetak laporan sesuai dengan kebutuhannya. Rancangan halaman laporan kapal dapat dilihat pada gambar 4.54.

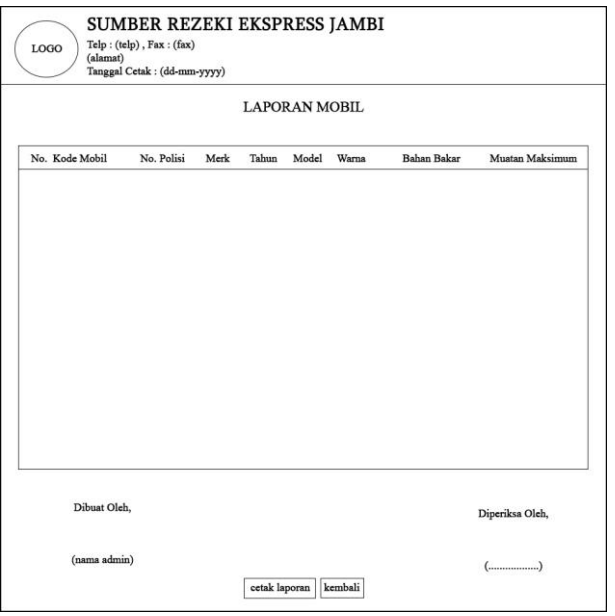

**Gambar 4.54 Rancangan Halaman Laporan Mobil**

## 9. Rancangan Halaman Laporan Rute

Rancangan halaman laporan rute berisikan informasi mengenai data rute dan tombol untuk mencetak laporan sesuai dengan kebutuhannya. Rancangan halaman laporan rute kapal dapat dilihat pada gambar 4.55.

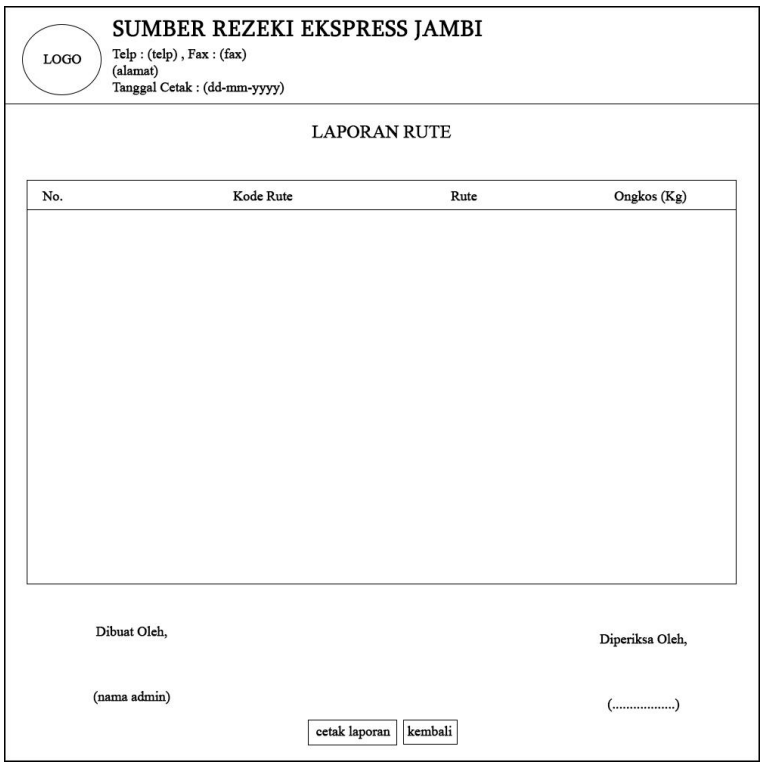

#### **Gambar 4.55 Rancangan Halaman Laporan Rute**

10. Rancangan Halaman Laporan Pesanan Angkutan

Rancangan halaman laporan pesanan angkutan berisikan informasi mengenai data pesanan dari pelanggan dan terdapat tombol untuk mencetak laporan sesuai dengan kebutuhannya. Rancangan halaman laporan pesanan angkutan dapat dilihat pada gambar 4.56.

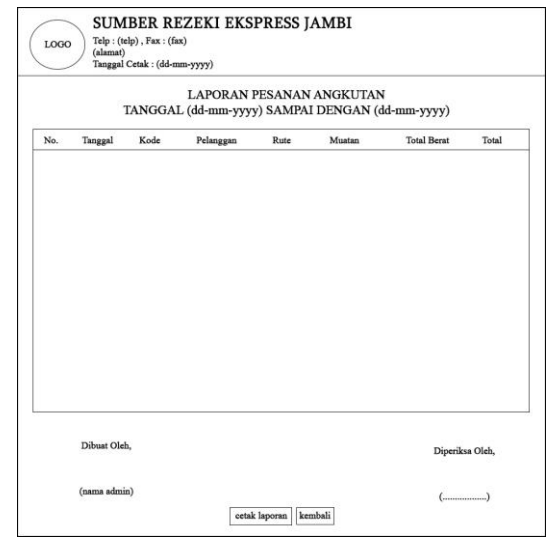

**Gambar 4.56 Rancangan Halaman Laporan Pesanan Angkutan**

11. Rancangan Halaman Laporan Transaksi Angkutan

Rancangan halaman laporan transaksi angkutan berisikan informasi mengenai data transaksi angkutan dan terdapat tombol untuk mencetak laporan sesuai dengan kebutuhannya. Rancangan halaman laporan transaksi angkutan dapat dilihat pada gambar 4.57.

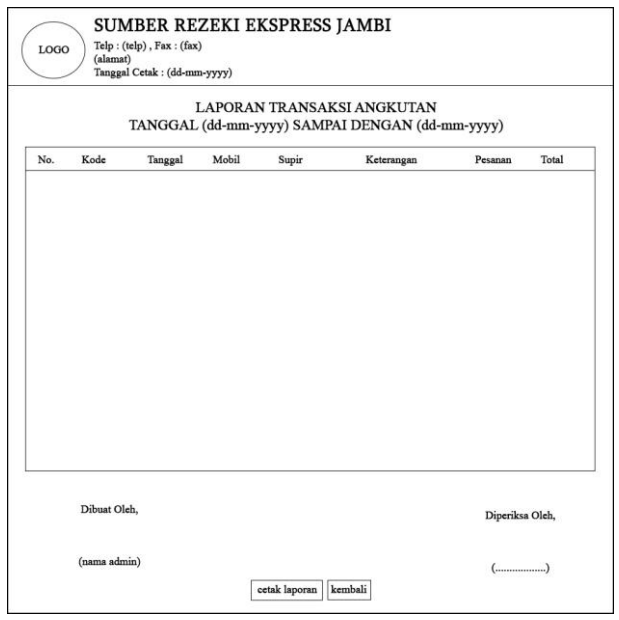

**Gambar 4.57 Rancangan Halaman Laporan Transaksi Angkutan**

## **4.7 RANCANGAN STRUKTUR DATA**

Dalam membuat suatu sistem, diperlukan adanya tabel-tabel yang saling berinteraksi satu sama lainnya. Adapun struktur tabel dari perancangan sistem pada Sumber Rezeki Ekspress Jambi diantaraya sebagai berikut:

1. Rancangan Tabel *User*

Rancangan tabel *user* untuk menyimpan data pengguna sistem pada *database*.

Adapun rancangan tabel *user* dapat dilihat pada tabel 4.16

| No. | Nama     | <b>Type</b> | Width | <b>Key</b>  |
|-----|----------|-------------|-------|-------------|
|     | Kduser   | Char        |       | Primary key |
|     | Namauser | Varchar     | 30    |             |
| 3.  | Password | Varchar     | 20    |             |
| 4.  | Alamat   | Text        |       |             |
| 5.  | Telp     | Varchar     | 12    |             |
| 6.  | Bagian   | Varchar     |       |             |

**Tabel 4.16 Tabel** *User*

2. Rancangan Tabel Pelanggan

Rancangan tabel pelanggan digunakan untuk menyimpan data pelanggan pada *database*. Adapun rancangan tabel pelanggan dapat dilihat pada tabel 4.17.

**Tabel 4.17 Tabel Pelanggan**

| No. | <b>Nama</b>   | $\boldsymbol{\tau}_{\boldsymbol{v} \boldsymbol{p} \boldsymbol{e}}$ | Width | Key         |
|-----|---------------|--------------------------------------------------------------------|-------|-------------|
|     | Kdpelanggan   | Char                                                               |       | Primary key |
|     | Namapelanggan | Varchar                                                            |       |             |
|     | Alamat        | Text                                                               |       |             |
|     | relp          | Varchar                                                            |       |             |

## 3. Rancangan Tabel Mobil

Rancangan tabel mobil digunakan untuk menyimpan data mobil pada *database*. Adapun rancangan tabel mobil dapat dilihat pada tabel 4.18.

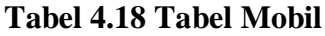

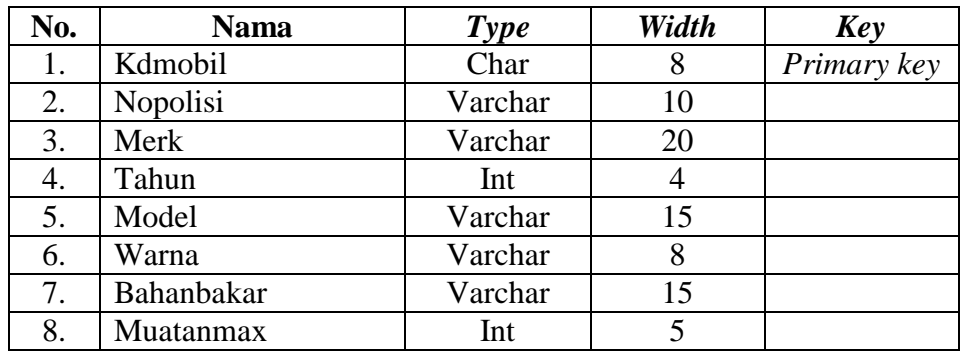

4. Rancangan Tabel Supir

Rancangan tabel supir digunakan untuk menyimpan data supir pada *database*.

Adapun rancangan tabel supir dapat dilihat pada tabel 4.19.

**Tabel 4.19 Tabel Supir**

| No. | <b>Nama</b> | <b>Type</b> | Width | Key         |
|-----|-------------|-------------|-------|-------------|
| ı.  | Kdsupir     | Char        |       | Primary key |
| 2.  | Namasupir   | Varchar     | 30    |             |
| 3.  | Alamat      | Text        |       |             |
| 4.  | Telp        | Varchar     |       |             |
|     | Nosim       | Varchar     |       |             |

5. Rancangan Tabel Rute

Rancangan tabel rute digunakan untuk menyimpan data rute pada *database*.

Adapun rancangan tabel rutekapal dapat dilihat pada tabel 4.20

# **Tabel 4.20 Tabel Rute**

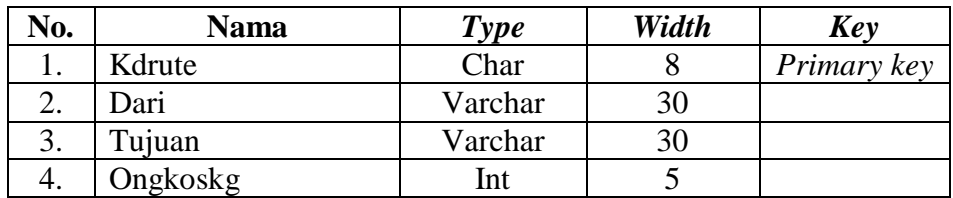

## 6. Rancangan Tabel Pesanan

Rancangan tabel pesanan digunakan untuk menyimpan data pesanan angkutan pada *database*. Adapun rancangan tabel pesanan dapat dilihat pada tabel 4.21.

| No. | <b>Nama</b> | <b>Type</b> | Width                    | Key         |
|-----|-------------|-------------|--------------------------|-------------|
|     | Kdpesanan   | Char        | 12                       | Primary key |
| 2.  | Kdpelanggan | Char        |                          | Foriegn key |
| 3.  | Kdrute      | Char        |                          | Foriegn key |
| 4.  | Tglpesan    | Date        | $\overline{\phantom{0}}$ |             |
|     | Status      | Varchar     |                          |             |

**Tabel 4.21 Tabel Pesanan**

## 7. Rancangan Tabel Muatan

Rancangan tabel muatan digunakan untuk menyimpan data muatan pada *database*. Adapun rancangan tabel muatan dapat dilihat pada tabel 4.22.

| No. | <b>Nama</b>  | <b>Type</b> | Width | Key         |
|-----|--------------|-------------|-------|-------------|
|     | Kdmuatan     | Int         |       | Primary key |
| 2.  | Kdpesanan    | Char        | 12    | Foriegn key |
| 3.  | Namabarang   | Varchar     | 30    |             |
| 4.  | Jumlahbarang | Int         |       |             |
| 5.  | Satuan       | Varchar     | 10    |             |
| 6.  | Beratbarang  | Float       |       |             |
|     | Harga        | Int         |       |             |

**Tabel 4.22 Tabel Muatan**

8. Rancangan Tabel Transaksiangkutan

Rancangan tabel transaksiangkutan digunakan untuk menyimpan data transaksi angkutan pada *database*. Adapun rancangan tabel transaksiangkutan dapat dilihat pada tabel 4.23.

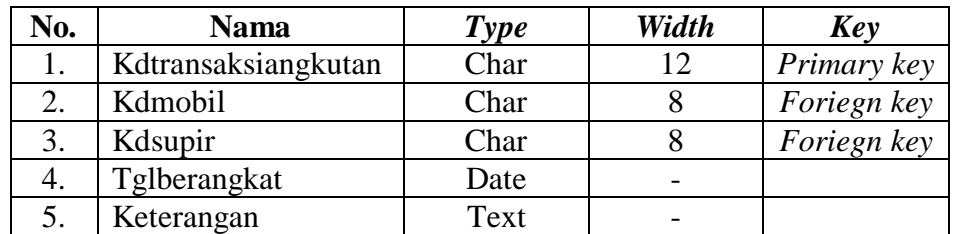

### **Tabel 4.23 Tabel Transaksiangkutan**

### 9. Rancangan Tabel Detailangkutan

Rancangan tabel detailangkutan digunakan untuk menyimpan data detail transaksi angkutan pada *database*. Adapun rancangan tabel detailangkutan dapat dilihat pada tabel 4.24.

**Tabel 4.24 Tabel Detailangkutan**

| Ńо. | Nama                | $\boldsymbol{\tau}_{\textit{vpe}}$ | Width | <b>Kev</b>  |
|-----|---------------------|------------------------------------|-------|-------------|
|     | kddetailangkutan    | lnt                                |       | Primary key |
|     | Kdtransaksiangkutan | Char                               |       | Foriegn key |
|     | Kdpesanan           | .`har                              |       | Foriegn key |

#### 10. Rancangan Tabel Lacak

Rancangan tabel lacak digunakan untuk menyimpan data lacak pengiriman

pada *database*. Adapun rancangan tabel lacak dapat dilihat pada tabel 4.25

## **Tabel 4.25 Tabel Lacak**

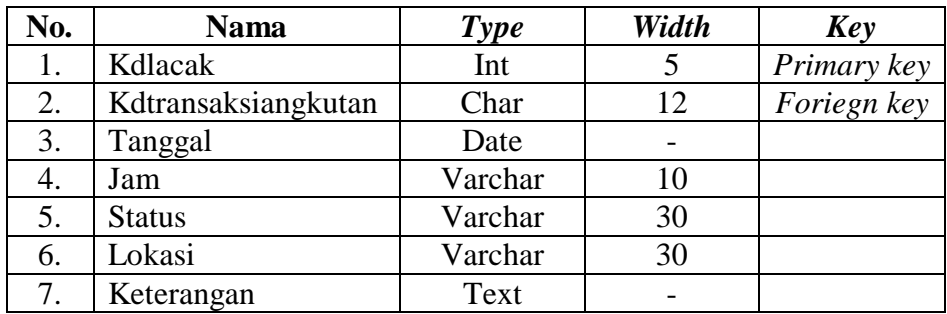

# 11. Rancangan Tabel Percapakan

Rancangan tabel percakapan digunakan untuk menyimpan data percakapan pada *database*. Adapun rancangan tabel pecakapan dapat dilihat pada tabel 4.26

| No. | <b>Nama</b>  | Type    | Width | Key         |
|-----|--------------|---------|-------|-------------|
|     | Kdpercakapan | Int     |       | Primary key |
|     | Nama         | Varchar |       |             |
|     | Email        | Varchar |       |             |
|     |              | Text    |       |             |

**Tabel 4.26 Tabel Percakapan**